# The New York Block Browser LUCA Evaluation System (NYBBLES) User Guide

#### Updated February 27, 2018

Elizabeth Womack Program on Applied Demographics (PAD) Cornell University November 2017

# Table of Contents

\* *Indicates new additions or updates in this version of the User Guide*

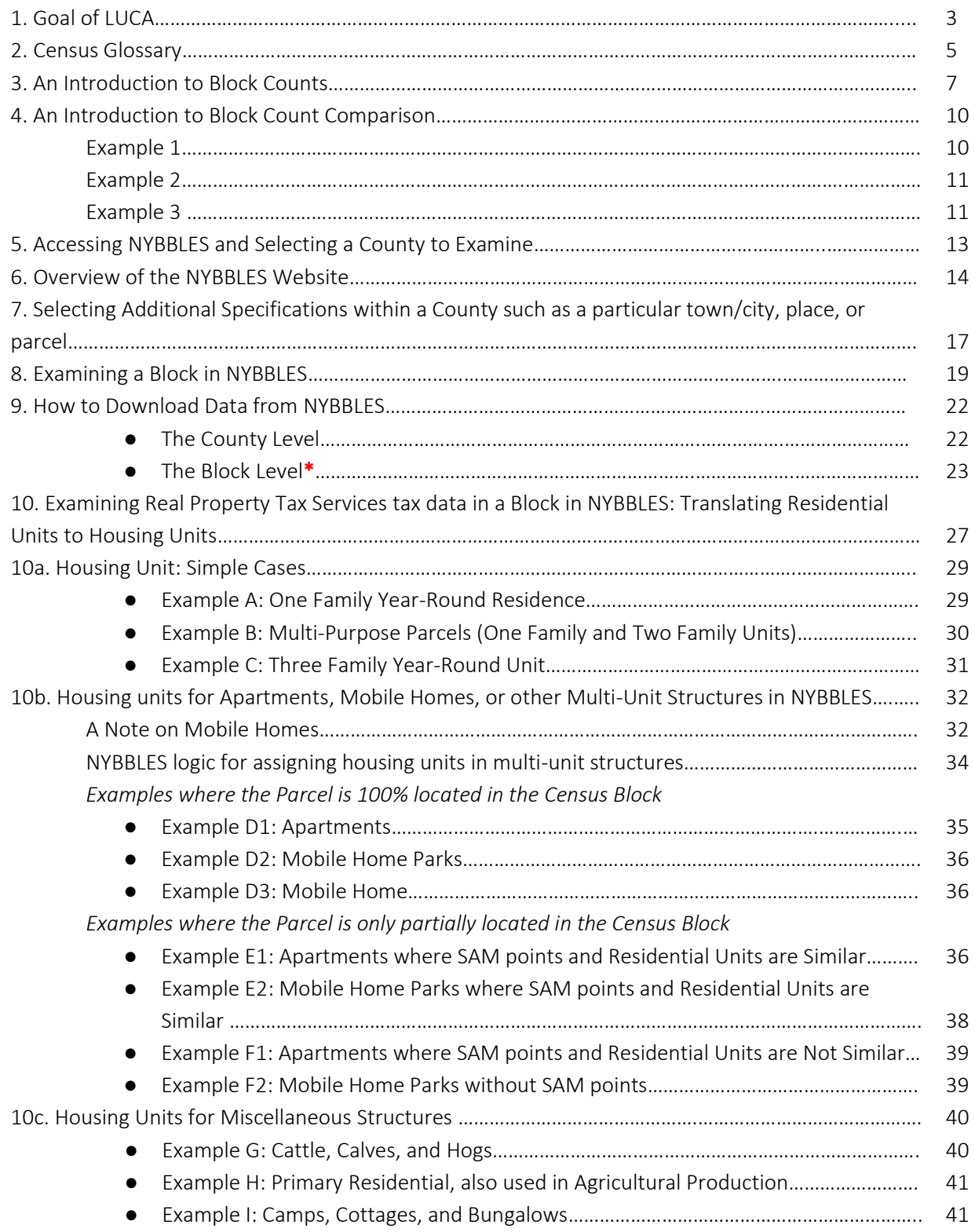

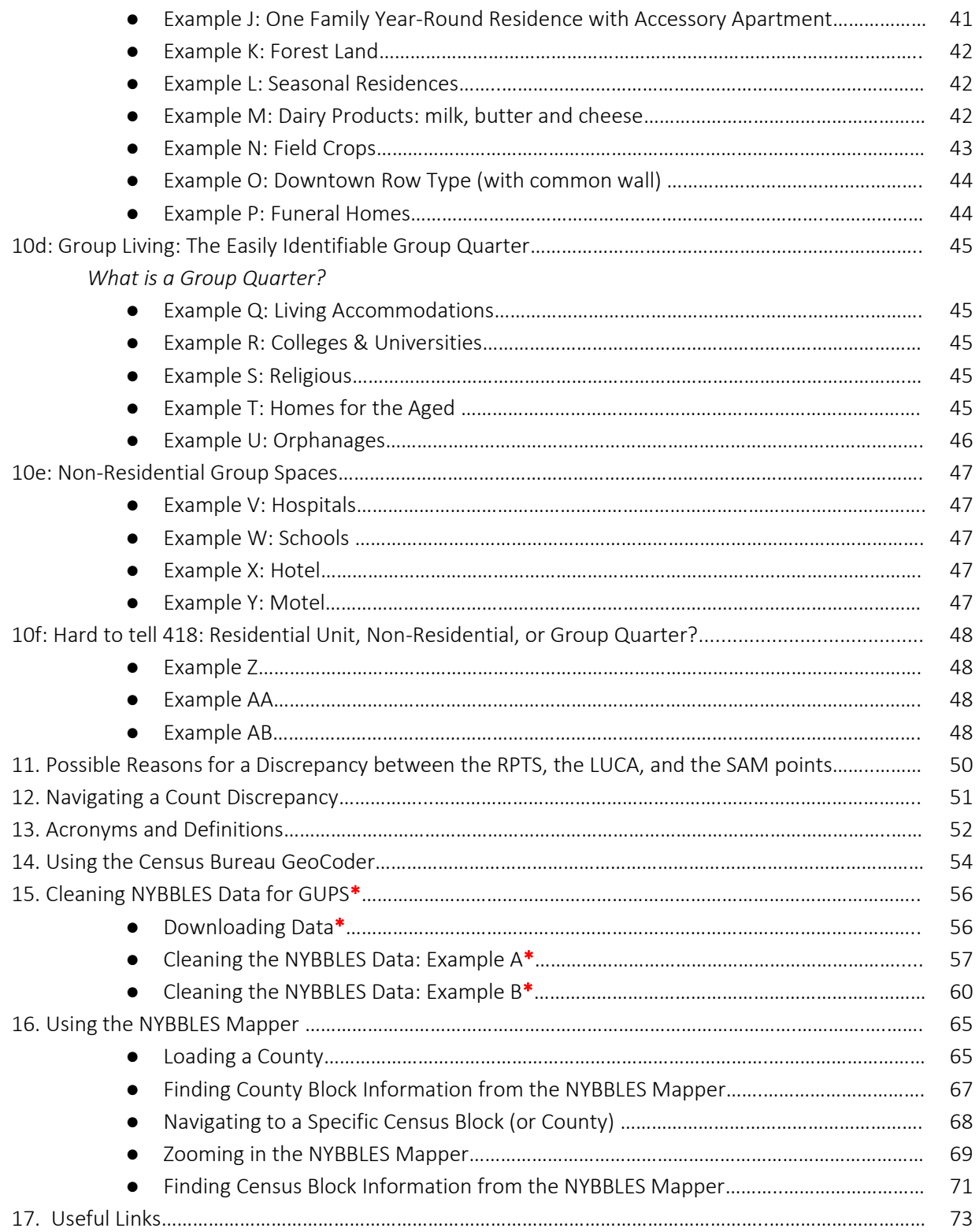

# 1. Goal of LUCA

The goal of the 2020 Census Local Update of Census Addresses (LUCA) Operation is to allow local governments to review and make comments on the Census Bureau's Master Address File (MAF) for their jurisdiction. The MAF is a listing of the location of living quarters that the Census Bureau will use to conduct key components of the 2020 Census. By participating in LUCA, local governments help improve the quality of the 2020 Census. In order to prepare for the LUCA review, local governments should compare the Census Bureau's count of housing units and group quarters with their own tabulations based on local administrative records, such as real property tax files. If discrepancies are found between the Census Bureau's count and the one developed by the local government, then they can prepare a list of addresses for those areas with missing living quarters and add them during the LUCA Review phase beginning February 2018.

The NY Block Browser LUCA Evaluation System (NYBBLES) Online Tool enables users to compare block counts using information from the Real Property Tax Services (RPTS) property tax data with the LUCA Master Address File counts. This assists local governments to focus their address list development activities in preparation for when they receive the Census Bureau's Master Address List. By flagging discrepancies between the Master Address File block counts and local address list block counts, local governments can save time when they receive the Master Address List since they know which blocks require more extensive investigation.

NYBBLES Website: [https://pad.human.cornell.edu/census2020/lucabl\\_stats.cfm](https://pad.human.cornell.edu/census2020/lucabl_stats.cfm) 

### 2. Census Glossary

The U.S. Census Bureau provides an online glossary of terms at[: https://www.census.gov/glossary/.](https://www.census.gov/glossary/) The following definitions are taken directly from the U.S. Census Bureau Glossary. These definitions are useful as these terms are used extensively in this document. Other frequently used terms and acronyms found in this document are listed in Section 11.

- Housing Unit: A house, an apartment, a mobile home or trailer, a group of rooms, or a single room occupied as separate living quarters, or if vacant, intended for occupancy as separate living quarters. Separate living quarters are those in which the occupants live separately from any other individuals in the building and which have direct access from outside the building or through a common hall. For vacant units, the criteria of separateness and direct access are applied to the intended occupants whenever possible.
- Group Quarter: The Census Bureau classifies all people not living in housing units as living in group quarters. A group quarters is a place where people live or stay, in a group living arrangement that is owned or managed by an entity or organization providing housing and/or services for the residents.

This is not a typical household-type living arrangement. These services may include custodial or medical care as well as other types of assistance, and residency is commonly restricted to those receiving these services. People living in group quarters are usually not related to each other.

Group quarters include such places as college residence halls, residential treatment centers, skilled nursing facilities, group homes, military barracks, correctional facilities, and workers' dormitories.

- Master Address File: The Census Bureau's official inventory on known living quarters (HUs and GQ facilities) and selected non-residential units (public, private, and commercial) in the United States. The file contains mailing and location address information, geocodes, and other attribute information about each living quarters. The Census Bureau continues to update the MAF using the USPS DSF and various automated, computer assisted, clerical, and field operations.
- Census Block: A statistical area bounded by visible features, such as streets, roads, streams, and railroad tracks, and by nonvisible boundaries, such as selected property lines and city, township, school districts, and county boundaries.

A block is the smallest geographic unit for which the Census Bureau tabulates decennial census data.

Many blocks correspond to individual city blocks bounded by streets, but blocks – especially in rural areas – may include many square miles and may have some boundaries that are not streets. The Census Bureau established blocks covering the entire nation for the first time in 1990. Previous censuses back to 1940 had blocks established only for part of the nation. Over 8 million blocks were identified for Census 2000 and over 11 million blocks were identified for the 2010 Census.

● LUCA: The Local Update of Census Addresses Operation (LUCA) is a voluntary decennial census operation. LUCA is the only opportunity prior to the 2020 Census for tribal, state, and local governments (including

the District of Columbia and Puerto Rico) to review and update the U.S. Census Bureau's residential address list for their jurisdiction.

Source[: https://www2.census.gov/geo/pdfs/partnerships/luca/2020LUCA\\_InfoGuide.pdf](https://www2.census.gov/geo/pdfs/partnerships/luca/2020LUCA_InfoGuide.pdf)

# 3. An Introduction to Block Counts

Various data sources can provide rich information as to the number of housing units and group quarters that exist within a Census Block. The following table illustrates different sources of block count data and the level of information they provide. These types of block counts are used in the NYBBLES Online Tool. A visual map of the richness of the detail, in terms of geo-coordinates is provided.

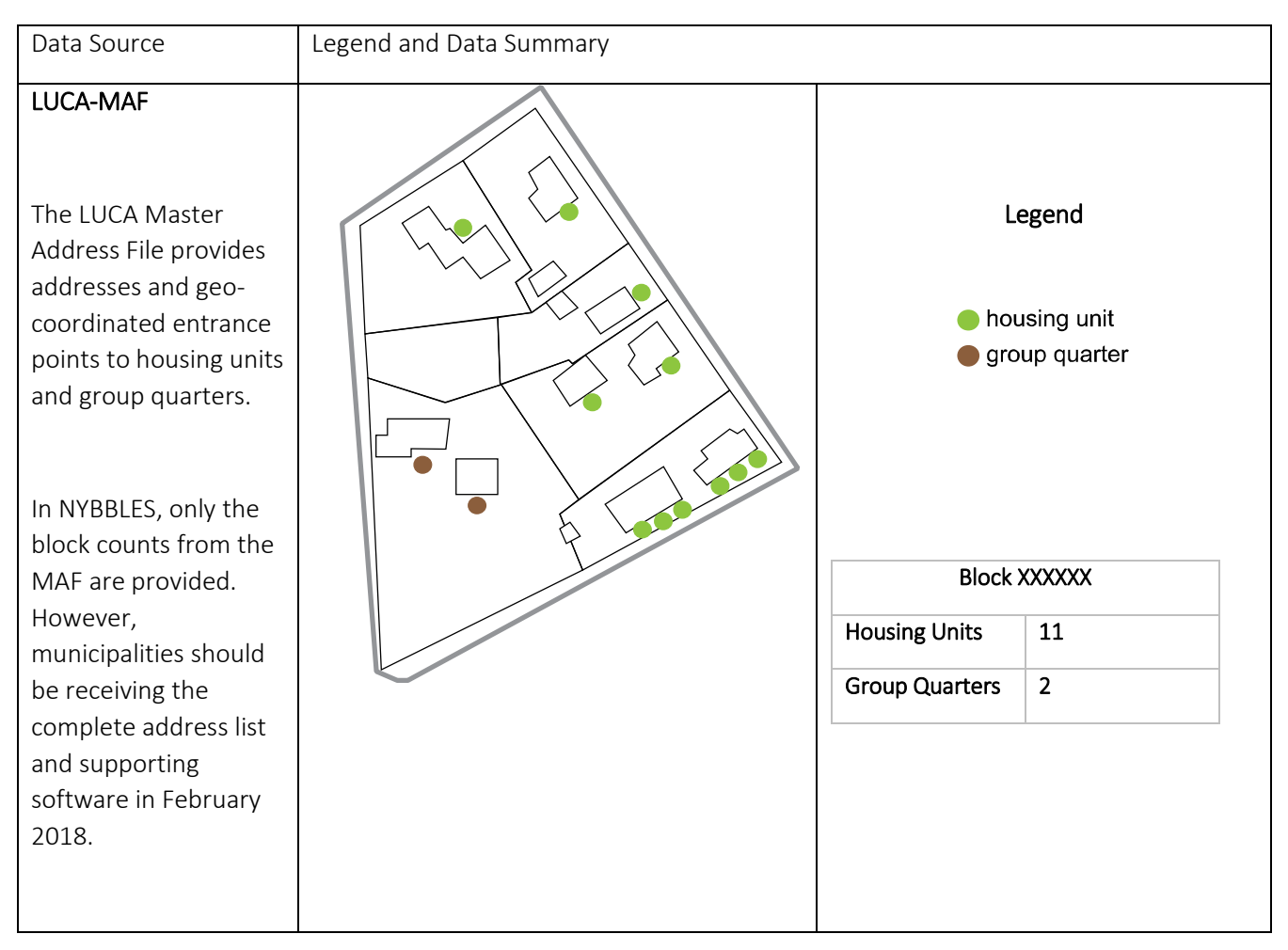

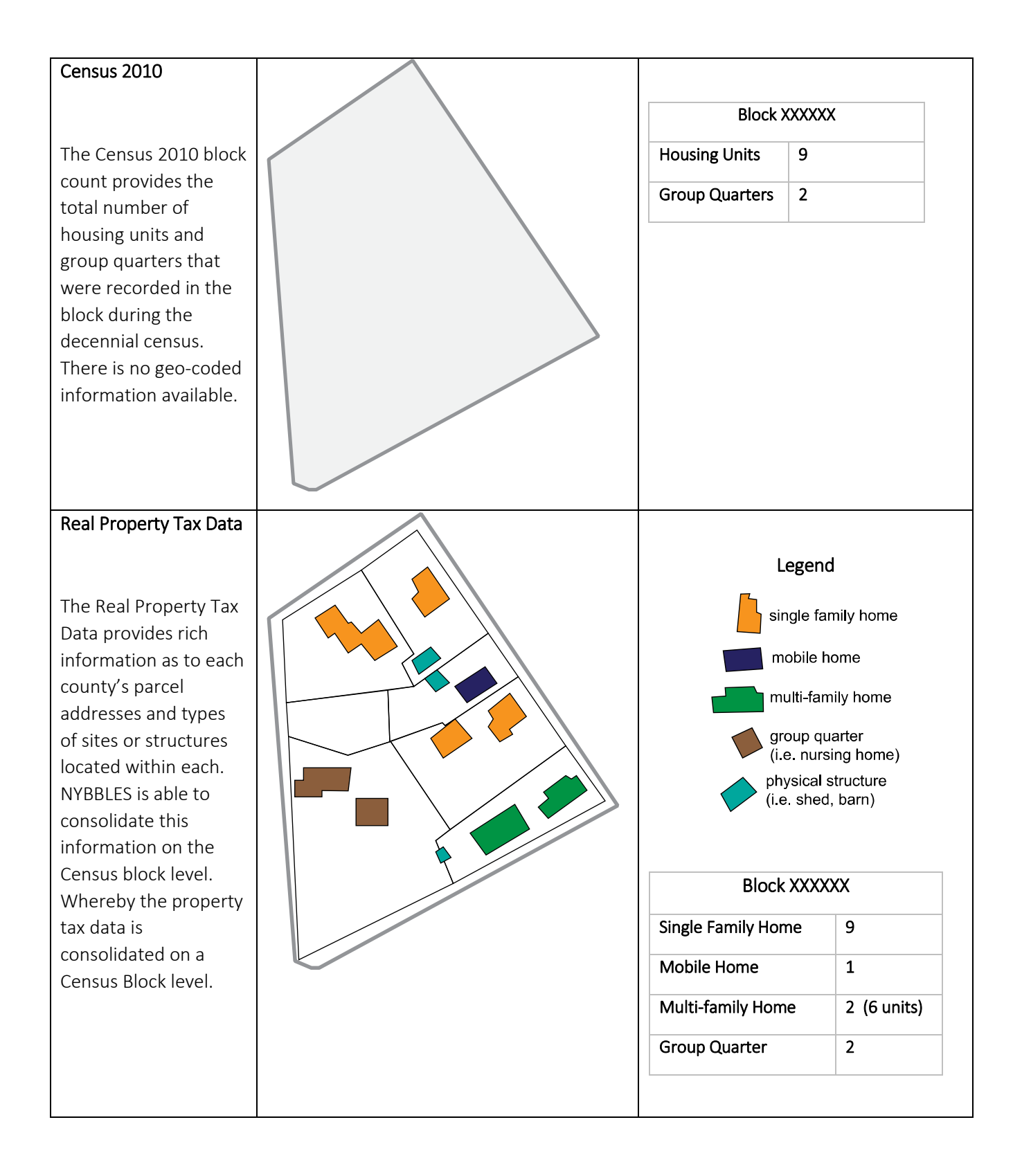

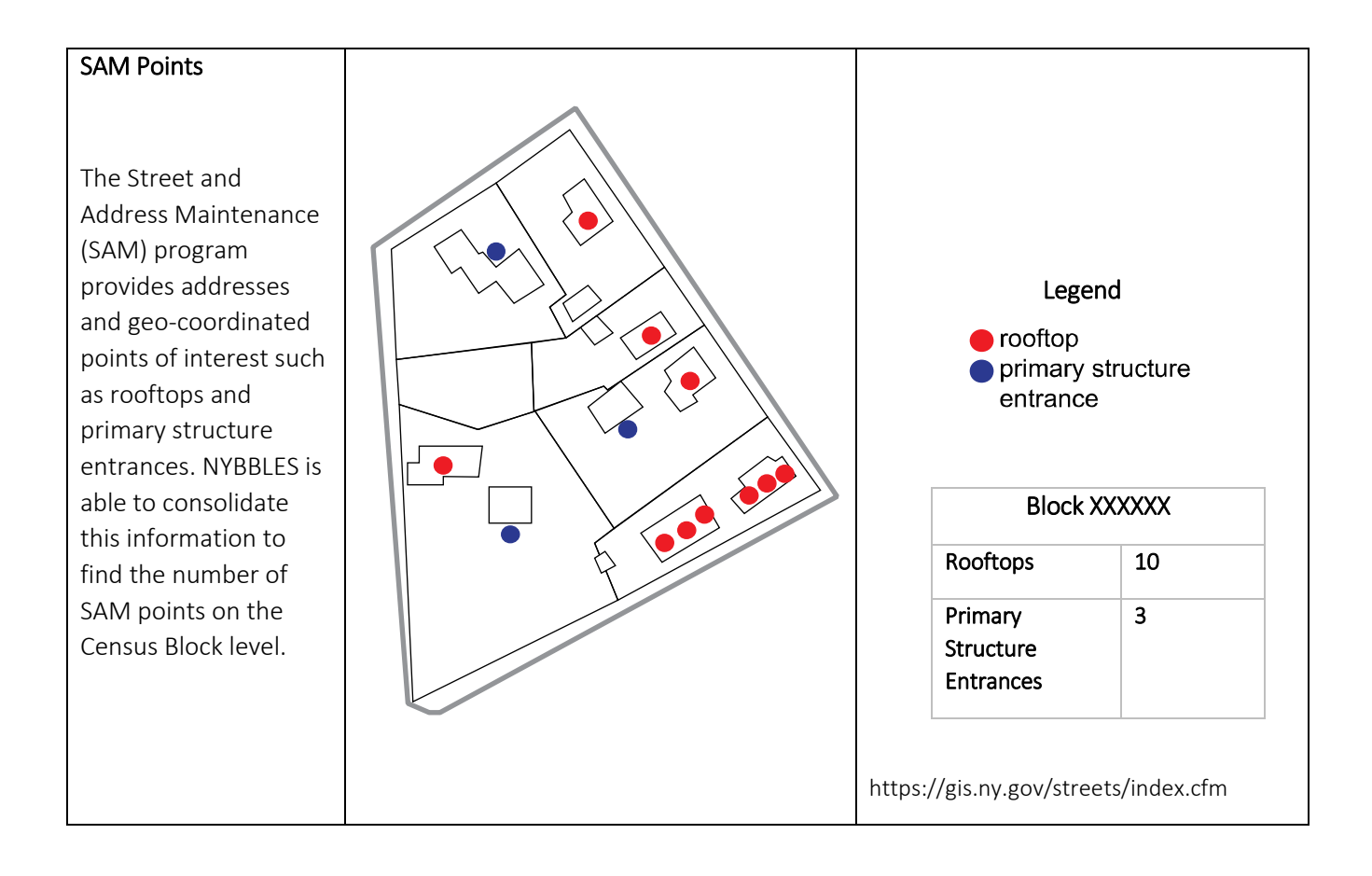

### 4. Introduction to the Block Count Comparison

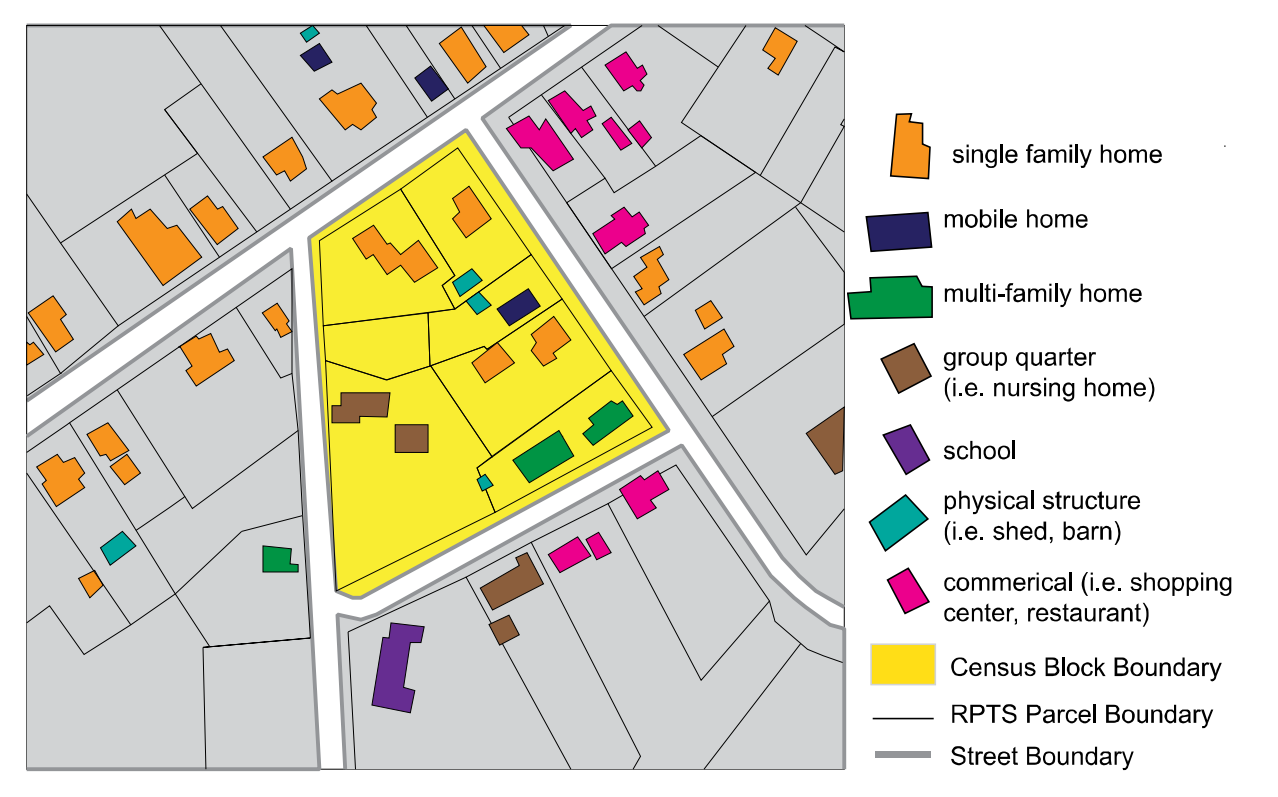

Let us examine this hypothetical block 36XXXXXXXXXX located in Upstate New York. The yellow highlighted polygon is a Census 2010 Block which has 7 real property tax lot parcels located inside of it (XXXXXX-1.1-1, XXXXXX -1.-1-2, ...., XXXXXX -1.-1-7). Information provided by the real property tax data and aerial maps reveal there are 4 single family unit homes, 2 multi-family homes, 2 group quarters, 1 mobile home, and 3 physical structures. Let us assume that each of the multi-family homes has 3 units inside of it.

Following the Census housing unit definition, this block has 11 housing units and 2 group quarters. The count of 11 housing units comes from the sum of the 4 single family unit homes, the total number of units in the multifamily homes (in this case 6), and the 1 mobile home. The 2 group quarters are located in the lower left-hand parcel of the block in question.

11 Housing Units =  $4 \sin{\theta}$  family unit homes + 6 total units in multi-family homes (3 units x 2 homes) + 1 mobile home

#### Example I:

Let us examine the NYBBLES Database for this hypothetical block below to verify this information is correct:

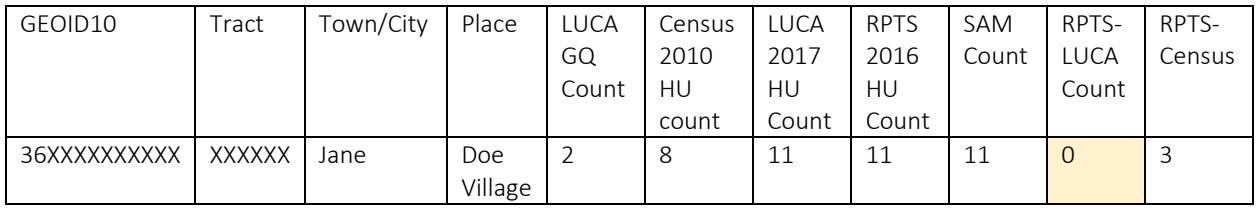

The information is correct, for the difference between the LUCA 2017 HU Count and the RPTS is 0. Although there is a difference of 3 between the RPTS and the Census 2010 data, this could be due to construction that happened after the decennial census and thus not recordable in 2010.

#### Example 2:

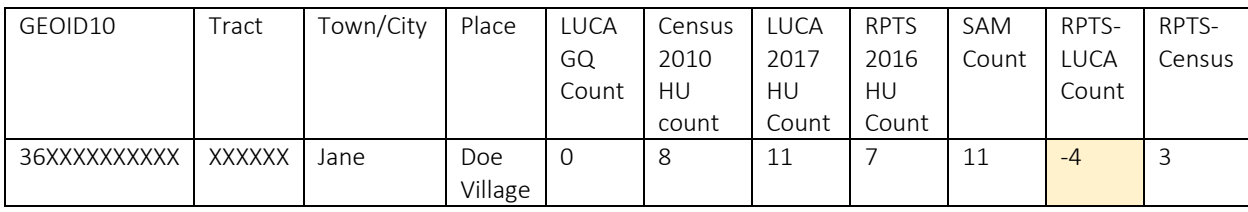

However, what if the NYBBLES database revealed the following instead:

7 RPTS Housing Units ≠ 11 LUCA Housing Units

-4 Housing Unit Difference between RPTS and LUCA

Here, further examination would be necessary to understand why the difference between the RPTS and LUCA Count is not equal to 0. For instance, perhaps the real property tax data misrepresented the multi-family homes as having one single unit each instead of three, this could cause a miscount of the housing unit to be 7. Since the SAM count is the number of rooftops and entrances in the block, this reveals that there are 11 distinct roofs or entrances which could help strengthen the argument that the RPTS entry may be problematic.

#### *Correct Housing Unit Count:*

11 Housing Units =  $4 \sin\theta$  family unit homes + 6 total units in multi-family homes (3 units x 2 homes) + 1 mobile home

*Incorrect Housing Unit Count:* 

9 Housing Units = 4 single family unit homes + 2 multi-family homes + 1 mobile home

Additionally, this entry is missing the 2 group quarters which should be remediated in the Master File.

#### Example 3:

And finally, what if the NYBBLES database revealed the following instead:

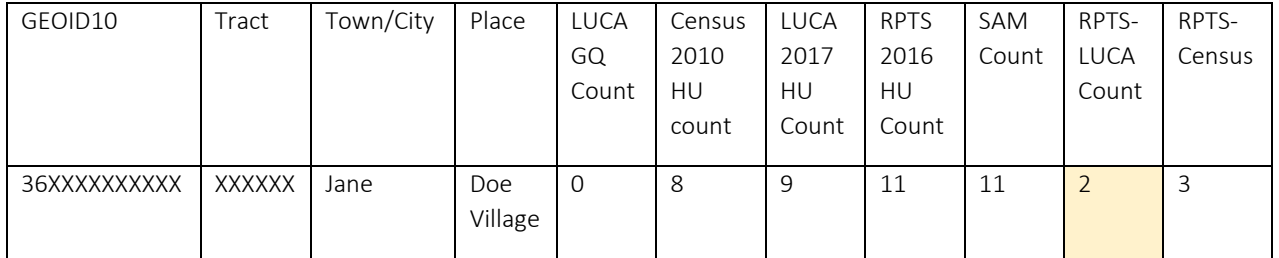

11 RPTS Housing Units ≠ 9 LUCA Housing Units

Here, the 2017 LUCA housing unit count may have not been updated since the newer construction of the singleunit homes. These new single-unit homes should be added to the 2017 LUCA housing unit count.

As seen in the previous examples the real property tax data and the LUCA 2017 Housing Unit Counts can help provide a check in making sure there are the correct number of housing units recorded for each county in each 2010 Census Block.

The NYBBLES Online tool consolidates the real property tax data classification information of physical structures (i.e. mobile homes, apartments, single-unit home) and the LUCA Census Housing Unit count, into a database for each county in New York. In doing so, exercises like those above can be carried out by localities to ensure the accurate housing unit and group quarter counts.

NYBBLES also includes other block counts such as the SAM points and the Census 2010 Housing Unit count. In doing so, NYBBLES helps municipalities identify count discrepancies in parcels easier by presenting tables like the ones above with corresponding links to various aerial maps.

### 5. Accessing NYBBLES and Selecting a County to Examine

To access the NYBBLES server go to this URL: [https://pad.human.cornell.edu/census2020/lucabl\\_stats.cfm](https://pad.human.cornell.edu/census2020/lucabl_stats.cfm)

To select a particular County, users can use the Dropdown Menu at the top of left corner of the website. Or, you can copy the following URL into your web browser and replace XXX with the FIPS county code for the county of interest, https://pad.human.cornell.edu/census2020/lucabl\_stats.cfm?fips=XXX

Users can find the FIPS county code by looking at the following list: [http://library.columbia.edu/locations/dssc/data/nycounty\\_fips.html](http://library.columbia.edu/locations/dssc/data/nycounty_fips.html)

Once selecting a county, you will notice that the number of entries at the bottom left corner will change. For instance, if I select Cayuga County (FIPS code 011) from the drop down menu, the page will refresh to only display Census 2010 blocks located in Cayuga County.

Or, I can type in my web browser [https://pad.human.cornell.edu/census2020/lucabl\\_stats.cfm?fips=011.](https://pad.human.cornell.edu/census2020/lucabl_stats.cfm?fips=011) The 011 at the end of the address corresponds to the FIPS county code.

Currently NYBBLES contains information on 53 counties in New York State; That is all counties except the five boroughs in New York City, Nassau, Putnam, Suffolk and Westchester.

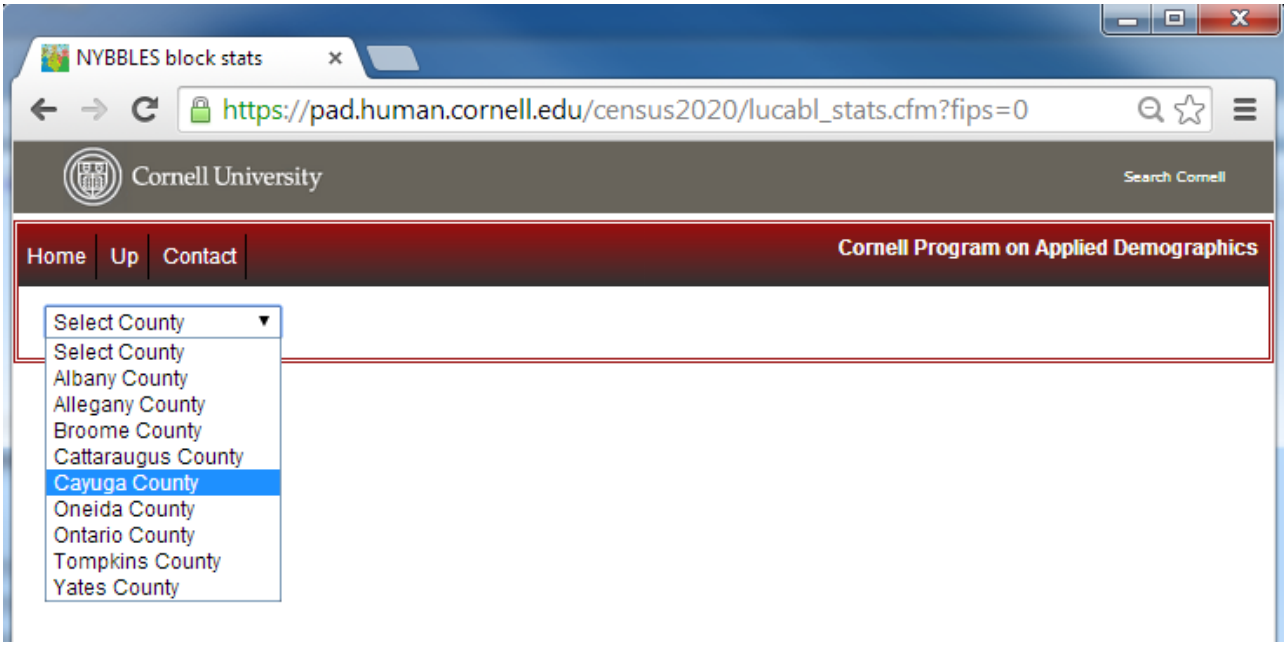

# 6. Overview of the NYBBLES Website

After selecting a particular county, the NYBBLES webpage will refresh and load the database for the county of interest. By selecting on the top right-hand dropdown menu, users can choose for NYBBLES to display 10, 25, 50, or 100 entries at once. The screenshot below is the resulting entries for Cayuga County showing 10 entries at once.

The bottom left-hand corner verifies this by stating it is "Showing 1 to 10 of 3,593 entries." There are 3,593 Census Blocks located in Cayuga County. Each row in the database is a unique Census Block. The variable of interest, the difference between the real property tax 2016 housing unit count and the LUCA 2017 housing unit count is automatically highlighted in yellow, this is the "RPTS-LUCA" column.

The links "Show on NYBBLES map" is discussed in Section 15, and the "Download in Excel format" is discussed in Section 9. The "User Guide" button pops up this user guide.

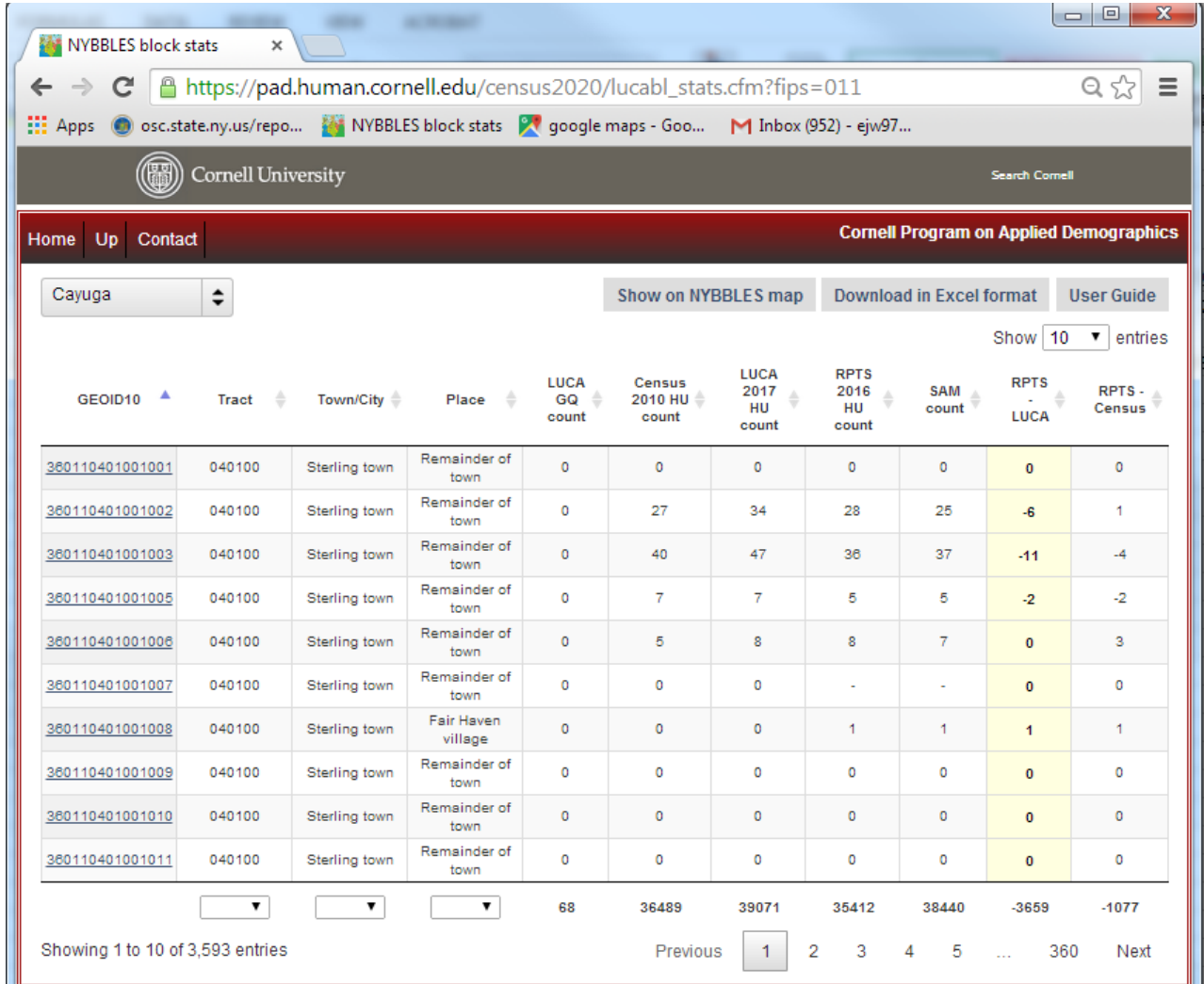

As stated previously, after filtering for "Cayuga County"-specific 2010 Census Blocks, the resulting database has 3,593 entries. This resulting webpage includes the following headers and corresponding information for each entry:

- **GEOID10:** The unique Census Block identifier
- **Tract:** The Census Tract of the Census Block
- Town/City: The town or city the Census Block is located in
- Place: The place the Census Block is located in (These boundaries of place are from 2010)
- LUCA GQ Count: The 2017 LUCA Group Quarter Count for the Census Block
- Census 2010 HU Count: The 2010 Census Housing Unit Count for the Census Block
- LUCA 2017 HU Count: The 2017 LUCA Housing Unit Count
- RPTS 2016 HU Count: The number of housing units counted from the Real Property Tax Services property data within the block.
- SAM Count: The number of SAM rooftop and entrances to primary structure points located within the block
- RPTS –LUCA: The difference between the RPTS 2016 HU Count and the LUCA 2017 HU Count
- RPTS-Census: The difference between the RPTS 2016 HU Count and the 2010 Census Housing Unit Count

This is similar to the information presented in the Examples on Block Count Comparison in Section 3. The NYBBLES interfaces allow sorting by any of the following headers. For instance, if users want to see the largest differences between counts of the real property data and the LUCA Housing Unit Count by sorting the "RPTS-LUCA" header.

Within Cayuga County, as revealed in the screenshot below, the block with the largest negative difference in the Real Property Tax and LUCA data is located in Auburn City. This block has 187 more housing units recorded in the LUCA 2017 Housing Unit count than the Real Property Tax 2016 Housing Unit count.

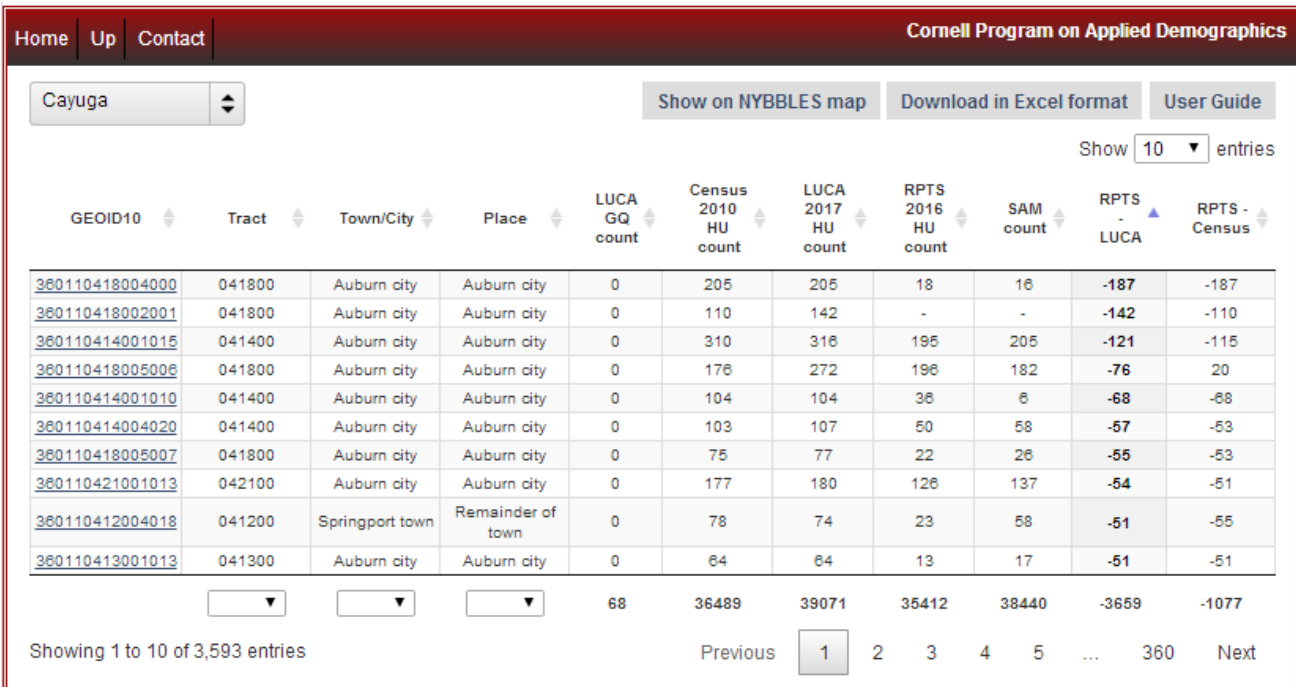

By sorting the other way, the largest positive block difference between the LUCA 2017 Housing Unit counts and the Real Property Tax 2017 Housing Unit Count is 98. This difference is in Auburn City with only 2 LUCA 2017 Housing Units being counted in the particular Census Block, but there being 108 Real Property Tax 2016 housing units counted.

By clicking on a hyperlinked Census 2010 Block ID (variable "GEOID10"), users are forwarded to more detailed information about the block and the information supporting the values found on the general table. This is explained further in Section 8.

# 7. Selecting Additional Specifications within a County such as a particular town/city, place, or parcel

Within a county if the user is interested in examining a particular town/city or place, they can scroll to the bottom of the page and select from the corresponding dropdown menus. This is also possible for Census Tracts as well.

For instance, within Cayuga County, I can select "Mentz town" from the Town/City dropdown menu, and now the number of entries displayed are "1 to 10 of 165 entries (filtered from 3,593 total entries)." This procedure is illustrated in the screenshots below.

It should be noted that when filtering by village or place, the boundaries of the place are from 2010 boundaries.

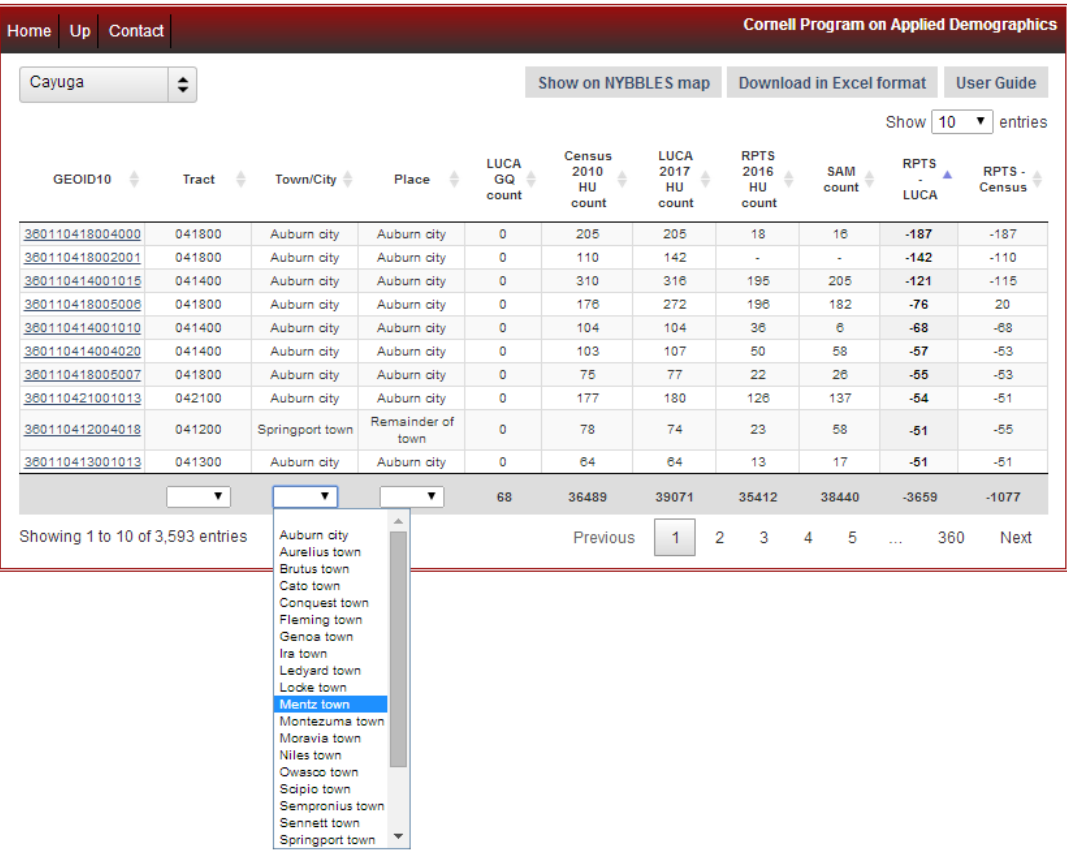

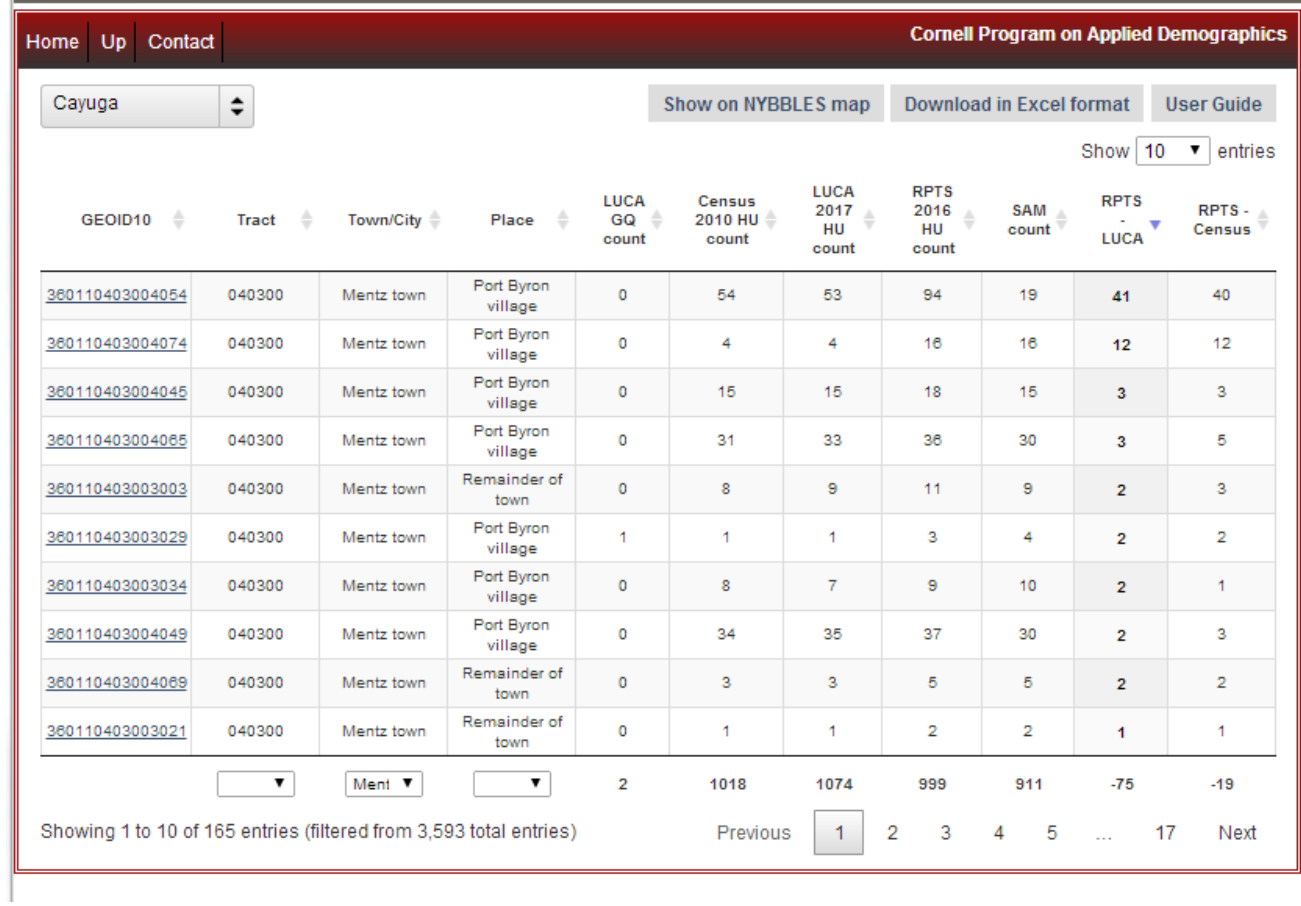

Above, I sorted by the largest positive RPTS-LUCA housing unit difference. To return to the general list of Cayuga County, the user has to clear the same Town/City dropdown. Users have to first clear the selection before choosing another town to examine. For instance, if I am interested in examining "Sennett town," I must first deselect Mentz town, have the page load, and then select "Sennett town."

### 8. Examining a Block in NYBBLES

To examine a block, simply click on the hyperlinked GEOID which is the Census Block name. A new window will pop up with detailed information about the block, including some of the same information from the headers in the general table. (Note: Users should Allow Pop-Ups on their web browsers).

It is also possible to examine a block by replacing the "XXXXXXXXXXXXXXX" in https://pad.human.cornell.edu/census2020/lucablbrowser.cfm?geoid10= XXXXXXXXXXXXXXX with the block information.

It should be noted that if users wish to share information about a particular block, the URL is sharable.

Users can consult the Census Geocoder to find the Census Blocks of a particular address. Information on how to use the Census Geocoder is found in Section 12.

For instance, to examine block 360110414001003, I use the following URL: <https://pad.human.cornell.edu/census2020/lucablbrowser.cfm?geoid10=360110414001003>

Within the new window, additional information is summarized in a table located in the top left-hand corner of the block. The table contains the following information:

- Census 2010 Housing Unit count: The 2010 Census Housing Unit Count for the Census Block
- LUCA 2017 Housing Unit Count: The 2017 LUCA Housing Unit Count for the Census Block
- LUCA 2017 Group Quarters count: The 2017 LUCA Group Quarter Count for the Census Block
- RPTS based Housing Unit count: The number of housing units counted from the Real Property Tax Services property data within the block.
- SAM count: The number of SAM rooftop and entrances to primary structure points located within the block

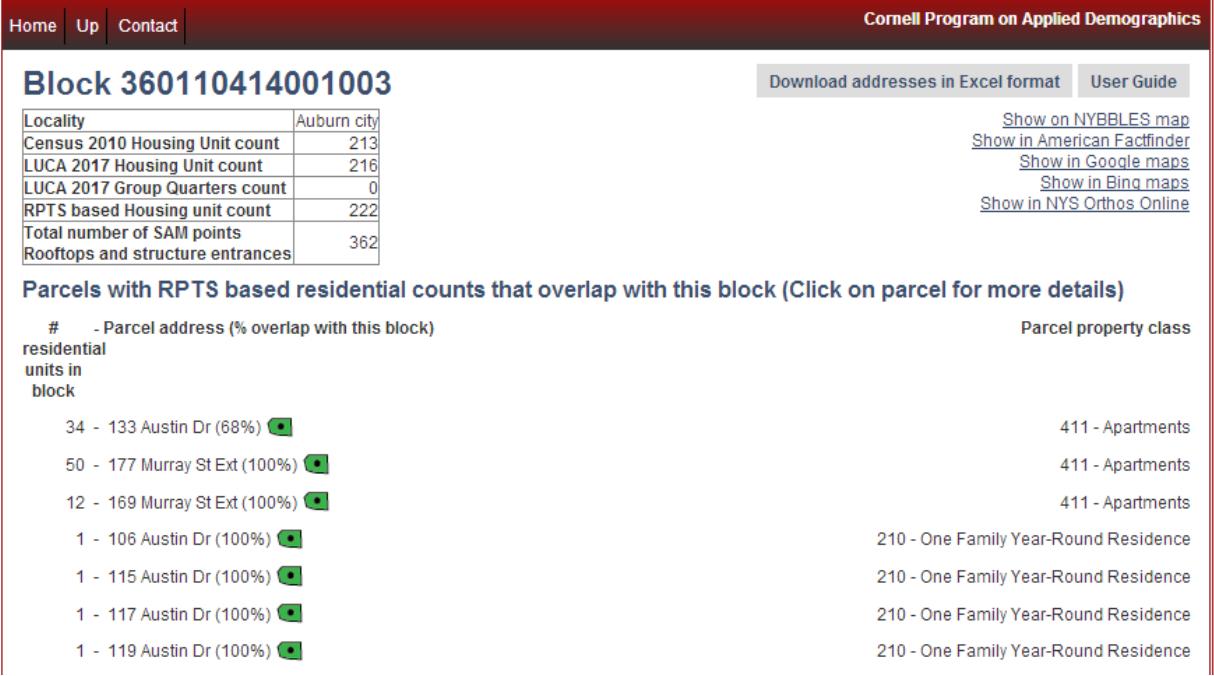

#### Let us examine the Census Block window more closely:

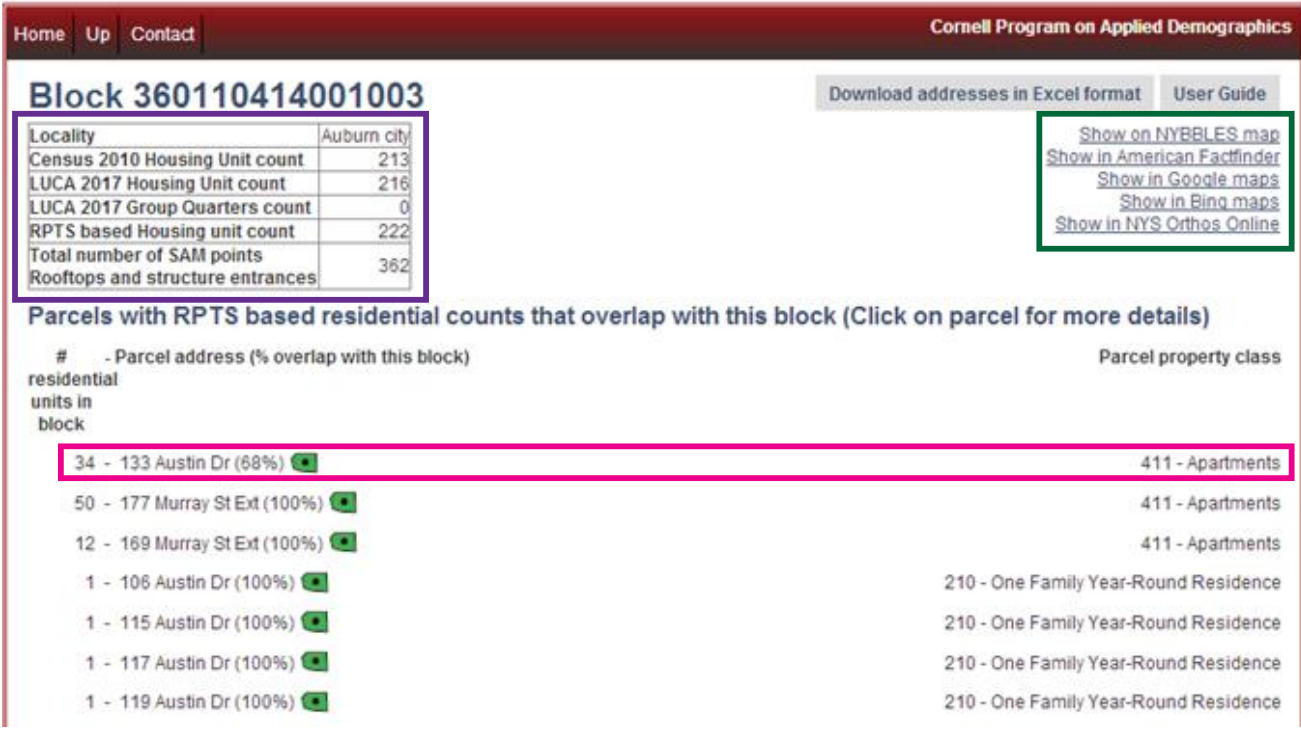

The summary table provides the following information: the Locality is "Auburn City"; Census 2010 Count reports 213 housing units; LUCA 2017 reports 216 housing units; LUCA 2017 Group Quarter count is 0; RPTS based Housing Unit Count reports 222 housing units; and the Total Number of SAM points rooftops and structure entrances is 362.

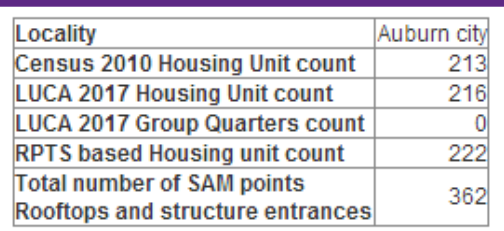

In the top right hand corner of the window are links that can provide supporting aerial imagery of the Census Block:

- Show on NYBBLES map: A new window appears with the particular block highlighted in red in the NYBBLES Mapper Tool (See Section 15 for more information)
- Show in American Factfinder: A new window appears with the block map plotted out in American Factfinder
- Show in Google maps: A new window appears with the centroid of the block plotted on Google Maps
- **Show in Bing maps:** A new window appears with the centroid of the block plotted on Bing Maps
- Show in NYS Ortho Online: A new window appears with the centroid of the block plotted on NYS Ortho Online

Below the summary table is a listing of parcels with real property tax residential counts found to overlap or reside within the Census Block. Since some property tax parcels extend over different Census Blocks, the percentage of the property tax parcel that is located within the Census Block is listed.

Show on NYBBLES map Show in American Factfinder Show in Google maps **Show in Bing maps** Show in NYS Orthos Online

Examining the first parcel for instance, 68% of the parcel for 133 Austin Drive is located in Block 360110414001003. The parcel is classified as an apartment parcel. There are 34 housing units located in this parcel.

By clicking the green icon, users are redirected to the centroid of the parcel address on Google Maps

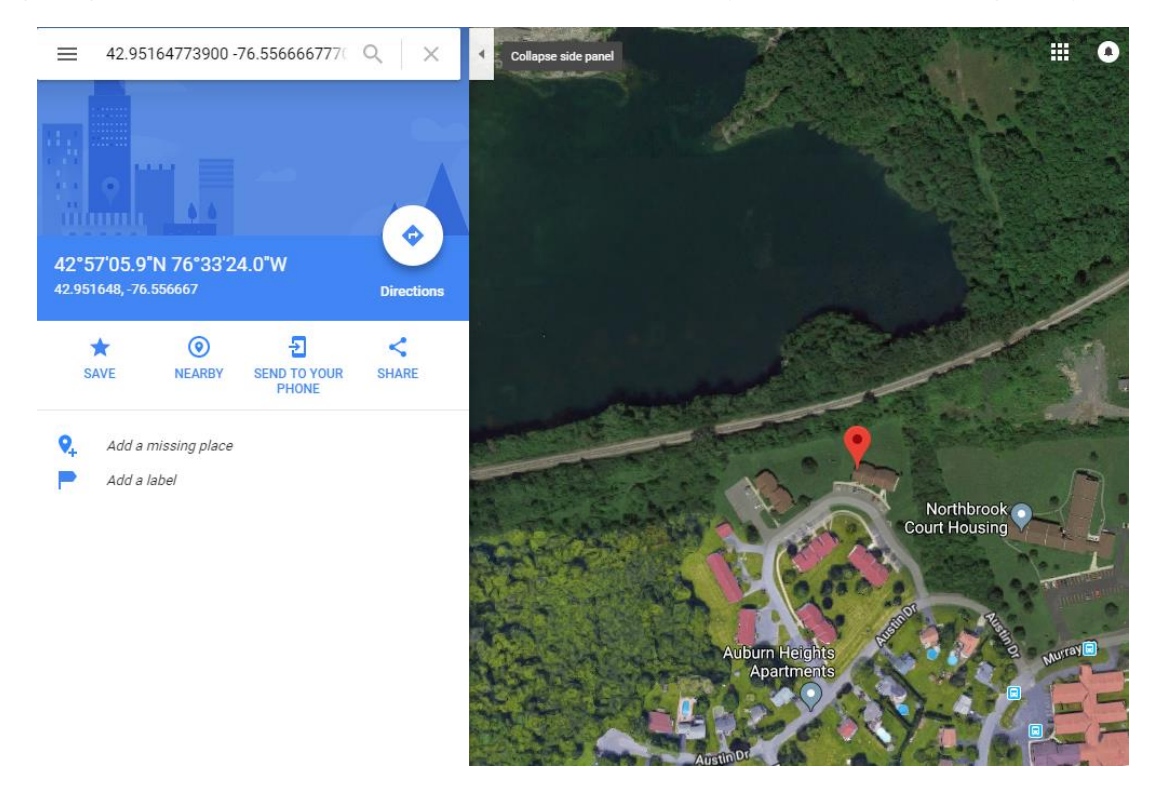

To have a more detailed examination of the different parcel addresses, select the parcel address and supporting information will appear about the property class of the structures located in the parcel. Explanations of common entries are found in Section 9.

### 9. How to Download Data from NYBBLES

NYBBLES allows users to download in an Excel XLS file format: 1) detailed and summary data of all Census blocks at the County level and 2) parcel addresses at Census Block level in LUCA format.

#### The County Level

To download detailed and summary information at the County Level, Users can click the "Download in the Excel format" icon displayed in the top right hand corner of the County Database page. The Excel file that will download will be named "block\_statsXXX" where XXX is the County FIPS Code, for Ulster County this is 111.

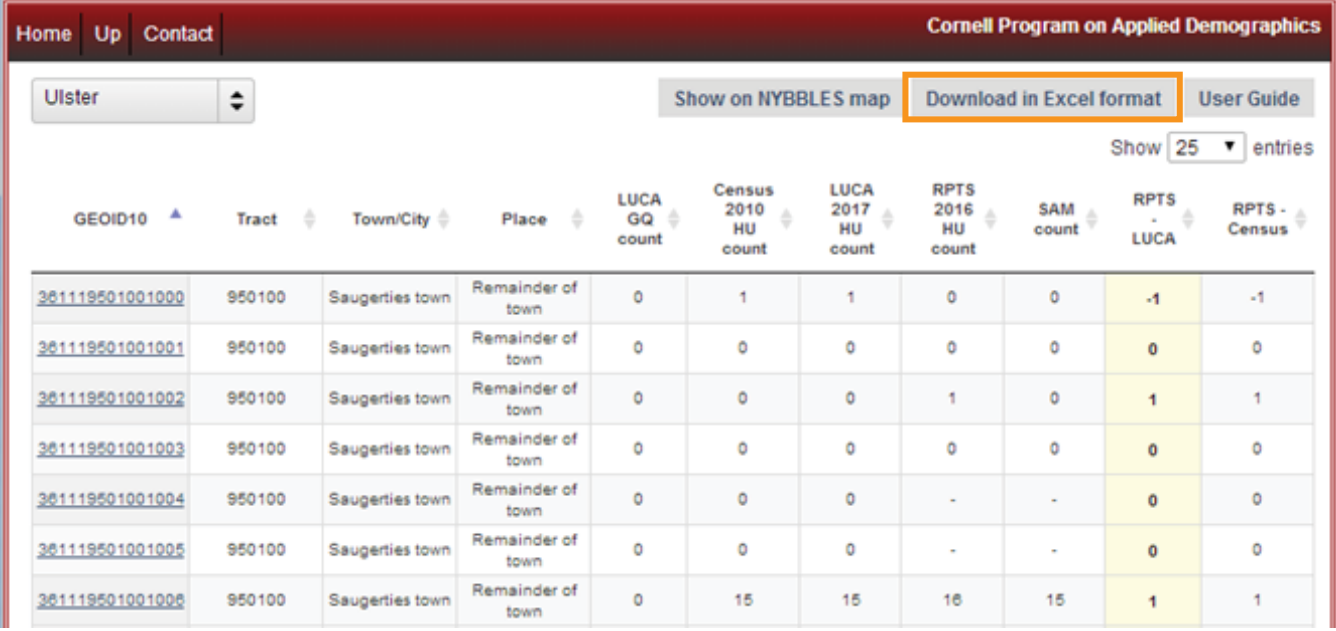

Note: If a user filters a county by tract, town/city, or place the Excel file will not change. However, within the Excel file, users can filter among these variables in the table to find corresponding information.

The resulting Excel file will have three tabs:

- "Block Counts"
- "Evaluation Statistics"
- \* "Town Place Statistics"

The "Block Counts" tab provides a list of all the Census Blocks in the county with the following information:

- tractce10: The Census tract code for the Census Block
- geoid10: The Census Block ID for the Census Block (a combination of the state, county, tract, and block codes)
- COUNTY: The County FIPS Code for the Census Block
- COUSUB: The County Subdivision FIPS Code (Minor Civil Division FIPS Code, here used to identify a Town/City)
- PLACE: The Census Designated Place FIPS Code
- luca hu: The LUCA Housing Unit Count for the Census Block
- luca\_gq: The LUCA Group Quarters Count for the Census Block
- HU2010: The Housing Unit Count from the 2010 Census for the Census Block
- rpts est: The estimated Housing Unit Counts from the Real Property Tax System data for the Census Block
- sam\_est: The total rooftop and primary structure entrance SAM points for the Census Block
- rpts luca: The difference between "rpts est" and "luca hu"
- rpts\_c2010: The difference between "rpts\_est" and "HU2010"
- mcd\_name: The Town/City Name for where the Census Block is located in
- place name: The Census Designated Place Name for where the Census Block is located in, if not applicable it is assigned "Remainder of Town"

The "Evaluation Statistics" tab is a pivot table tabulating the frequency of Census Blocks which have RPTS and LUCA differences between -10 and 10 in the particular county. All differences that are larger (meaning a bigger negative difference) than -10 (i.e. -15) are top-coded to be -10. All differences that are larger than 10 (i.e. 36) are top-coded to be 10. The variables in this table are the following:

- recode: This is the difference between the RPTS and LUCA data. The differences larger than -10 are recoded to 10. The differences larger than 10 are recoded to 10.
- \_FREQ\_: This is the number of Census Blocks in the county that have the specific recode difference
- perc: This is the percentage of total Census Blocks in the county that have the specific recode difference

The "Town\_Place Statistics" tab provides a summary of the total number of LUCA housing unit count, LUCA group quarters unit count, 2010 Census Housing Unit Count, the estimated number of Housing units from NYBBLES, and differences between these counts for each town/city, and place in the particular county.

All variables on this tab are identical in definition to those found in the "Block statistics tab." Additionally there is a "per\_rpts\_luca" variable which is the percentage difference between RPTS Housing Unit count estimates and the LUCA Housing Unit counts: (rpts\_est – luca\_hu)/luca\_hu.

#### The Block Level

To download parcel and SAM point addresses at the Block Level, Users can click the "Download addresses in Excel format" icon displayed in the top right hand corner of a particular Census Block page. The Excel file that will download will be named "nybbles\_addresses\_XXXXXXXXXXXXXXXXX" where XXXXXXXXXXXXXXX is the unique FIPS Census Block identifier.

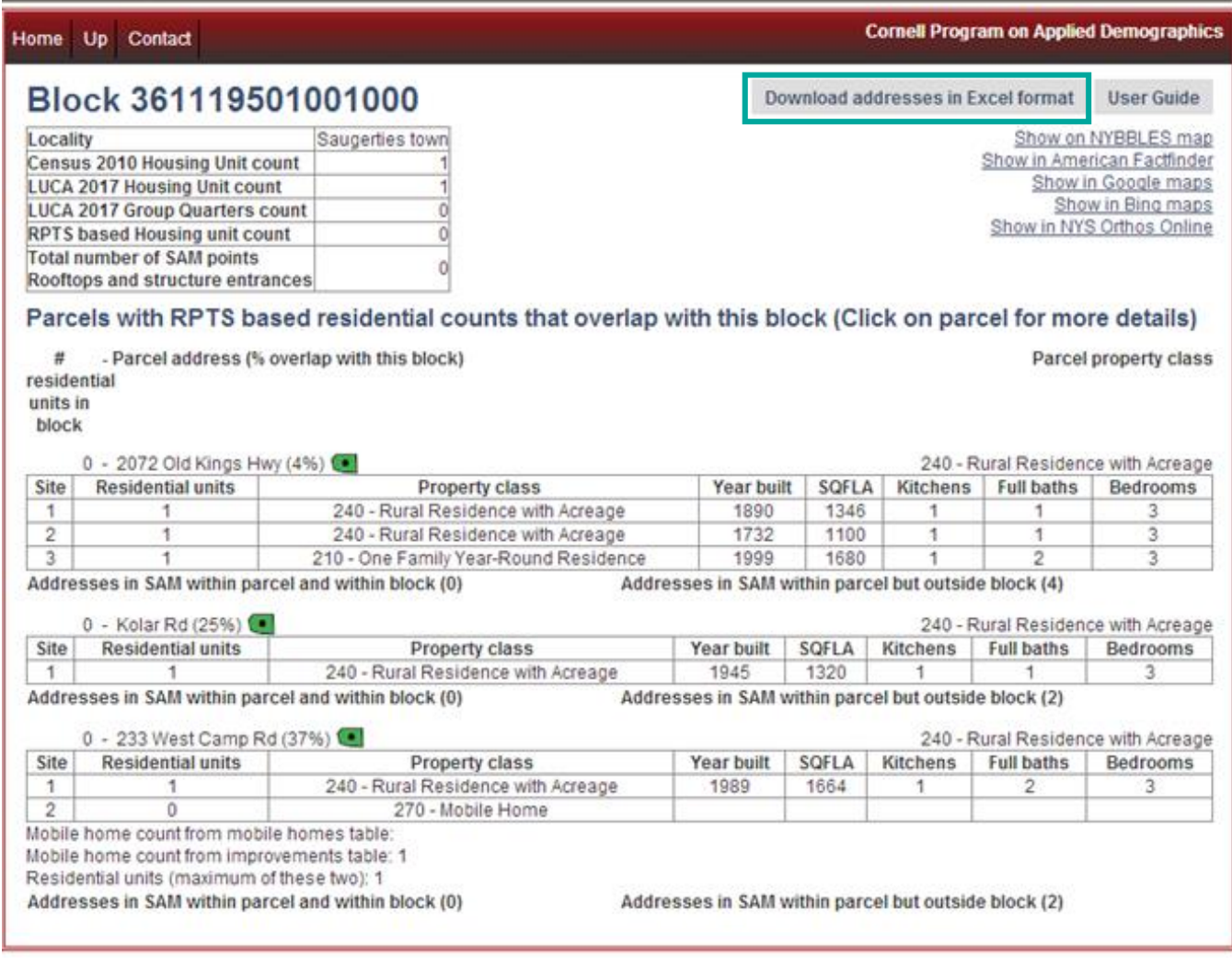

The table is formatted to include headers required in the LUCA review as seen here: [https://www2.census.gov/geo/pdfs/partnerships/luca/Stateside\\_ElectronicAddressList\\_LegalValues.pdf](https://www2.census.gov/geo/pdfs/partnerships/luca/Stateside_ElectronicAddressList_LegalValues.pdf) with an addition of cues on how to best proceed cleaning up the NYBBLES data to be used in the LUCA Review. The corresponding definitions for each of these included LUCA review variables are also found in the pdf link as well.

Here, each entry is a particular parcel address found in the RPTS data or a street address found in the SAM data for the selected Census Block. The table fills corresponding parcel address information using data provided by NYBBLES:

- parcelID: The ID number or order number of the parcel address for which an entry is located in. ID numbers are not unique between blocks, only within blocks.
- MAPSPOT: The order number ID of the SAM point located within
- Source: The source for the address entry, RPTS or SAM
- Suggested action: A suggested action in order to help make the downloaded address file useable in GUPS, such as deleting duplicates or verifying the existence of an address within a block. For parcel address entries this includes information as to the number of estimated housing units from NYBBLES
- STATE: The State FIPS code (for New York this is 36) where the address is located
- COUNTY: The County FIPS Code where the parcel address or SAM point is located
- TRACT: The Census tract code where the parcel address or SAM point is located
- BLOCK: The Census Block code where the parcel address or SAM point is located
- GEOID: The Census Block ID where the parcel address or SAM point is located (a combination of the state, county, tract, and block codes)
- GQ: A flag indicating if the address is a group quarter (left intentionally blank in NYBBLES)
- HOUSE NUMBER: The house number of the particular parcel address or SAM point
- STREET NAME: The street name of the particular parcel address or SAM point
- APARTMENT: The apartment number of the particular SAM point
- ZIP CODE: The zip code of the particular SAM point
- GQ NAME: Name of the group quarter at the particular parcel address or SAM point if applicable (left intentionally blank in NYBBLES)
- FACILITY NAME: Name of the facility at the particular parcel address or SAM point if applicable (left intentionally blank in NYBBLES)
- LOCATION DESCRIPTION\*: An explanation of where the latitude and longitude information is located. This describes the location of the SAM point being listed in the LAT and LONG space (Note this is different from the Census guide definition).
- NON-CITY STYLE ADDRESS: Left intentionally blank in NYBBLES
- NON-CITY STYLE ZIPCODE: Left intentionally blank in NYBBLES
- USE: Left intentionally blank in NYBBLES
- LATITUDE: The latitude of the centroid of the parcel or SAM point
- LONGITUDE: The longitude of the centroid of the parcel or SAM point
- CITY\_STYLE ADDRESS: Left intentionally blank in NYBBLES

Note: The Location Description, Latitude, and Longitude may not correspond to a particular housing unit structure. The geocoded point for RPTS data is the centroid of a parcel, and therefore better coordinates using aerial maps or fieldwork of the actual structure should replace these fields.

#### A Brief Overview of how to Clean NYBBLES Data after Downloading

Please note cleaning NYBBLES data is more thoroughly explained in Section 15. Because the downloaded file not only includes parcel addresses, but also SAM point addresses—there may be duplicates that need to be erased. Consider the following Block:

### Block 361119501001020

**Download addresses in Excel format** 

**User Guide** 

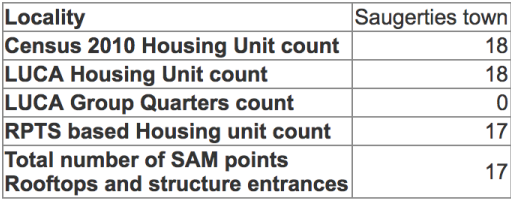

Show on NYBBLES map Show in American Factfinder Show in Google maps Show in Bing maps Show in NYS Orthos Online

# Parcels with RPTS based residential counts that overlap with this block (Click on

# parcel for more details)

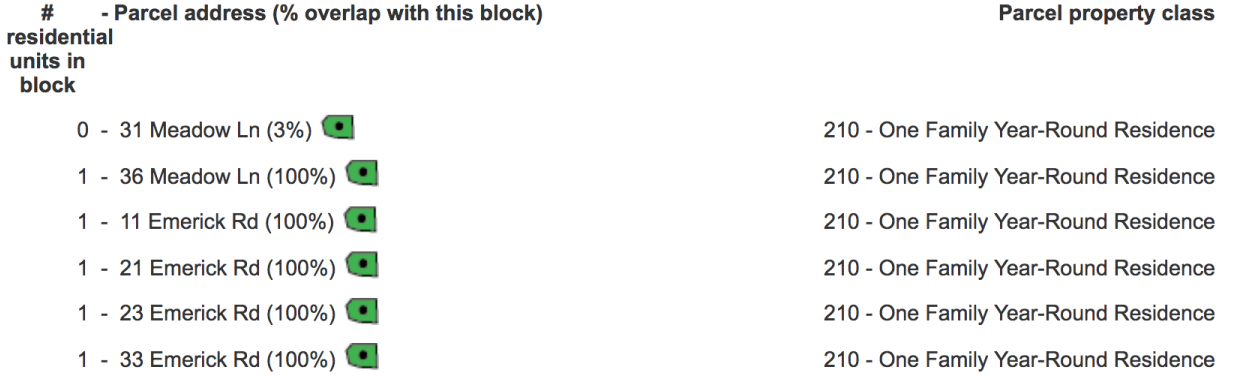

Note, there are more parcel addresses listed, but these had to be cropped out for the sake of displaying purposes. If we examine the downloaded Excel file, we see the following table<sup>1</sup>:

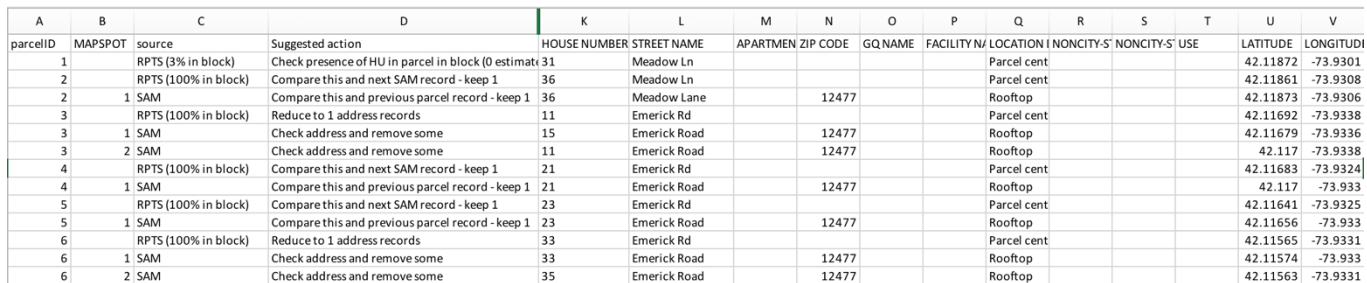

As shown in the Excel table, each parcelID number corresponds to the order number of listing in the NYBBLES block browser webpage. Whereby, the first entry of " $0-31$  Meadow Ln (3%)" is the first address in the Excel file.

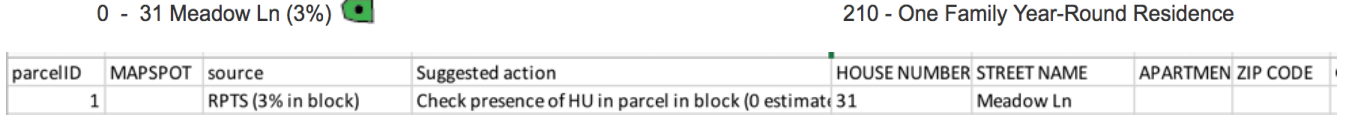

 $\overline{\phantom{a}}$ 

<sup>&</sup>lt;sup>1</sup> Note, headers E-I, "State" to "GQ" are hidden for the sake of displaying purposes.

Similarly, the second entry of "1-36 Meadow Ln (100%) corresponds to the 2<sup>nd</sup> parcelID in the excel file.

So why are there 2 listings with the parcelID of "2"? This is because the first address listing is the parcel address from the real property data listed in the block, and the subsequent address corresponds to any SAM points that are located within the parcel address. As seen below in the block browser, there are two addresses for the second parcel address listed. The first would be the "1-36 Meadow Ln (100%)" and the second would be "36 Meadow Ln, Saugerties, NY 12477'

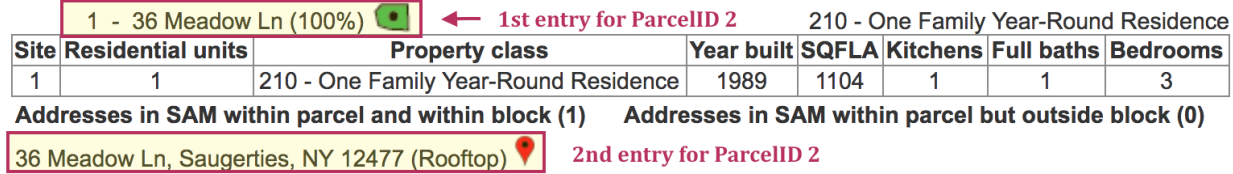

As seen in the Excel file under the "source" field for the two "2" parcelID entries, one is from the RPTS data, while the other is from SAM. As seen in the block browser, the parcel address for 36 Meadow Lane is located 100% in the block. This percentage is repeated in the field entry of source as the percentage Is listed: "RPTS (100% block)"

In order for this data to be helpful in LUCA, we must eliminate duplicate addresses. Looking at the Excel file, there are two entries with identical addresses with the parcel ID of "2." As a result, the suggested action code for the parcel address is to "Compare this and next SAM record - keep 1" and the suggested action code for the SAM point address is to "Compare this and previous parcel record – keep 1."

# 10. Examining Real Property Tax Services tax data in a Block in NYBBLES: Translating Residential Units to Housing Units

To determine the number of housing units that may be within each site, parcel property class data can provide valuable information. For example, parcel addresses provide information not only about the property class of the parcel, but the property class for each of the structures located within the parcel. These structures often list the number of residential units inside of them. Additionally, information is provided for some properties as to the number of kitchens or bedrooms. For commercial sites such as apartments which have a residential use ID, other supporting information as to the number of apartments or rooms can provide clues as to the number of housing units. Data associated with mobile homes and mobile parks are discussed to a larger extent in Section 9b.

All Residential Property classes are found in NYBBLES, but some that may be of particular interest are listed below with the New York Property Type Classification Code definitions:

- 210- One Family Year-Round Residence: A one family dwelling constructed for year-round occupancy (adequate insulation, heating, etc.).
- 215- One Family Year-Round Residence with Accessory Apartment: A one family, year round residence with a secondary self-contained dwelling unit. Accessory apartments are usually contained within or added to the principle residence and are often occupied by immediate family members.
- 220- Two Family Year-Round Residence: A two family dwelling constructed for year-round occupancy.
- 230-Three Family Year-Round Residence: A three family dwelling constructed for year-round occupancy.
- 240- Rural Residence with Acreage: A year-round residence with 10 or more acres of land; it may have up to three year-round dwelling units
- 250- Estate: A residential property of not less than 5 acres with a luxurious residence and auxiliary buildings.
- 260-Seasonal Residences: Dwelling units generally used for seasonal occupancy; not constructed for yearround occupancy (inadequate insulation, heating, etc.). If the value of the land and timber exceeds the value of the seasonal dwelling, the property should be listed as forest land (see category 900). If constructed for year-round occupancy, see code 210.
- 270-Mobile Home: A portable structure built on a chassis and used as a permanent dwelling unit.
- 271-Multiple Mobile Homes: More than one mobile home on one parcel of land; not a commercial enterprise.
- 281-Multiple Residences: More than one residential dwelling on one parcel of land. May be a mixture of codes 210's, 220's, and 230's, or all one type.
- 411-Apartment
- 416-Mobile Home Parks: The mobile homes are usually owner occupied but the land and facilities are rented or leased. (See code 270 for individual mobile homes.)

A full list of property classes and definitions can be found at

<https://www.tax.ny.gov/research/property/assess/manuals/prclas.htm#residential>

### 10a. Housing Unit: Simple Cases

#### Example A: One Family Year-Round Residence

Consider the following parcel address found in a new pop-up window for a Census Block (like those described in Section 8):

1 - 56 Clinton St (100%) 210 - One Family Year-Round Residence

From examining this entry, this parcel is classified as a 210-One Family Year-Round Residence. By clicking on the address "1-56 Clinton St (100%)" the following information appears. Here, the 1 indicates that there is 1 housing unit on this particular parcel:

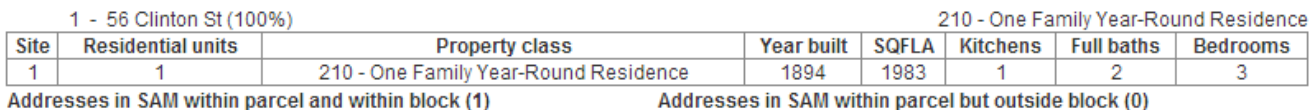

By clicking on "Addresses in SAM within parcel and within block (1)" the following information appears:

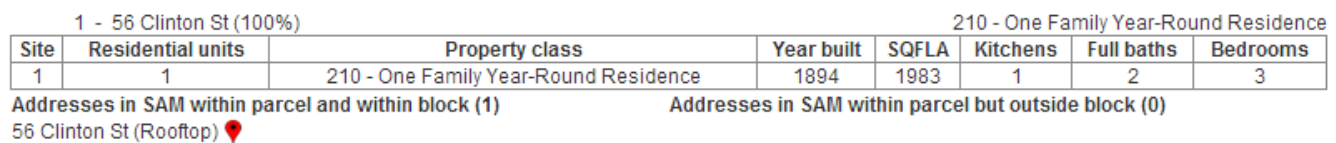

Before proceeding, it should be noted that there is a distinction to be made between the property class of the parcel and the property class of the site:

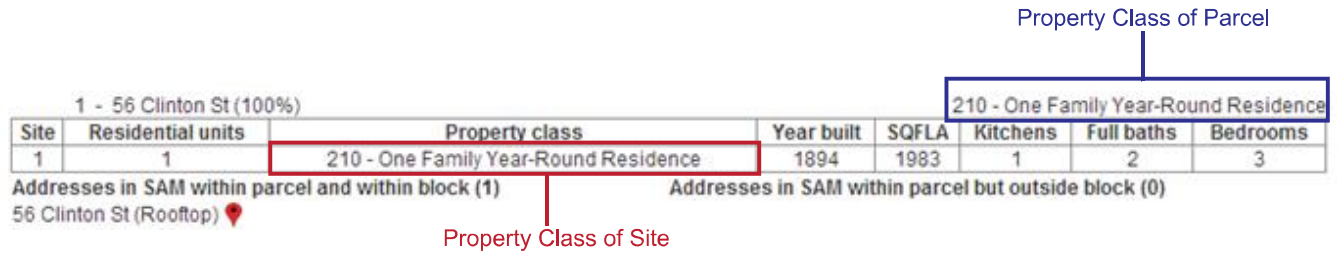

The information provided in the entry is the following:

- Site: This parcel has 1 residential site on it. The site number is the number of the site listing. For instance, if there were 3 sites at this parcel instead of one, the third site on the list would have the number 3 assigned.
- Residential Units: This particular structure has 1 Residential Unit
- Property Class (of the Site): The property class of the particular site is 210-One Family Year-Round Residence

More information is provided about the 210-One Family Year-Round Residence such as it is 1,983 square feet and was built in 1894. The residence also has 1 kitchen, 2 full baths, and 3 bedrooms.

Since 100% of the parcel is located within the block, there are no SAM points with addresses within parcel but outside the block.

Additionally since 100% of the parcel is located within the block, we can assign all residential units inside the parcel to be the number of housing units for the parcel, hence 1 housing unit.

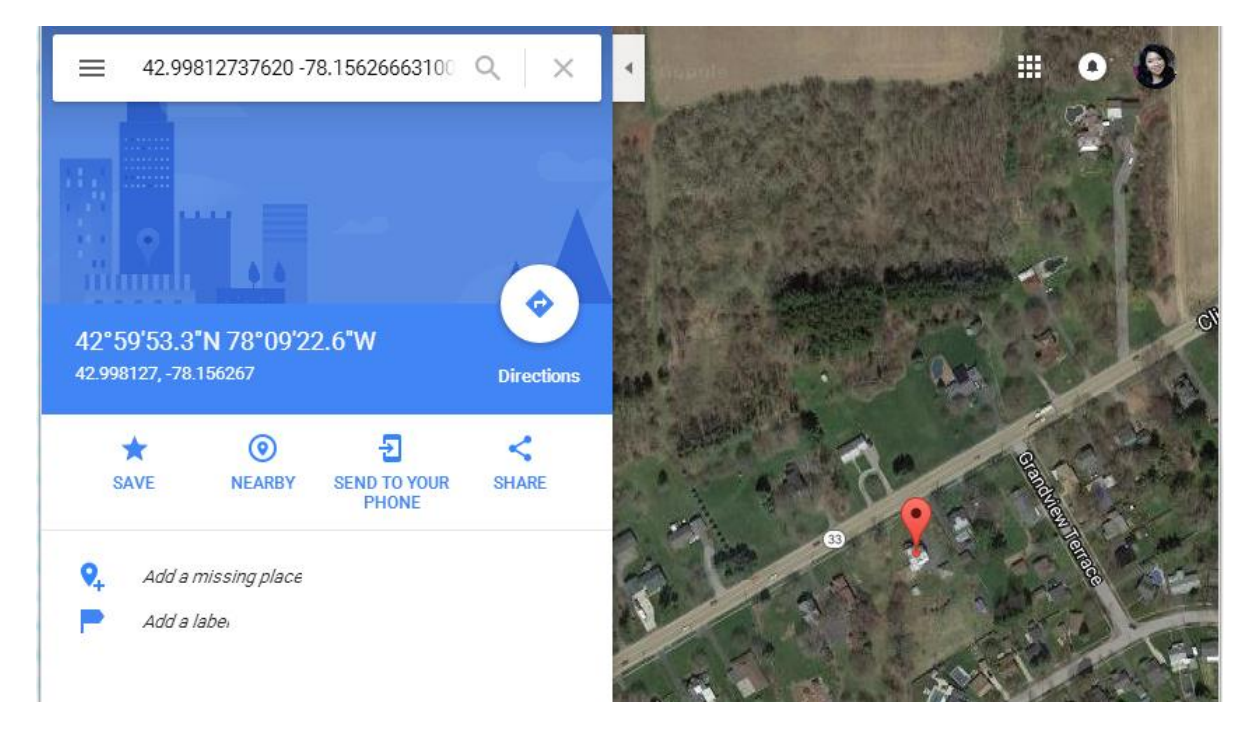

Note: All SAM counts are included under addresses however the count included in the summary table at the top of the block entry only include rooftops and entrances to primary structures

#### Example B: Multi-Purpose Parcels (One Family and Two Family Units)

Consider the following parcel which has two properties listed.

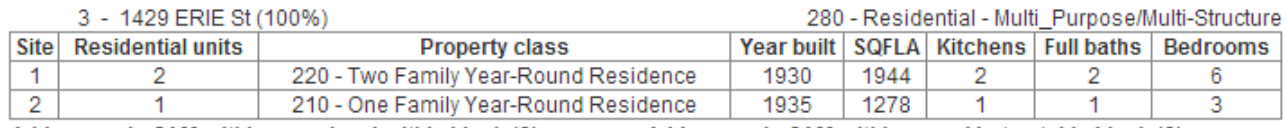

Addresses in SAM within parcel and within block (0) Addresses in SAM within parcel but outside block (0)

Here, the parcel is classified as 280 – Residential – Multi\_Purpose/Multi-Structure. As seen in the sites, there are 2 listed, meaning there are 2 different structures/sites on the parcel in question. The two sites are 1) a Two Family Year-Round Residence and 2) a One Family Year-Round Residence. The two family year-round residence has 2 residential units and the one family year residence has 1 residential unit. Note: An interesting way to corroborate the number of residential unit in multi-unit homes is to look at the number of kitchens.

Since the parcel is located 100% in the block, the housing unit for the parcel is 3 housing units.

1 Unit (One Family Year Round) + 2 Units (Two Family Year Round) = 3 housing units

Note the 3 in the entry of " $3 - 1249$  Erie St" at the top of the parcel listing.

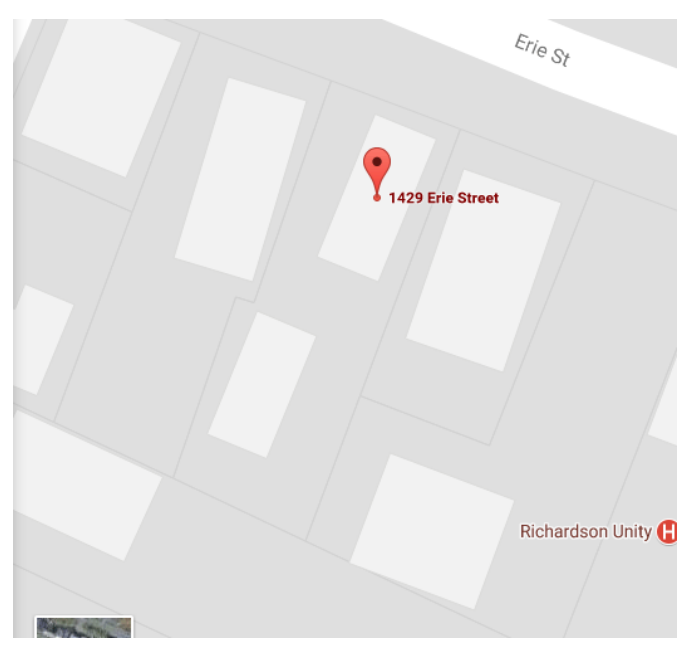

Lastly, if we examine the Google Maps view of the parcel, we note there are two properties on the site. (See the gray line outlining the parcel).

This could confirm the accuracy of the listing of the parcel where there are 2 sites listed (a two family yearround residence and a one family year-round residence).

#### Example C: Three Family Year-Round Unit

Consider the parcel below that is classified as 230-Three Family Year-Round Residence.

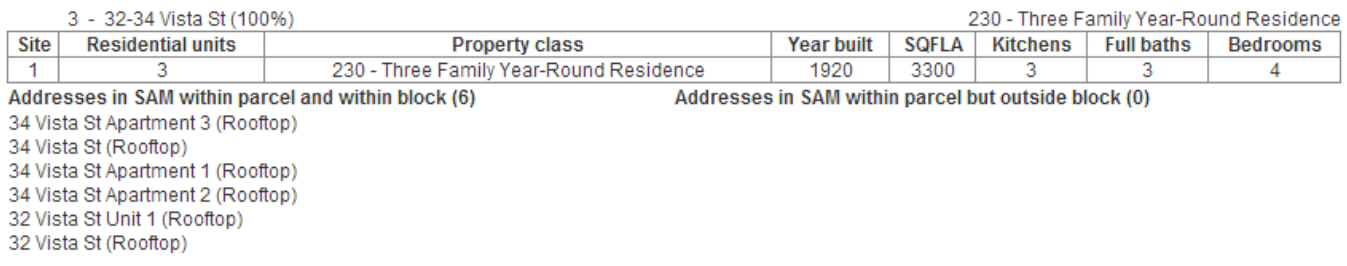

Here, there is only 1 site or structure found that has 3 residential units. Notice there are three kitchens listed on the site. Although it is one residence, it is comprised of three housing units, which is why NYBBLES assigns 3 housing units. Note the 3 in "3-32-34 Vista St" at the top of the parcel listing.

# 10b. Housing Units for Apartments, Mobile Homes, or other Multi-Unit Structures in NYBBLES

This section investigates the allocation of residential units counted in NYBBLES for undefined multi-unit structures. For instance a two family unit house is defined to have two units, but an apartment building or a mobile park does not. On examining the three different NYBBLES parcel entries below, it should be noted that the assignment of housing units, Orange being 20, Blue being 22, and Purple being 34 is not at first glance clear. The following section describes the NYBBLES logic for assigning housing units in multi residential unit structures.

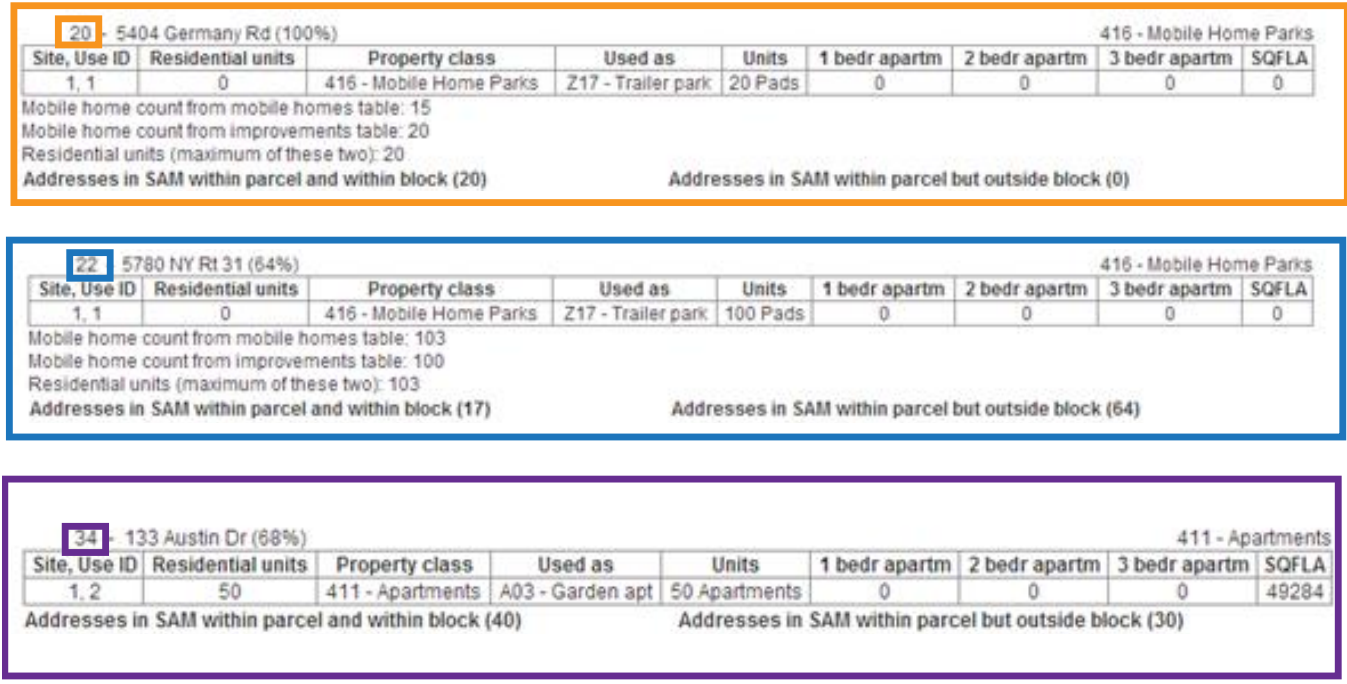

#### A Note on Mobile Homes:

Mobile Homes are typically either listed in the Real Property Tax Services as 270 if it is a single mobile home (i.e. a person owns a mobile home on their own private property) or 416 if it is a trailer park (i.e. the owner of the trailer park pays property tax).

270 listings and 416 listings have information from the Mobile Homes Tables extracted from the RPTS and included in NYBBLES. Specifically these are the count of mobile homes from a mobile homes table and counts of mobile homes from an improvements table. NYBBLES chooses the larger number of these for its count that is used as the "residential unit" or identical to how Apartments units are listed.

Residential Units = max(Mobile Homes data count, Improvements mobile homes data count)

Note in the listing for a parcel classified as mobile homes park below. The count of residential units is not explicitly stated in the table, but is calculated below in the three lines below the table.

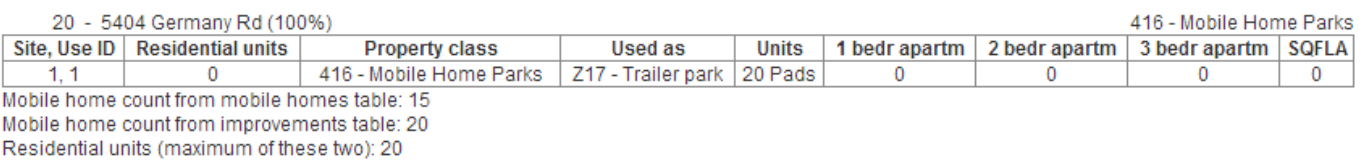

Addresses in SAM within parcel and within block (20)

Addresses in SAM within parcel but outside block (0)

The mobile home table lists 15 mobile homes, but the improvements table lists 20 mobile homes. NYBBLES takes the maximum value of these, "residential units (maximum of these two): 20." Note that the 20 pads in the "Units" column has no effect on the number of residential units calculated for the mobile home parks.

Residential Units = max(mobile homes table, improvement table)

#### 20 residential units = max (15,20)

Since 100% of the parcel address is located in the block, we can attach 20 of these residential units as housing units in the entry, hence the 20 in "20-5404 Germany Rd."

Note: The 20 residential units calculated above is analogous to the 50 in the residential units listed for an apartments class parcel such as this random entry below:

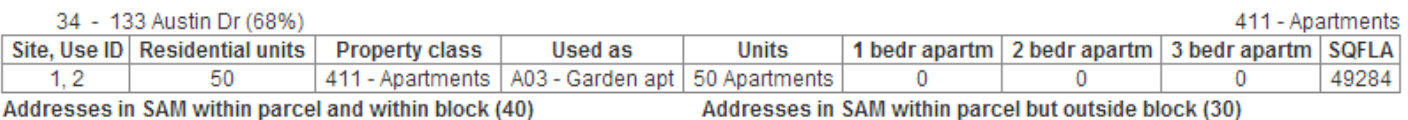

Another Note: When mobile homes are 270 entries, the following information is provided:

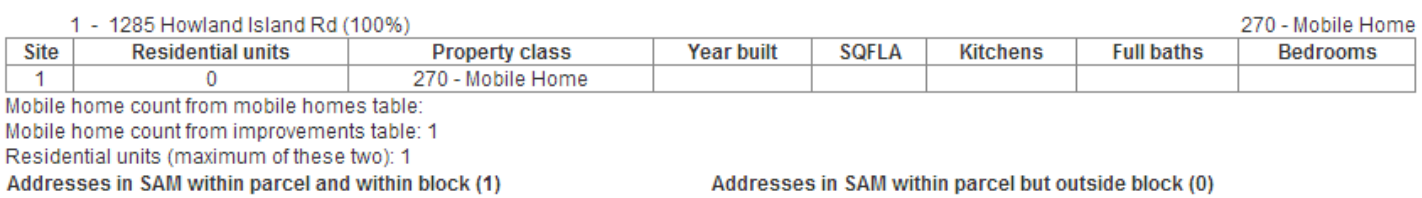

Here, the residential unit column is empty, however housing units are still calculated using the maximum value of the mobile home counts tables.

#### NYBBLES logic for assigning housing units in multi-unit structures

Below is the logic which NYBBLES uses to assign housing units for apartments, mobile homes, or other multi-unit structures. Examples of the procedures are included below in Examples D1, D2, D3, E1, E2, F1, and F2.

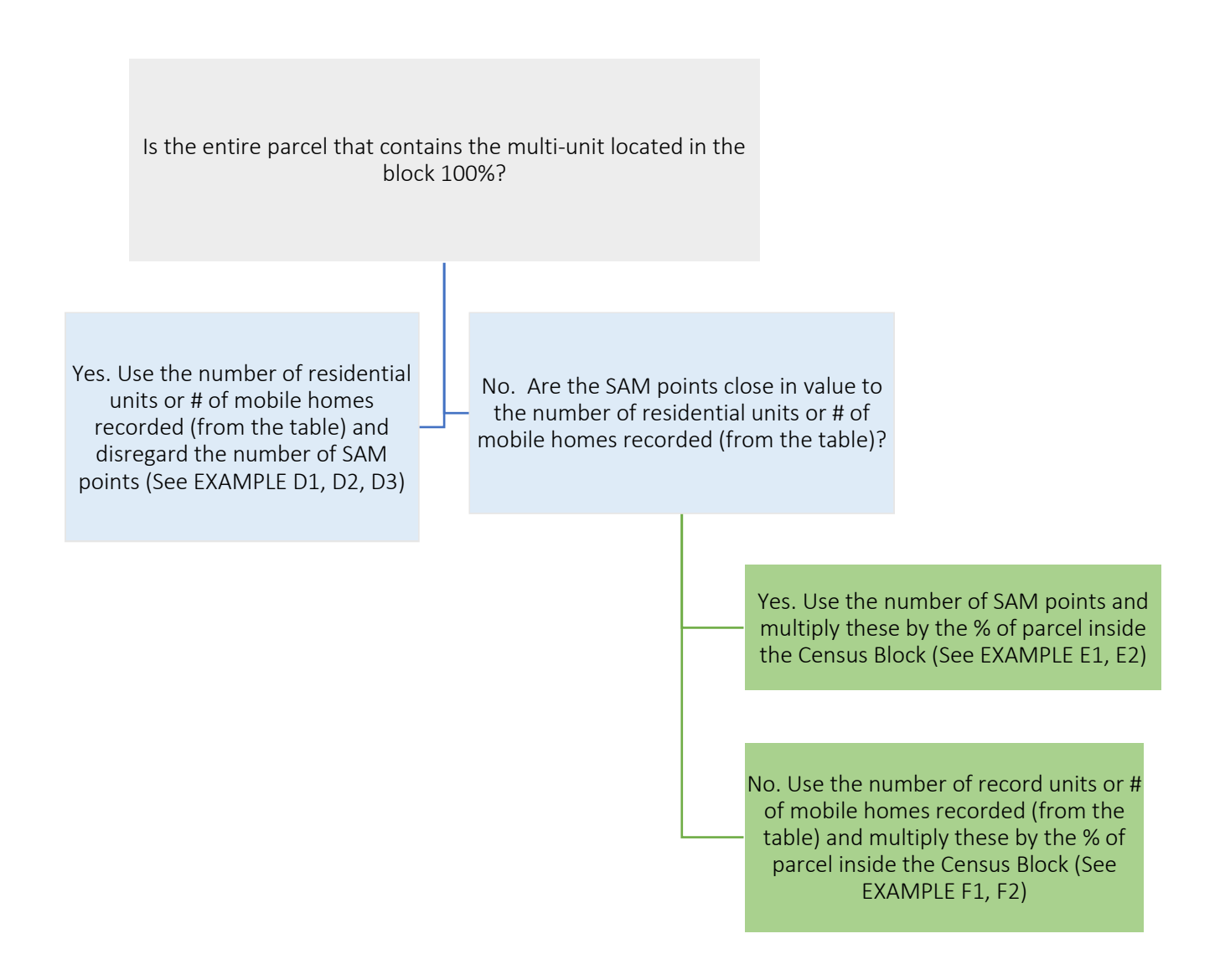

The following set of examples are where the parcels are located entirely (100%) in the Census Block.

#### Example D1: Apartments

Consider the following entry for a parcel address that is classified as apartments.

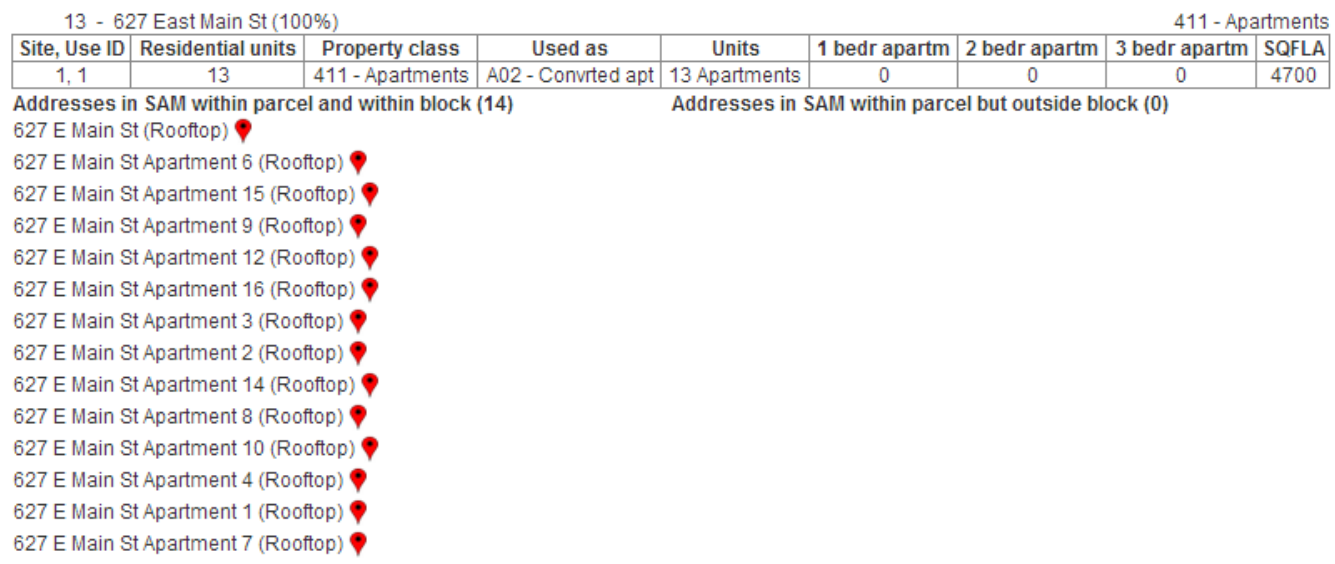

Here there is again 1 site, and it is a commercial property (411 Apartments), but has a Use ID of 1 implying the structure is used for residential purposes. The "Used as" variable modifies the Property Class, by providing context as to what the Apartments are used for. Here, the Apartments are Converted Apartments with 13 residential units.

Since 100% of the parcel is located within the block of question, we use the 13 residential units to indicate there are 13 housing units as seen in "13 -627 East Main St."

It does not matter if there is missing information about the type of bedroom apartments included, as there are similar amounts of SAM points justifying the assignment of 13 housing units. The SAM addresses help verify the existence of 13 units for there are 13 geo-coded points for the individual rooftops of each apartment. It should be noted that although the units are numbered 1-16, the Real Property Tax Services only lists 13 apartments, which is similar echoed by the number of SAM points.

#### Example D2: Mobile Home Parks

Consider the following entry for a parcel that is classified as mobile homes parks.

Since the mobile homes tables has assigned 20 residential units, and 100% of the parcel is located in the Census Block, there are 20 housing units assigned by NYBBLES.

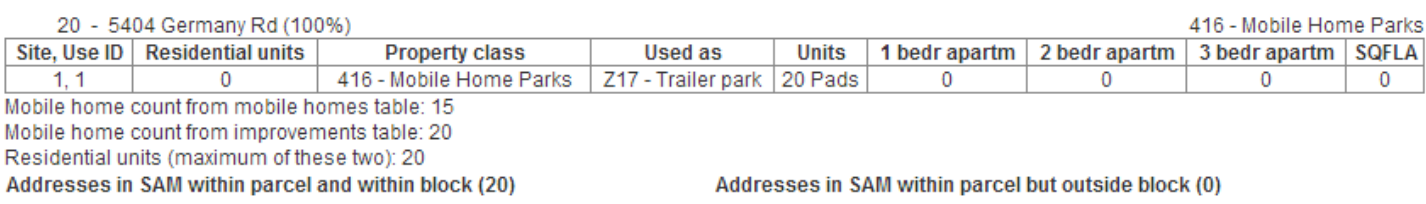

#### Example D3: Mobile Home

Consider the following entry for a parcel that is classified as 270 mobile home. Here there is 1 residential unit assigned to it from the mobile home tables. Since 100% of the parcel is located within the Census Block, NYBBLES assigns the parcel to have 1 housing unit.

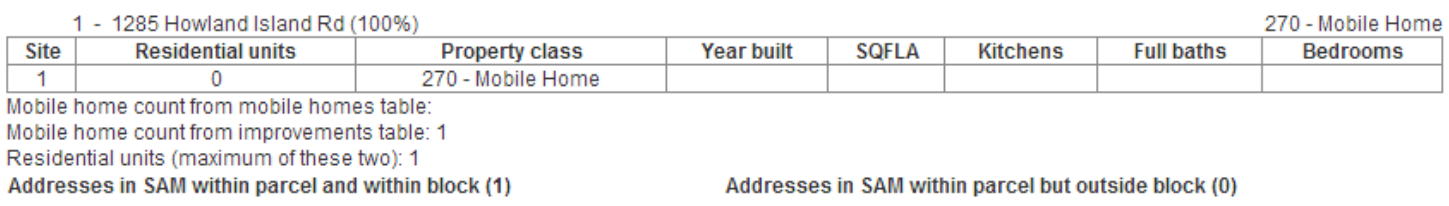

#### Example E1: Apartments where SAM points and Residential Units are Similar

Consider another parcel with apartments located on it:

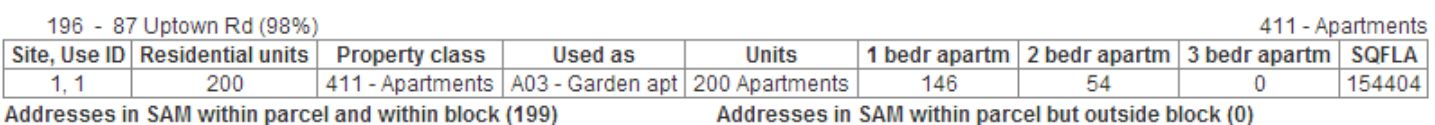

Here the number of residential units (200) is not the number of housing units. The number of housing units associated with the parcel address is 196 for "196 – 87 Uptown Road." Why are there not 200 housing units as there are 200 residential units? Well, we see that only 98% of the parcel is located at the block currently being examined.

And since the residential units (200) is close to the number of SAM points (199), we will multiply by the SAM points to get the number of units

199 SAM units ≈ 200 Residential Units
## .98 x 199 residential units =  $196$  housing units

NYBBLES simply multiplies the percentage of parcel by the number of units to create its estimate of the housing units contributing to a block. Therefore the assumption of NYBBLES can be seen below, where in the block of interest there 196 housing units believed to reside in the block.

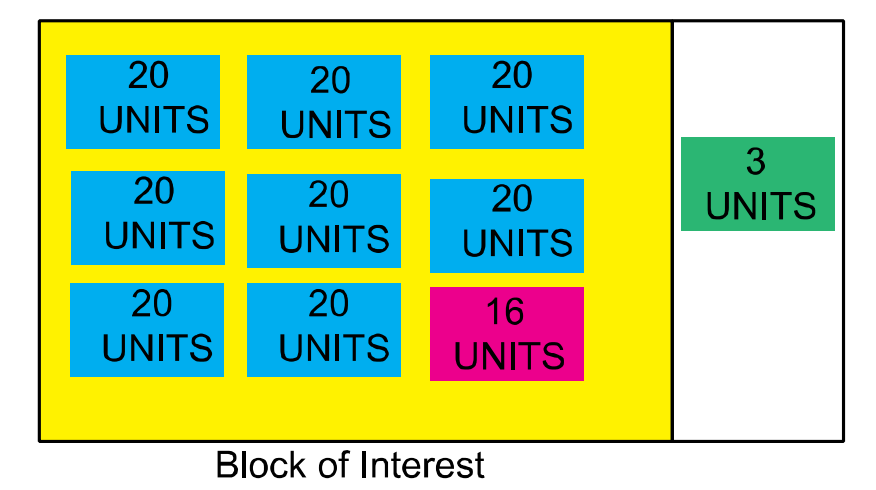

The number of units 199 is chosen here instead of 200 because of the NYBBLES logic. Whereby, if the SAM and residential units are close in value, then the percentage is multiplied by the SAM points to find the number of residential units recorded in NYBBLES.

Note: If all of the SAM points are located within the blocks were rooftops, then NYBBLES would have assigned 199 to be the number of housing units. However, since some of the SAM points, not shown here, are driveways, we therefore follow the procedure as above.

#### Example E2: Mobile Home Parks where SAM points and Residential Units are Similar

Consider the parcel listing below. Following the NYBBLES logic for assigning residential units in multi-unit structures, we note that only 64% of the parcel is located in the Census Block. We must proceed then by comparing the number of SAM points (17+64=81 total) to the number of residential units as determined by the mobile homes table (103).

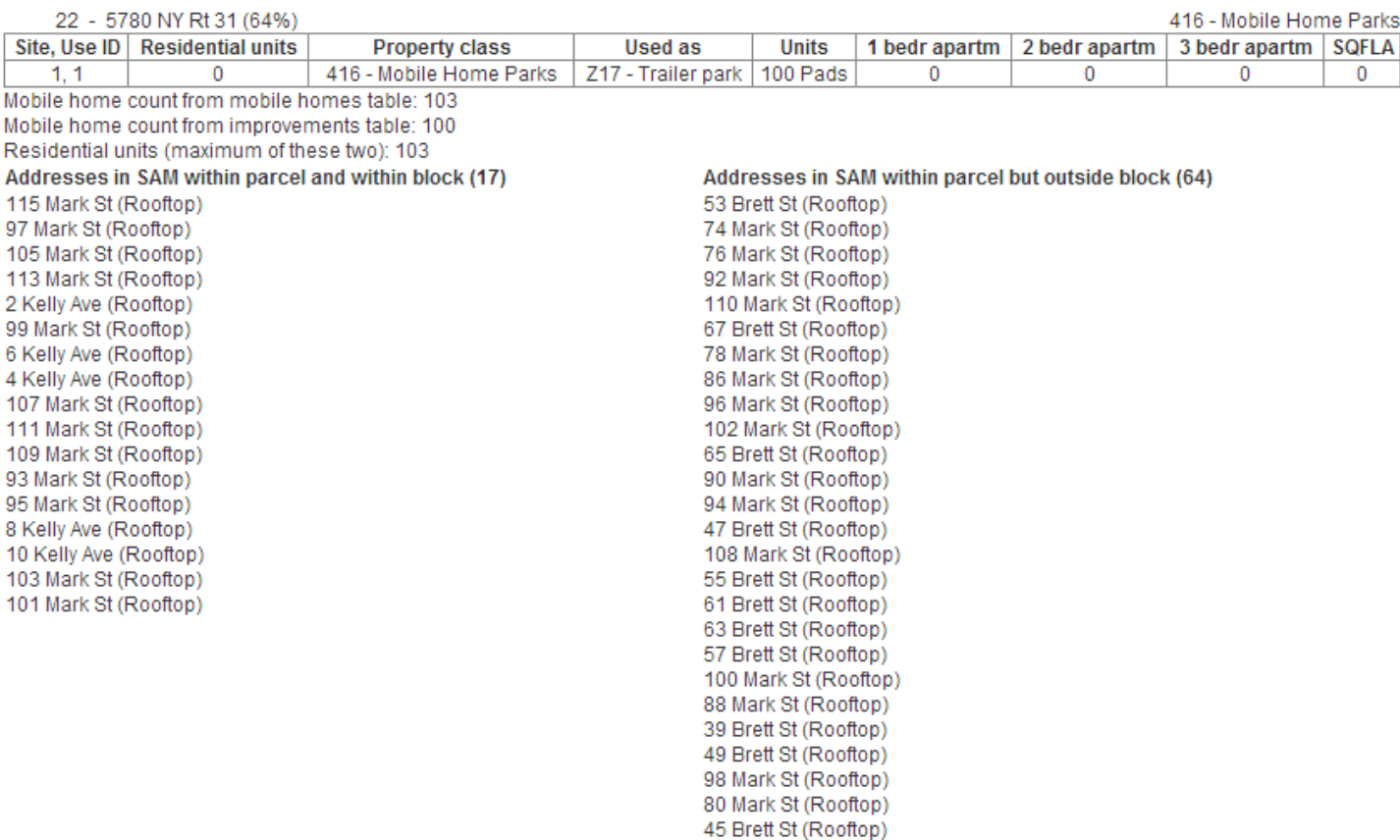

In order to assign the number of residences, since 103 ≈ 81, the SAM points are weighted and then multiplied by the number of SAM points within the Census Block.

#### $103/81 = 1.271$

## 1.271\*17  $≈$  22 housing units

## Example F1: Apartments where SAM points and Residential Units are Not Similar

Now let us examine a parcel listing where the SAM count and the resident unit count are different.

Below is a parcel to consider. Note that only 68% of the parcel is located in the block within question.

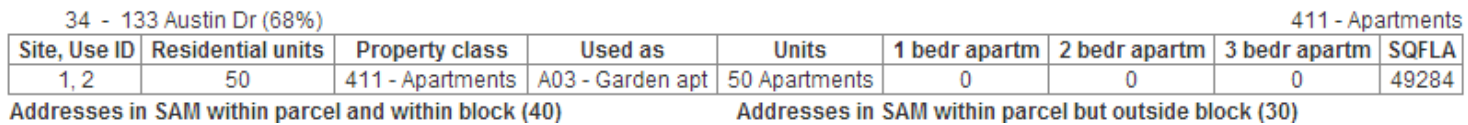

On examining the SAM points we notice that there are 70 total points (including those located within and those located outside the block), while only 50 residential units.

Here, the number of residential units and SAM points are not similar 50 !≈ 70, for that is a difference of 40% ([70-50]/50=.4). Therefore, in order for NYBBLES to calculate the appropriate number of residential units, we simply multiply the percentage of parcel inside the Census Block by the number of residential units reported.

#### $.68 \times 50 = 34$  housing units

## Example F2: Mobile Home Parks without SAM points

Consider the parcel below with no SAM points. This parcel is classified as a mobile home park, and only 22% of it is located within the Census Block.

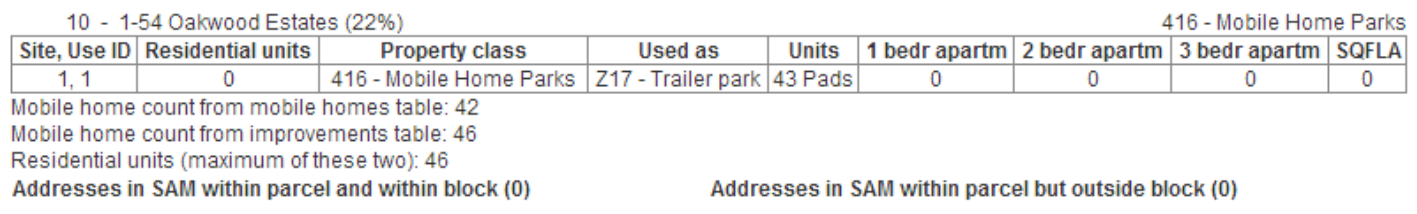

Here, the mobile homes table has a maximum value of 46. Therefore 46 is multiplied by .22 to get 10 units.

## $.22 \times 46 = 10$  housing units

Block Link:<https://pad.human.cornell.edu/census2020/lucablbrowser.cfm?geoid10=361231501001038>

## 10c. Housing Units for Miscellaneous Structures

Housing units may be found in non-residential property classes. For instance, in agriculture there are milk parlors where individuals may reside in or maybe camp grounds where people live year-round. These are not traditional residential properties, but would be considered as housing units. One of the keys in uncovering housing units within these non-residential property classes is by examining the bedroom and kitchen count of the RPTS data. The following examples are different parcel classes that have yet to be examined in this guide.

## Example G: Cattle, Calves, Hogs

Consider the following parcel:

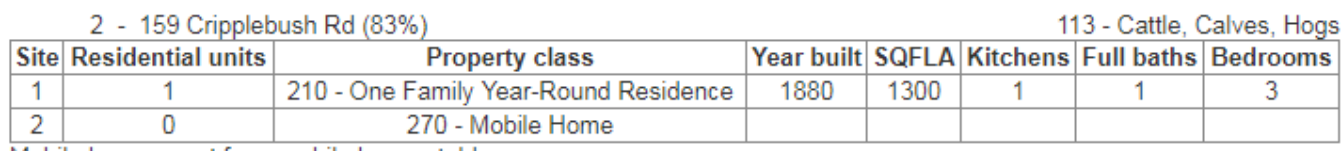

Mobile home count from mobile homes table: Mobile home count from improvements table: 1 Residential units (maximum of these two): 1

Addresses in SAM within parcel and within block (2) Addresses in SAM within parcel but outside block (0)

159 Cripplebush Rd (Rooftop) 183 Cripplebush Rd (Rooftop)

The parcel is categorized as 113- Cattle, Calves, and Hogs, and yet it has 2 residential units listed in the table. The residential units are a one family year-round residence and a mobile home. Although only 83% of the parcel is located in the block, the SAM points indicate that there are two rooftops located within the parcel. The screenshots of those are shown below:

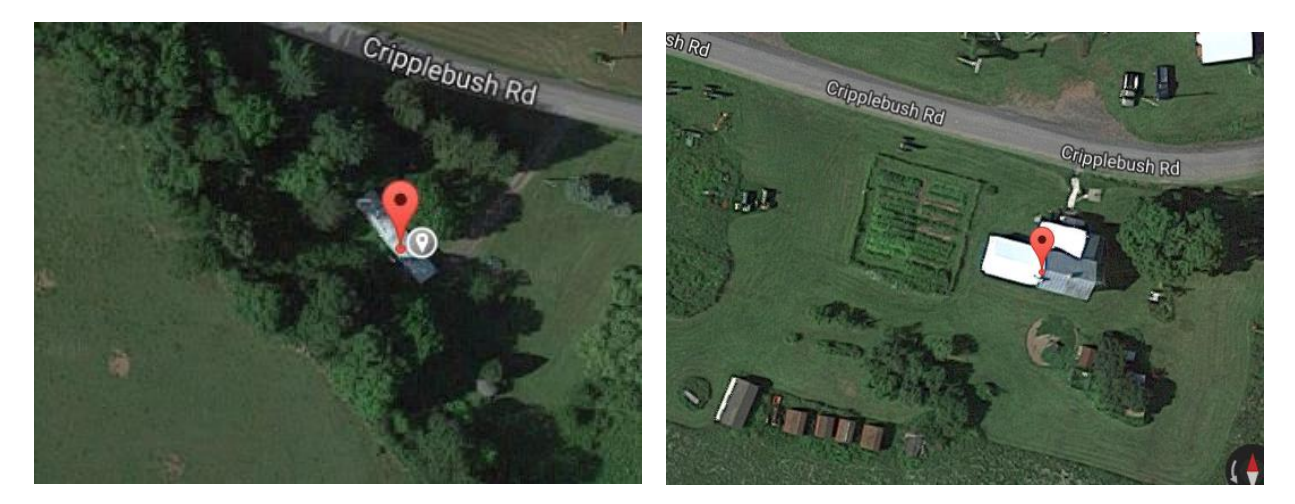

Therefore although the parcel class is 113- Cattle, Calves, and Hogs, we can allocate the 2 residential units to be 2 housing units for this particular parcel address.

## Example H: Primary residential, also used in agricultural production

Consider the following parcel that is classified as 241- Primarily residential, also used in agricultural production. The sites located on this parcel are a residential home that has 1 kitchen and 4 bedrooms. Because only 1 site is listed for this parcel address there is only 1 housing unit recorded. It should be noted that even though there are 2 SAM points, one seems to be for a shed and not a home. Although the Google Map screenshots are not included, users can examine the SAM points themselves from the block NYBBLES page.

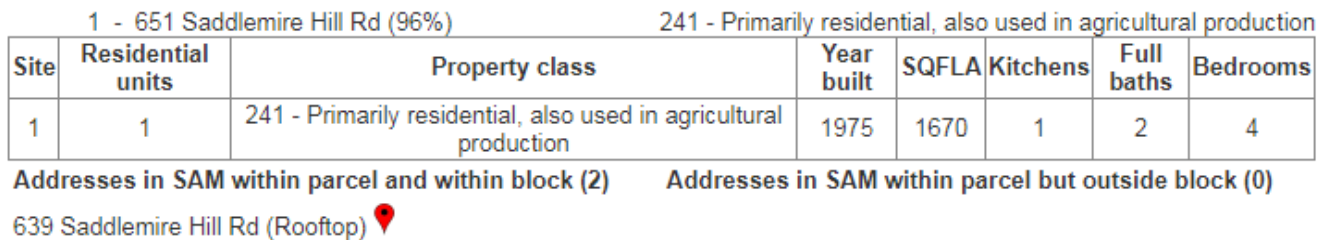

651 Saddlemire Hill Rd (Rooftop) ♥

## Example I: Camps, Cottages, Bungalows

Consider the parcel address below that is classified as 417 – Camps, Cottages, Bungalows.

Here there are five housing units recorded, although there is only 1 SAM point (a driveway). NYBBLES assigns a housing unit for these facilities by not only looking at the number of residential units listed from the RPTS, but also the number of kitchens recorded.

Therefore since there are 5 residential units, as confirmed by the existence of 5 kitchens, NYBBLES assigns 5 housing units for this parcel address.

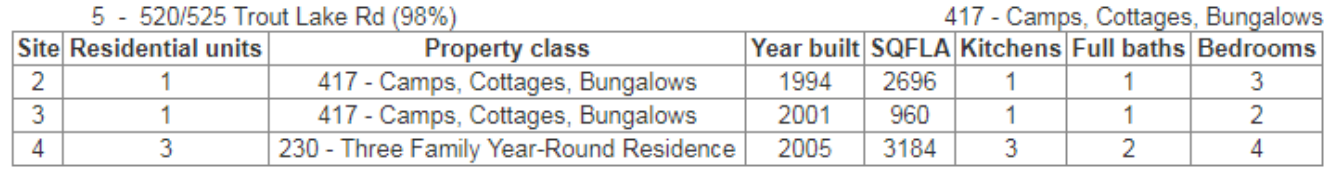

Addresses in SAM within parcel and within block (1) 525 Trout Lake Rd (Driveway Entrance) ♥

Addresses in SAM within parcel but outside block (1)

520 Trout Lake Rd (Driveway Entrance) ♥

#### Example J: One Family Year-Round Residence with Accessory Apartment

Consider the following parcel address 215 One Family Year-Round Residence with Accessory Apartment

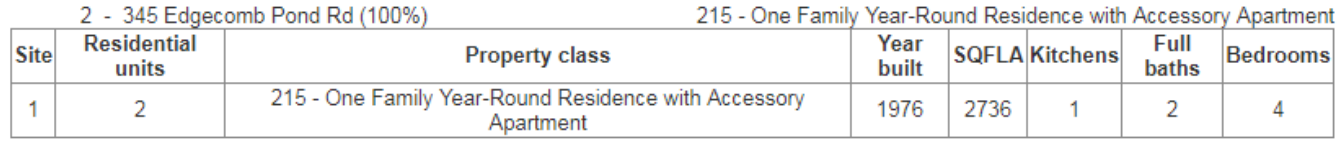

Addresses in SAM within parcel and within block (1)

Addresses in SAM within parcel but outside block (0)

345 Edgecomb Pond Rd (Rooftop)

Here there are in fact 2 residential units listed but only 1 kitchen. But, due to the nature of the parcel classification and the property class of the site, 2 housing units would be the correct assignment.

## Example K: Forest Land

Consider the following parcel that is classified as 912-Forest Land. These property classes are assigned to areas where the value of the forest land exceeds the value of the properties. Here, there is 1 housing unit due to the one family year round residence located there. This residence is confirmed by the SAM point.

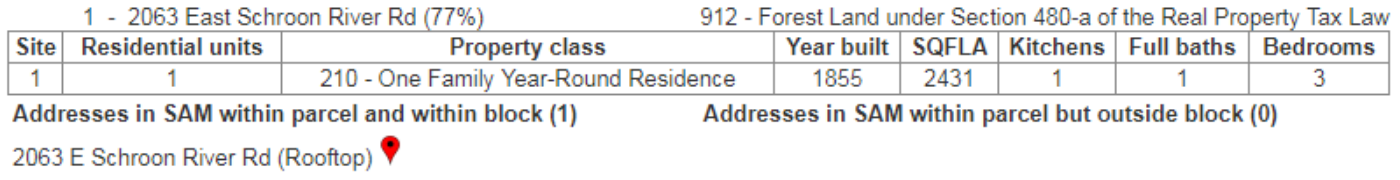

## Example L: Seasonal Residences

Consider the following parcel that is classified as 260-Seasonal Residences. Although it may not be inhabited year round, it is still considered a housing unit. Therefore confirming the residential units classified on the property with the number of kitchens and SAM points, there is 1 housing unit in this parcel address.

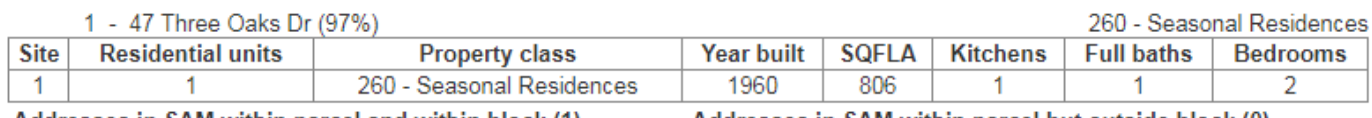

Addresses in SAM within parcel but outside block (0) Addresses in SAM within parcel and within block (1)

## Example M: Dairy Products: milk, butter and cheese

Consider the following parcel that is classified as 112- Dairy Products: milk, butter, and cheese. Although the parcel address and property of the structure are for dairy, there appears to be 1 kitchen and 7 bedrooms. Therefore the structure should be considered to have 1 housing unit. As confirmed by the SAM point too, visually this looks like it could house individuals and thus corroborates the classification in NYBBLES of 1 housing unit.

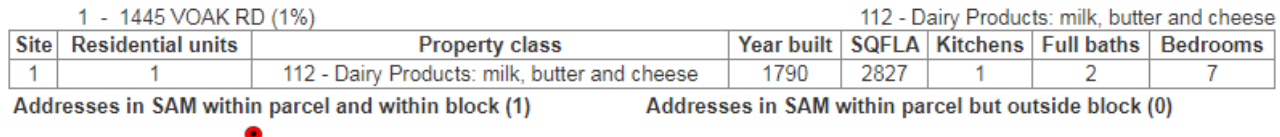

1445 Voak Rd (Rooftop)

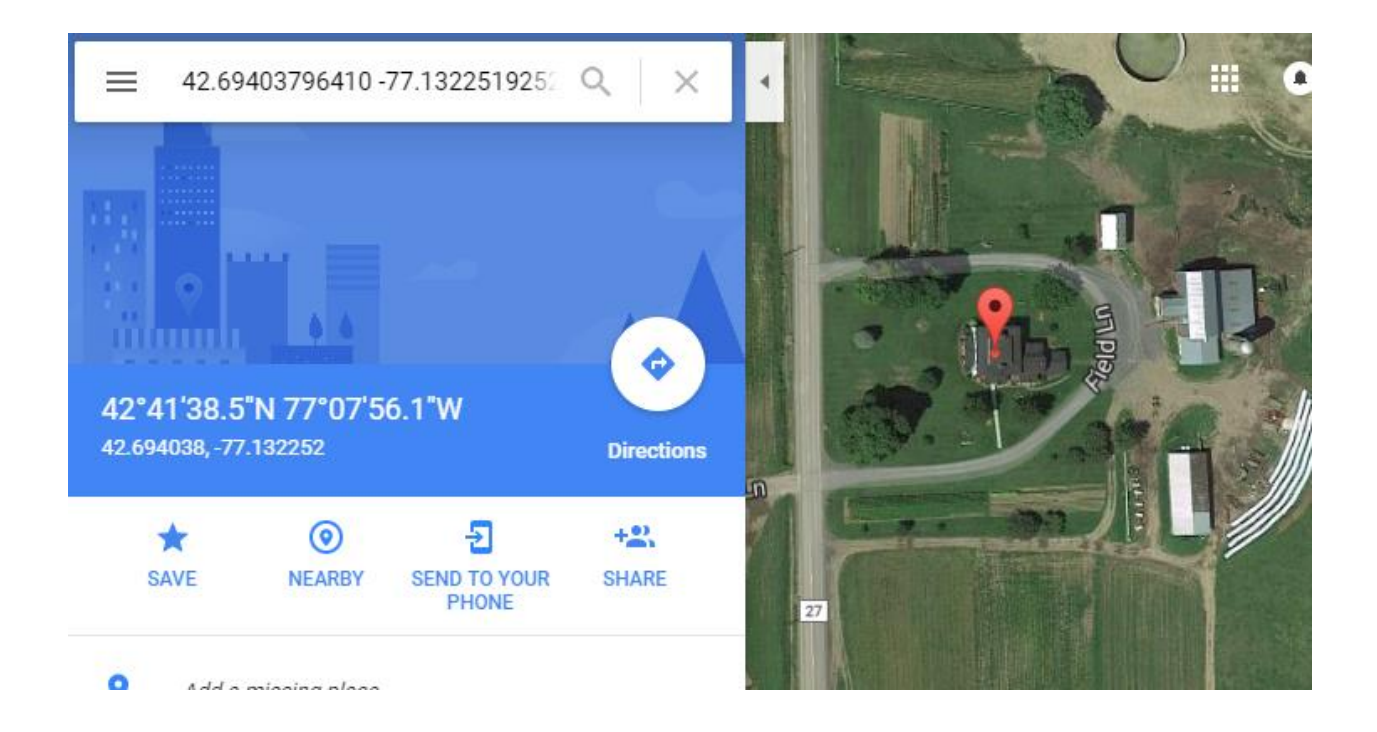

## Example N: Field Crops

Consider the following parcels listed for a block. We shall evaluate each one to understand why the housing unit count is 0 or 1.

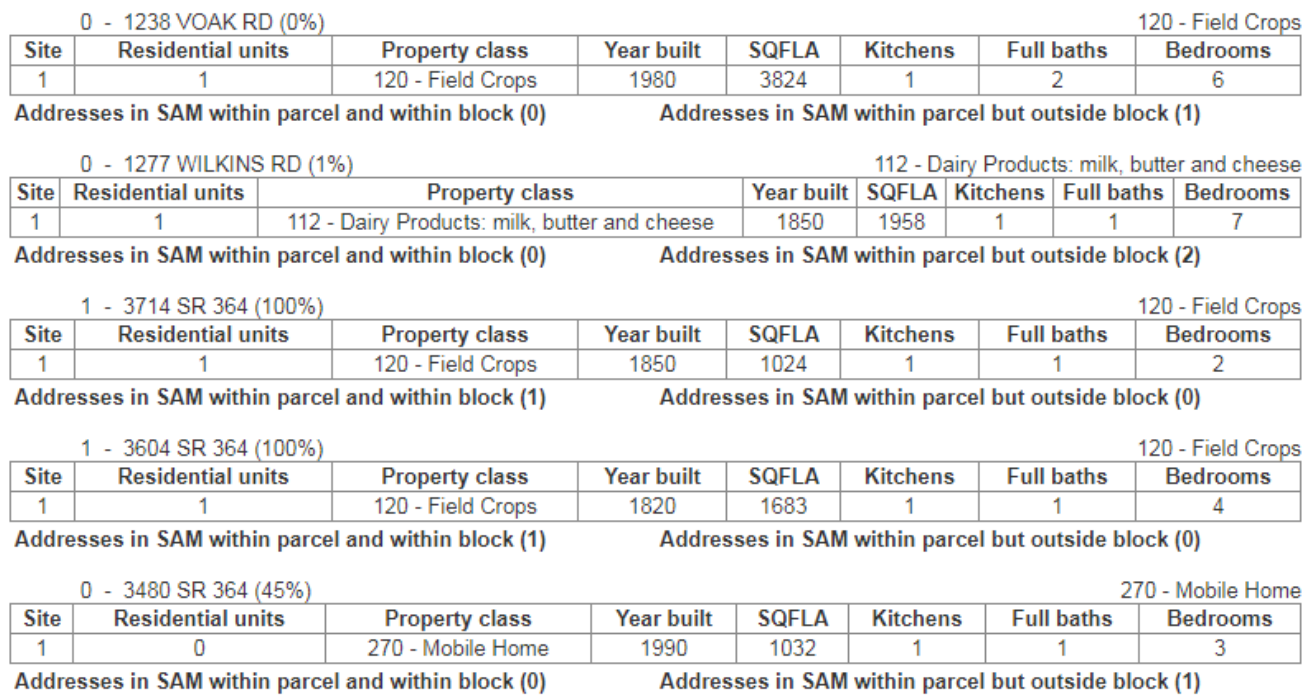

The first parcel address has 0 housing units because 0% of the parcel is located in the block. Additionally the 1 SAM point for the site is not located within the block. If the SAM address had been within the block though it would be considered 1 housing unit (by counting the number of kitchens).

The second parcel at 1277 Wilkins Rd that is classified as 112 Dairy Products: milk, butter, and cheese has 0 housing units in this particular Census Block. This is because although the site is also classified as 112, there is 1 kitchen and 7 bedrooms therefore implying the existence of a housing unit it is not located in the block. Only 1% of the parcel is located in the block and all the SAM points for this parcel address are located in another block.

The third parcel address has 1 housing unit because 100% of the parcel is located in the Census Block and there is a property located on the parcel that has 1 kitchen and 2 bedrooms. Therefore this residential unit is counted towards the housing units in this parcel.

The fourth parcel address has 1 housing unit for the same reason as the third parcel address.

The last parcel address has 0 residential units and thus 0 housing units for the same reason as the second parcel above.

## Example O: Downtown Row Type (with Common Wall)

Consider the following parcel address that is classified as a downtown row type. The Used as column modifies that it is used as set of row apartments.

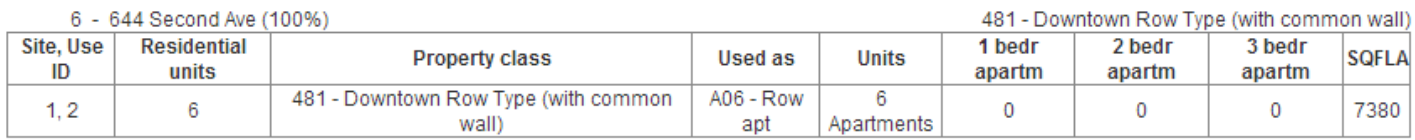

Addresses in SAM within parcel and within block (6) Addresses in SAM within parcel but outside block (0)

There are 6 apartment units listed with 6 corresponding SAM points and 100% of the parcel is located in the Census Block. Therefore this parcel address has 6 housing units.

## Example P: Funeral Homes

Consider the following parcel address that is classified as Funeral Homes. On the parcel there are two structures, although classified as funeral homes, are used as walk up and external apartments. Since 100% of the parcel is located in the Census Block, there are 2 housing units.

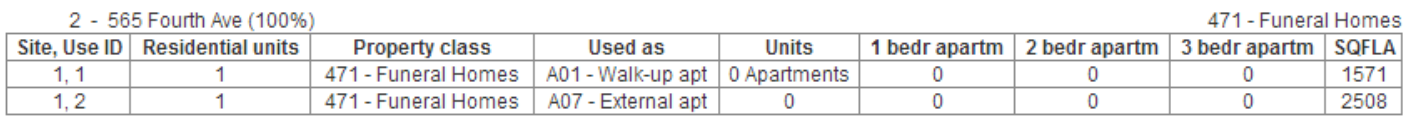

Addresses in SAM within parcel and within block (4)

Addresses in SAM within parcel but outside block (0)

# 10d. Group Living: The Easily Identifiable Group Quarter

\*\*Note: NYBBLES is primarily a tool used to identify housing units. Group Quarters can be identified in NYBBLES, but has yet to be fully tested. Local knowledge of facilities may have richer information as to distinguish group quarters from housing units.

Group quarters, as defined in Section 2 are found within NYBBLES. Unlike a residential housing unit where 1 structure such as 3 family home has 3 housing unit, one structure which may have 40 rooms is only considered to be 1 group quarter. Below are parcel address entries found in NYBBLES for group quarters. They all have 0's beside their address because they do not count as part of the NYBBLES housing unit count. Note, for all of the example below the entire parcel is located in the block, the reason for the 0 housing unit is only because they are group quarters.

These group quarters should be added to the LUCA count for group quarters.

## Example Q: Living Accommodations

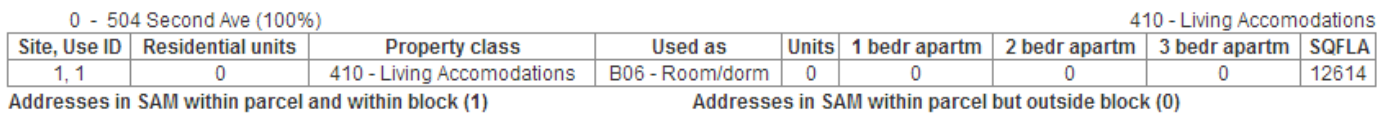

Real Property Tax listings which contain a Used as" modifier "B06-Room/dorm" are typically not considered housing units. Places that rent out "by the room" are usually a good hint that they are group quarters.

## Example R: Colleges & Universities

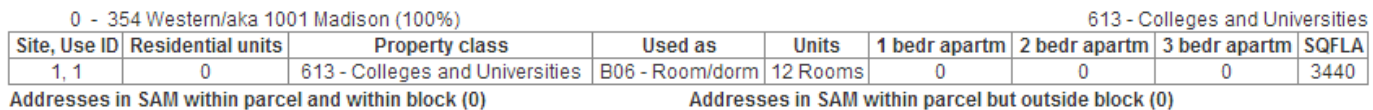

College dormitories and associated housing are a classic example of group quarters.

#### Example S: Religious

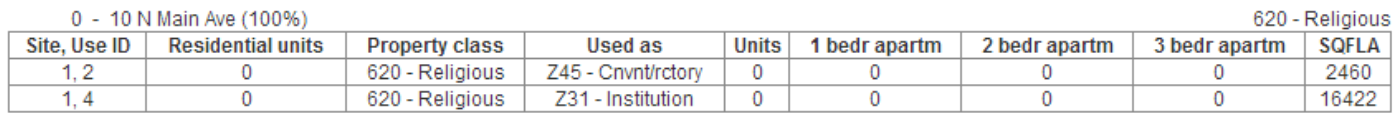

Note this could only be classified as a group quarter if it were to house individuals such as a monastery or a convent. It is hard to tell from only the Real Property Tax Services data if this qualifies as a group quarter.

#### Example T: Homes for the Aged

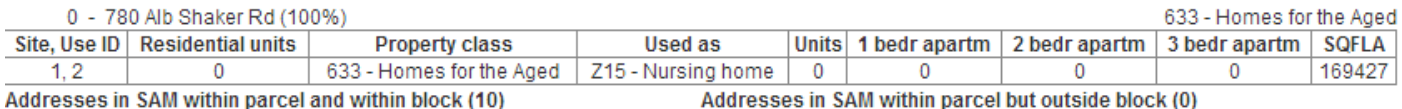

Nursing homes are a classic example of group quarters.

## Example U: Orphanages

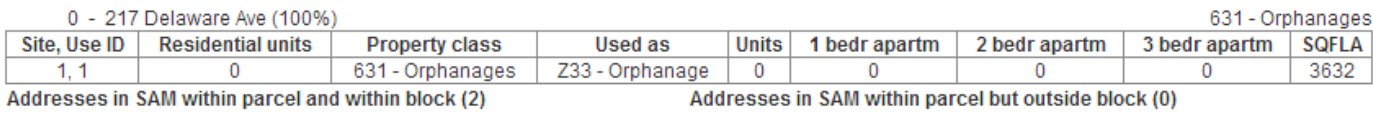

## 10e. Non-Residential Group Spaces

Although people may stay in places defined below in Examples V-Y, it is assumed they have a permanent home elsewhere. A stay in a hospital, hotel, or motel is typically temporary and thus not considered to be housing units. Note there are behavioral units in hospitals where people stay for long term, these psychiatric facilities may be classified as group quarters. Another important note is that although boarding schools that cater to children which provide long-term housing, typically children are recorded in the Census to their parent's home.

In examples V-Y below, these parcel addresses have 0 housing units recorded.

#### Example V: Hospitals

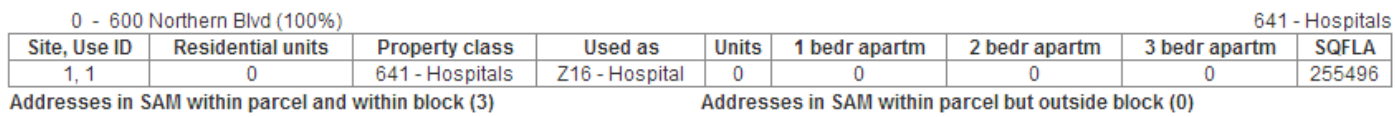

#### Example W: Schools

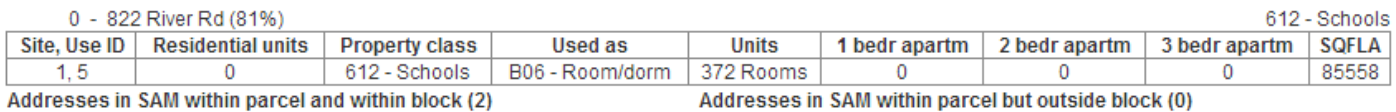

## Example X: Hotel

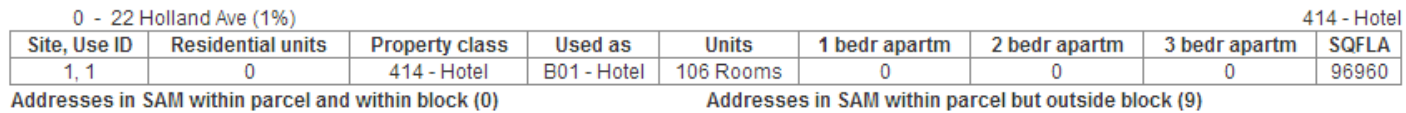

## Example Y: Motel

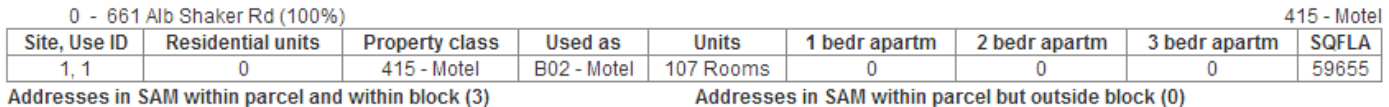

## 10f: Hard to tell 418: Residential Unit, Non-Residential, or Group Quarter?

Within the Real Property Tax Services data, there are parcel addresses and structures classified as "418-Inns, Lodges, Boarding Houses, Tourist Homes, Fraternity and Sorority Houses." Some of the properties on these parcels may be group quarters or housing units or neither.

- Fraternity and Sorority Houses are considered group quarters
- Tourist Homes depending on length of stay could be housing units
- Inns and Lodges are considered non-residential
- Boarding houses depending on length of stay may be considered housing units.

#### Example Z

Consider the parcel address below. Here, the "Used As" column indicates that this parcel is used as an inn or lodge. There is no information about the number of units, which indicates that perhaps this lodge rents out by rooms as the apartment information is empty. Therefore, this is unlikely to be a housing unit or a group quarter. This is probably non-residential and therefore has 0 housing units, as seen in "0-393 N Pearl St."

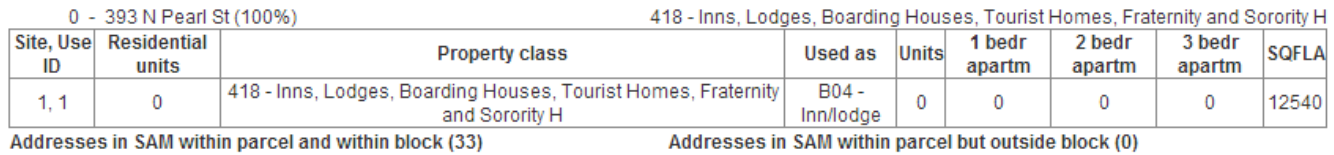

## Example AA

Consider the parcel address below. Here, the "Used As" column indicates that this parcel is used as rooms and dorms. Typically properties that are rent out by the room rather than apartment are not considered housing units, but rather group quarters. More information is needed to confirm if this is a group quarter or an inn or lodge, which would not be a residential unit. Therefore there are 0 housing units, as seen in "0-117 S Lake St."

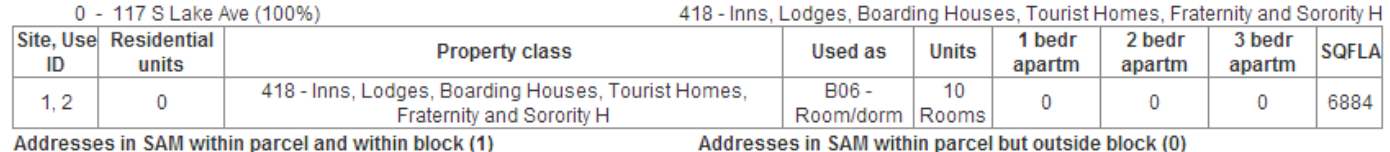

Addresses in SAM within parcel but outside block (0)

#### EXAMPLE AB

Consider the parcel addresses below. Both are subject to the same reasoning as above in Example AA. Since these are used as room/dorm it is unlikely they are a housing unit. They could be group quarters, but more information would be needed to confirm this.

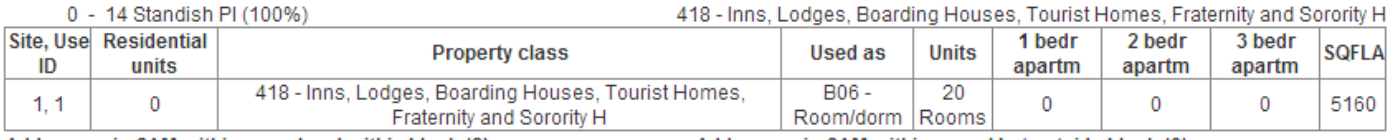

#### Addresses in SAM within parcel and within block (2)

## Addresses in SAM within parcel but outside block (0)

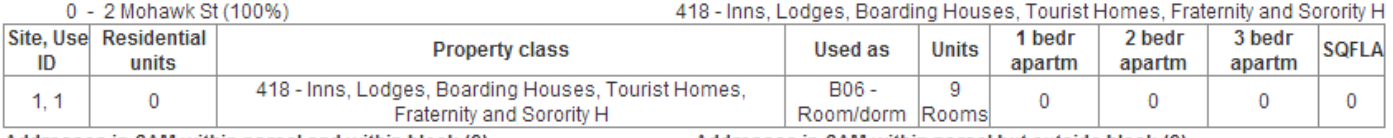

Addresses in SAM within parcel and within block (0)

Addresses in SAM within parcel but outside block (0)

# 11. Possible Reasons for a Discrepancy between the RPTS, the LUCA, and the SAM points

Section 9 was a thorough analysis of the logic NYBBLES uses to assign housing units using the Real Property Tax Services data. However although we may know the number of housing units and group quarters using the RPTS, this does not mean the number in the LUCA file will be equal. Often, there is a miscount between the two as seen in the "RPTS-LUCA" column in the county-filtered database (See Section 5). Section 12 outlines how users can navigate a count discrepancy in NYBBLES to figure out the reasoning in a user-friendly table

Some reasons for why the RPTS housing unit count may be off or incorrect:

- Mismatch between Parcel Map and Real Property Database
- Incomplete, outdated or unexpected coding in the Real Property database
	- o Examples:
		- Group Quarters coded as Residential Units
		- Missing information on the Number of Units in Apartment Buildings
- Missing information on tax exempt parcels
	- o Examples:
		- **•** Lack of information on university housing
		- Housing units run by Housing Authorities are not always included in local Real Property Data
- Splitting parcels over multiple blocks can cause errors
	- o Examples:
		- A parcel strides between two blocks (50% for each block), but there are 100 units physically on one block and 10 on the other. However, NYBBLES would calculate 50% of the total number of units and allocate 55 units to each of the two blocks.

Some reasons for why the LUCA block counts may be off or incorrect?

- Addresses assigned to the wrong block (Misallocations)
- Addresses could not be geocoded
- Addresses are missing
	- o Recent demolition or new construction in the particular Census Block
- Duplicate or misclassified addresses

# 12. Navigating a Count Discrepancy

When there is a count discrepancy, as discussed in Section 11, there can be a multitude of reasons. However, the path to uncovering the cause is not often clear. The chart below suggests places to look, questions to ask, and subsequent reasons for a count discrepancy. This chart is not all inclusive, but may be a helpful starting point.

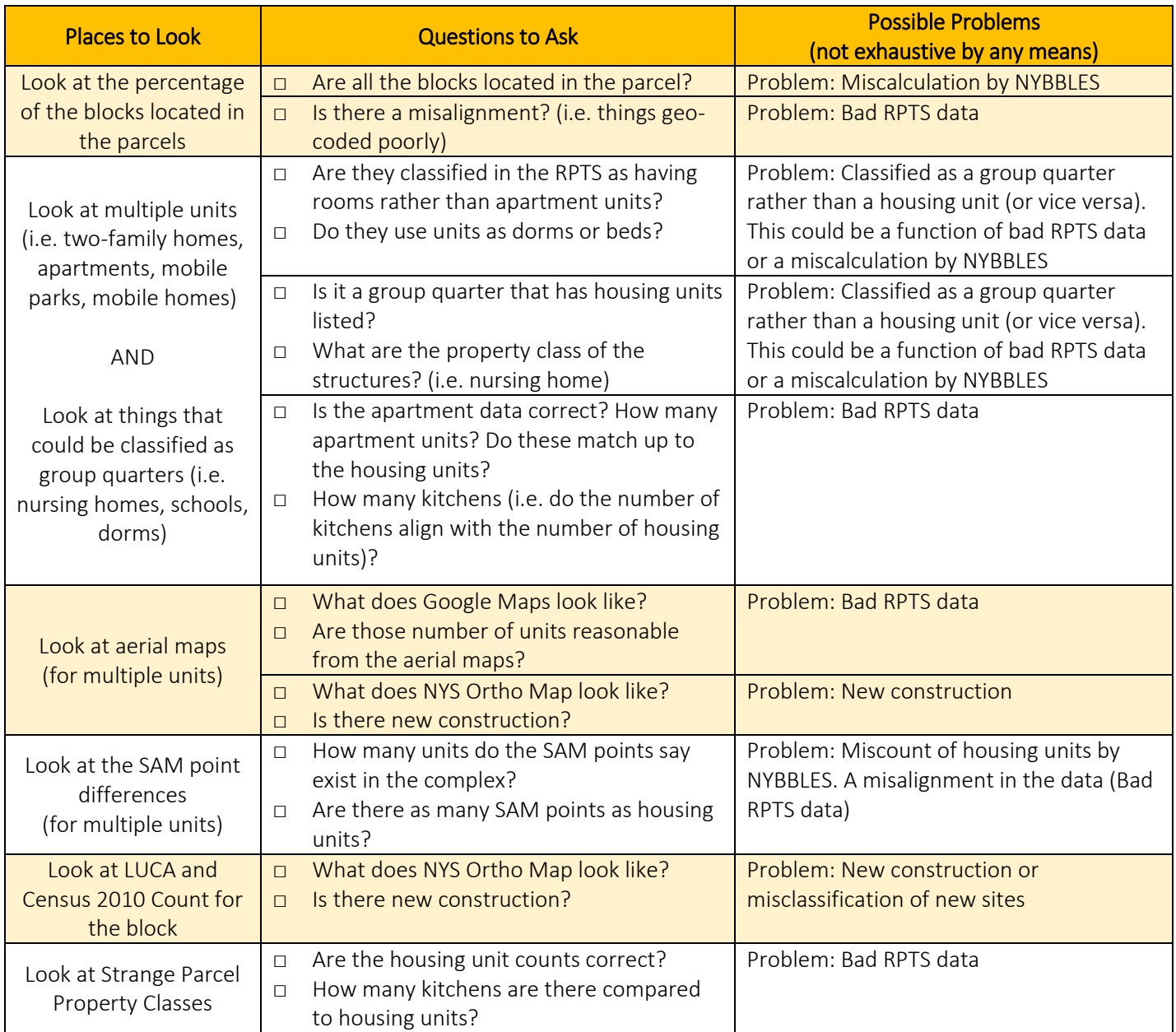

# 13. Acronyms and Definitions

Some of these definitions are found using the Census Glossary:<https://www.census.gov/glossary>

- Census 2010 HU Count: The number of housing units recorded in the 2010 Census for a particular Census Block
- **Census Block:** A statistical area bounded by visible features, such as streets, roads, streams, and railroad tracks, and by nonvisible boundaries, such as selected property lines and city, township, school districts, and county boundaries. A block is the smallest geographic unit for which the Census Bureau tabulates decennial census data. Many blocks correspond to individual city blocks bounded by streets, but blocks – especially in rural areas – may include many square miles and may have some boundaries that are not streets. The Census Bureau established blocks covering the entire nation for the first time in 1990. Previous censuses back to 1940 had blocks established only for part of the nation. Over 8 million blocks were identified for Census 2000 and over 11 million blocks were identified for the 2010 Census.
- Census Tract: See Tract.
- City: A type of incorporated place in 49 states and the District of Columbia (Hawaii does not contain any incorporated places). In 23 states and the District of Columbia, some or all cities are not part of any Minor Civil Division (MCD), and the Census Bureau treats these as county subdivisions, statistically equivalent to MCDs.
- GEOID10: The unique block identifier used by the Census. See Census Block.
- **Group Quarter:** The Census Bureau classifies all people not living in housing units as living in group quarters. A group quarters is a place where people live or stay, in a group living arrangement that is owned or managed by an entity or organization providing housing and/or services for the residents. This is not a typical household-type living arrangement. These services may include custodial or medical care as well as other types of assistance, and residency is commonly restricted to those receiving these services. People living in group quarters are usually not related to each other. Group quarters include such places as college residence halls, residential treatment centers, skilled nursing facilities, group homes, military barracks, correctional facilities, and workers' dormitories.
- LUCA GQ Count: The number of group quarters recorded in the Master Address File for a particular Census Block
- LUCA 2017 HU Count: The number of housing units recorded in the Master Address File for a particular Census Block
- Tract: A small, relatively permanent statistical subdivision of a county delineated by a local committee of census data users for the purpose of presenting data. Census tracts nest within counties, and their boundaries normally follow visible features, but may follow legal geography boundaries and other nonvisible features in some instances, Census tracts ideally contain about 4,000 people and 1,600 housing units
- Town: A type of minor civil division in the New England states, New York, and Wisconsin and a type of incorporated place in 30 states and the U.S. Virgin Islands.
- Parcel: division of land bought and sold as a unit
- Place: The Census Bureau uses this term to refer to most cities, some towns, villages and boroughs. A concentration of population either legally bounded as an incorporated place, or identified as a census designated place (CDP) including comunidades and zonas urbanas in Puerto Rico. Incorporated places have legal descriptions of borough (except in Alaska and New York), city, municipality (in Alaska), town (except in New England, New York, and Wisconsin), or village.
- Property Class: The Property Class can refer to the property class of a parcel or the property class of a particular structure. More information about property classes can be found at https://www.tax.ny.gov/research/property/assess/manuals/prclas.htm
- RPTS: Real Property Tax Services, these are the offices that do the assessments and maintain the Real Property, see https://www.tax.ny.gov/about/orpts/albany.htm
- RPTS 2016 HU Count: The number of housing units calculated by NYBBLES using the Real Property Tax Services data for a particular Census Block
- RPTS-LUCA: The difference in the number of housing units between the RPTS 2016 HU Count and the LUCA 2017 HU Count
- RPTS-Census: The difference in the number of housing units between the RPTS 2016 HU Count and the Census 2010 HU Count
- SAM Count: The number of SAM points, specifically primary structures and entrances, within a Census Block
- Site: The number of the site or structure on the parcel being collected. An ordering system without meaning to use or type.
- SQFLA: Square footage of the Property found from the Real Property Tax Services data
- Use ID: Counter for different uses of a site, the use with Use ID equal 1 is the considered the main use of the site
- Used As: Refinement of the Property Class found typically for a Commercial Site

# 14. Using the Census Bureau Geocoder

Go to<https://geocoding.geo.census.gov/geocoder/geographies/address?form> and enter the corresponding information for the address you are interesting in identifying.

For our example, let us say we are interested in finding the unique Census Block information for 120 N. Aurora St. Ithaca, NY, 14850.

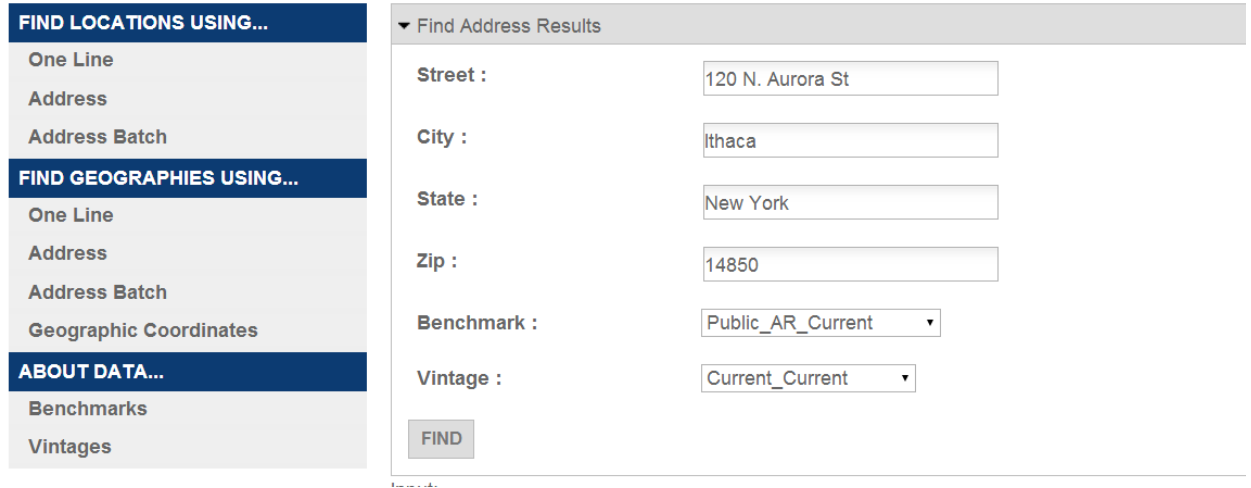

The default Benchmark and Vintage can be used to provide the correct block information used in NYBBLES.

After hitting "Find" the following information appears:

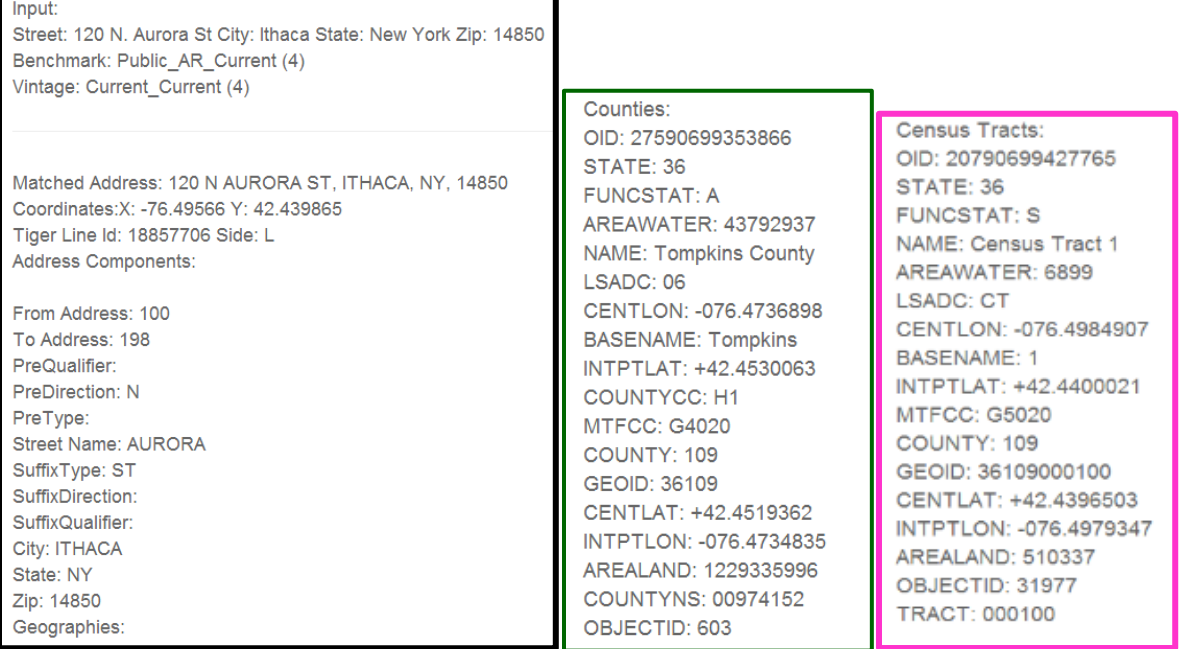

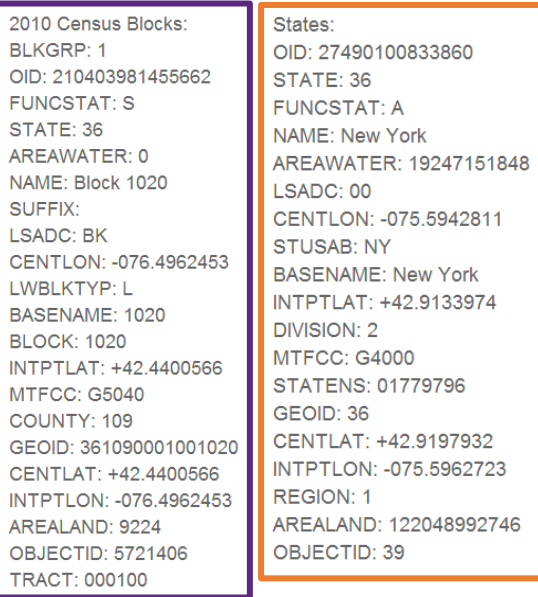

The information in Green gives geographic information as to the county the address is located in. The information in Pink and Purple Is particularly helpful for the purposes of NYBBLES for it includes the GEOID, or the Census block unique identifier. We should combine this with the BLOCK to get the unique GEOID used in NYBBLES. If we wanted to visit the information for this page in NYBBLES, we would simply use this GEOID (36109000100) with the Block ID (1020) to make 361090001001020 and type it into NYBBLES. Note this is the same as the GEOID in the Purple rectangle of information.

https://pad.human.cornell.edu/census2020/lucablbrowser.cfm?geoid10=361090001001020

The NYBBLES page that loads confirms this is correct, for we can see 120 N. Aurora St listed.

# 15. Cleaning NYBBLES Data for GUPS

In this section, there is a review of how to download data and an introduction on how to clean data from NYBBLES.

## Downloading Data

When looking at a particular block in the NYBBLES block browser, individuals can download individual excel files for each blocks by clicking the "Download addresses in Excel format" button. We are interested in this particular block because it appears the Census Bureau has one more record of housing units located in the Census block than estimated by the RPTS data.

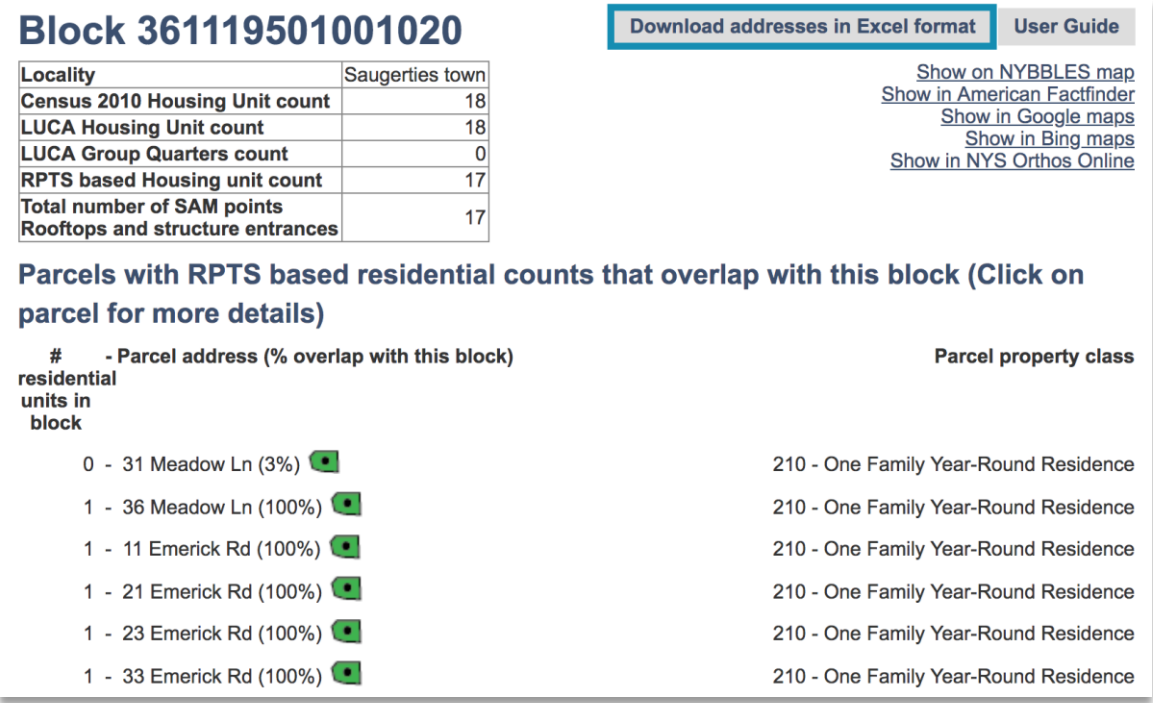

After downloading the file, an excel file will appear with a variety of headers as seen in the table below, which are described in more detail in Section 9 of this guide.

In order to prepare this data for GUPS, I will focus on information that is populating the headers below:

- parcelID: The ID number or order number of the parcel address for which an entry is located in. ID numbers are not unique between blocks, only within blocks.
- MAPSPOT: The order number ID of the SAM point located within
- Source: The source for the address entry, RPTS or SAM
- Suggested action: A suggested action in order to help make the downloaded address file useable in GUPS, such as deleting duplicates or verifying the existence of an address within a block
- **HOUSE NUMBER**
- STREET NAME
- APARTMENT/UNIT #

## ZIP CODE

Looking at these particular fields in Excel, my data has the following information:

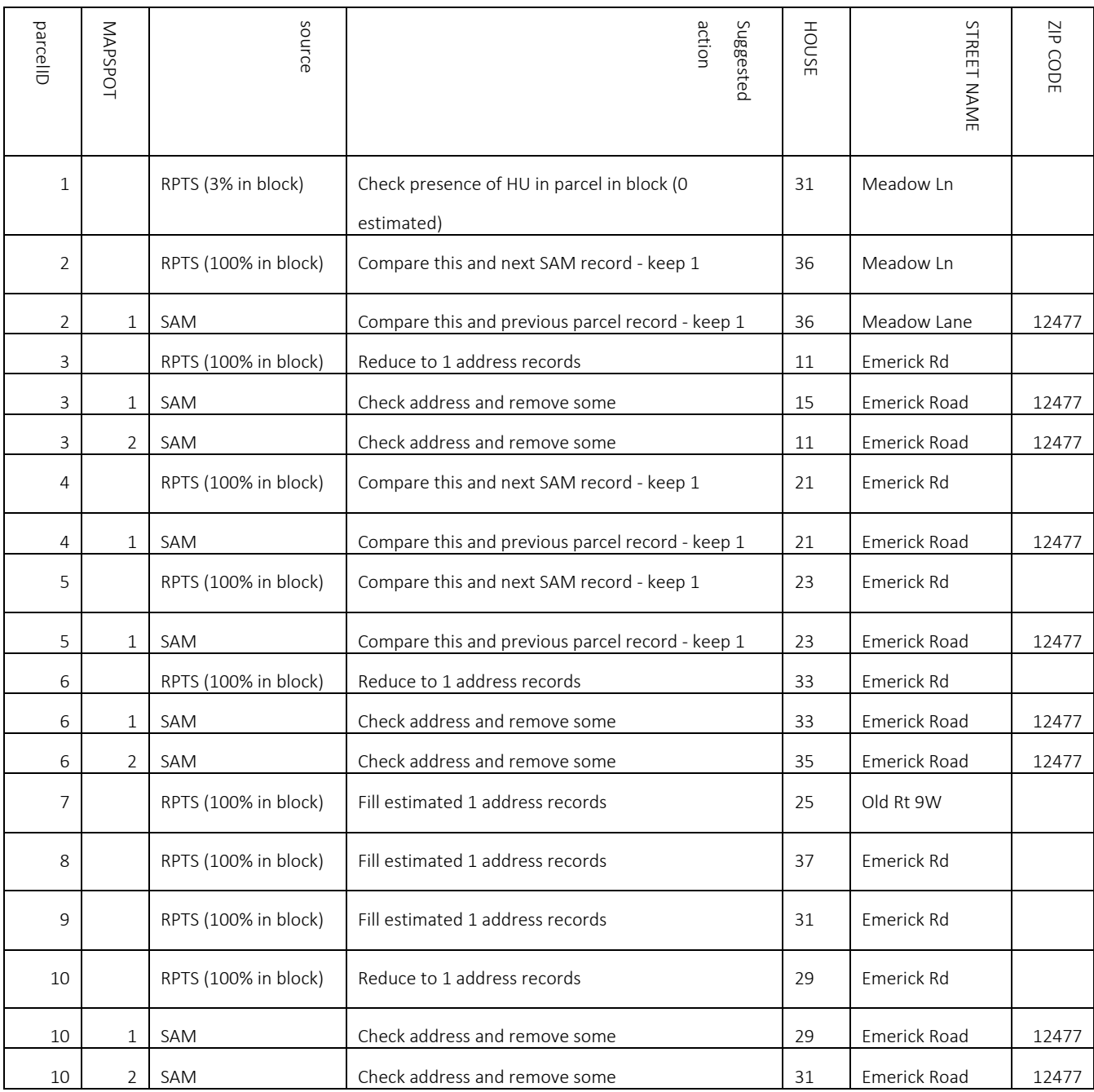

## Cleaning the NYBBLES Data: Example A

In order for the information from NYBBLES to be useable in GUPS, there is a bit of data cleaning required. Let us explore the table more closely. Below, I have grouped properties located within a particular parcel address using color

Note, this in only a partial listing of the Block Excel file which has 39 rows.

## Ultimately, because there are 17 housing units estimated using the Real Property Tax data, and 18 housing units estimated by LUCA, therefore there should be at least 17 unique housing units at a minimum. We need to fix the excel file so it reflects this.

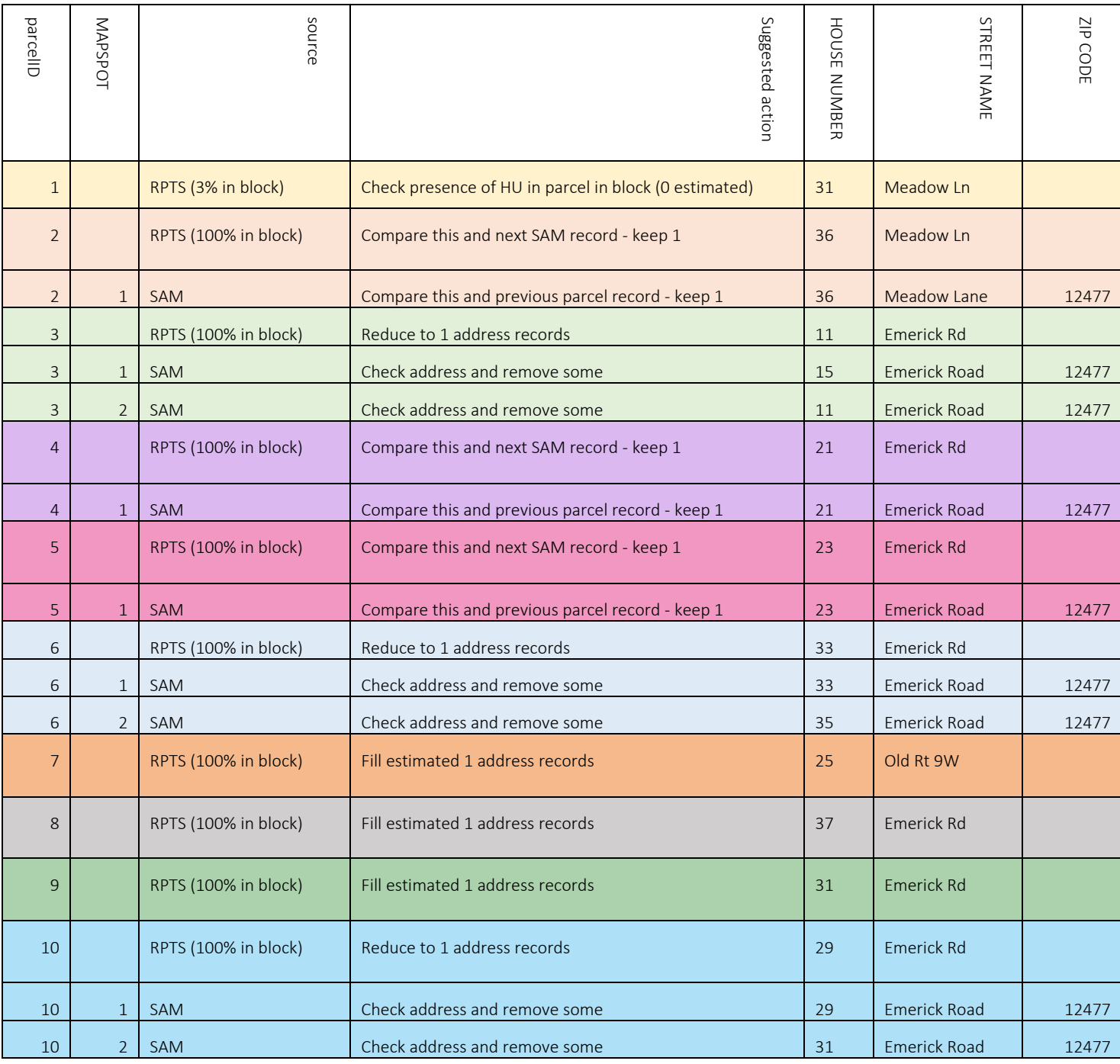

Let us go through each parcel property address to understand the appropriate action suggested in order to clean the data.

## Example 1

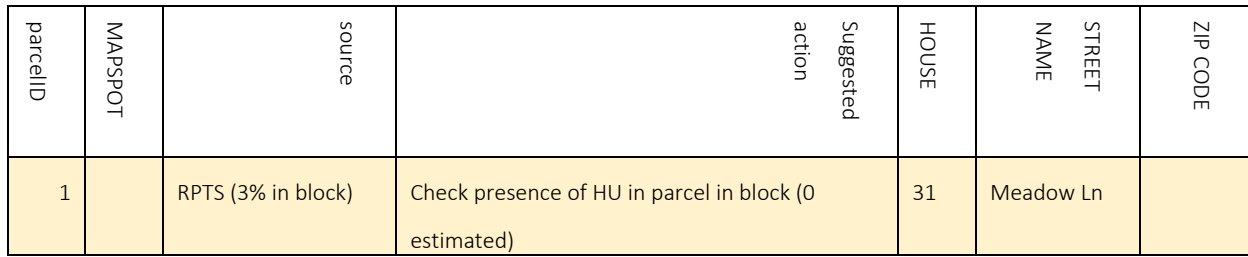

For the parcel address above, there are 0 housing units estimated by the Real Property Data, as stated in the "Suggested Action" field. Since there is only 3% of the parcel address located in the block, local knowledge would be needed to see if this address of 31 Meadow Lane exists and if its located in the block.

## Example 2

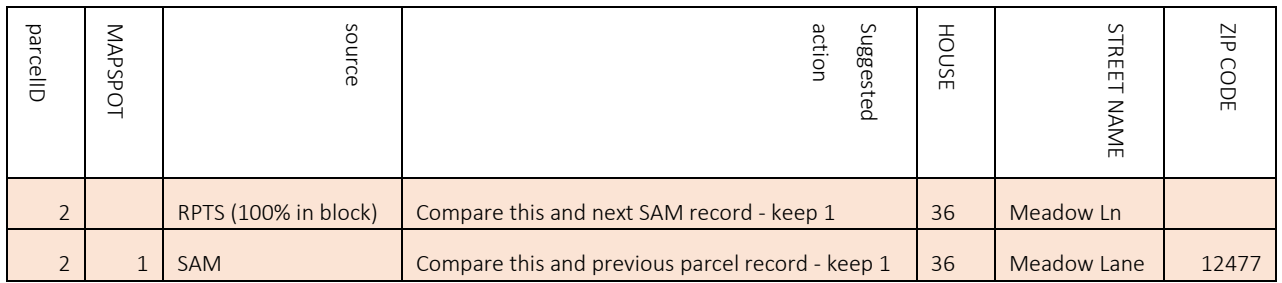

For the parcel address above at 36 Meadow Lane, there is 1 SAM point located in the parcel address—36 Meadow Lane. As a result, including both addresses would be a duplicate. Therefore, the suggested action for the first and second entry is to compare them to one another and to only keep 1. Since 100% of the parcel is located in the block, we can assume that this address is also within the block. Users should be more inclined to keep the SAM points when dealing with duplicates, because their mapspot is typically that of a rooftop while the RPTS latitude and longitude typically map to a parcel centroid.

## Example 3

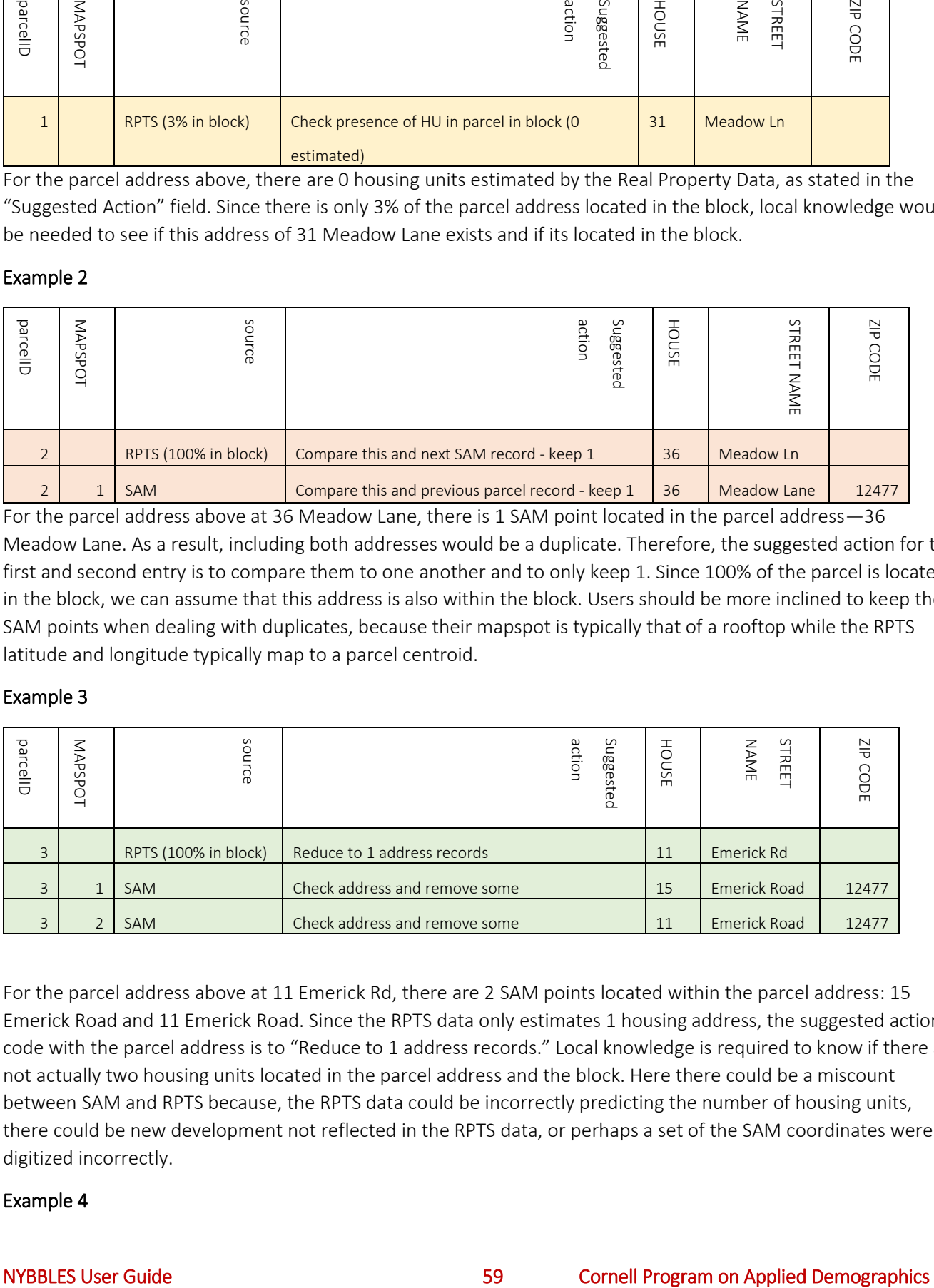

For the parcel address above at 11 Emerick Rd, there are 2 SAM points located within the parcel address: 15 Emerick Road and 11 Emerick Road. Since the RPTS data only estimates 1 housing address, the suggested action code with the parcel address is to "Reduce to 1 address records." Local knowledge is required to know if there are not actually two housing units located in the parcel address and the block. Here there could be a miscount between SAM and RPTS because, the RPTS data could be incorrectly predicting the number of housing units, there could be new development not reflected in the RPTS data, or perhaps a set of the SAM coordinates were digitized incorrectly.

## Example 4

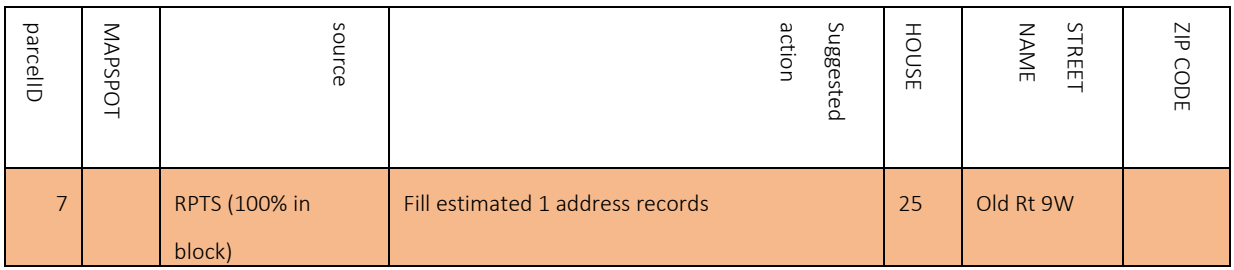

For the parcel address above, there is an estimated 1 housing unit located inside. However, there are no other SAM points which share parcelID 7. As a result, the suggested action to complete the entry would be to fill out the addressing of the housing unit located within 25 Old Rt 9W.

## Example 5

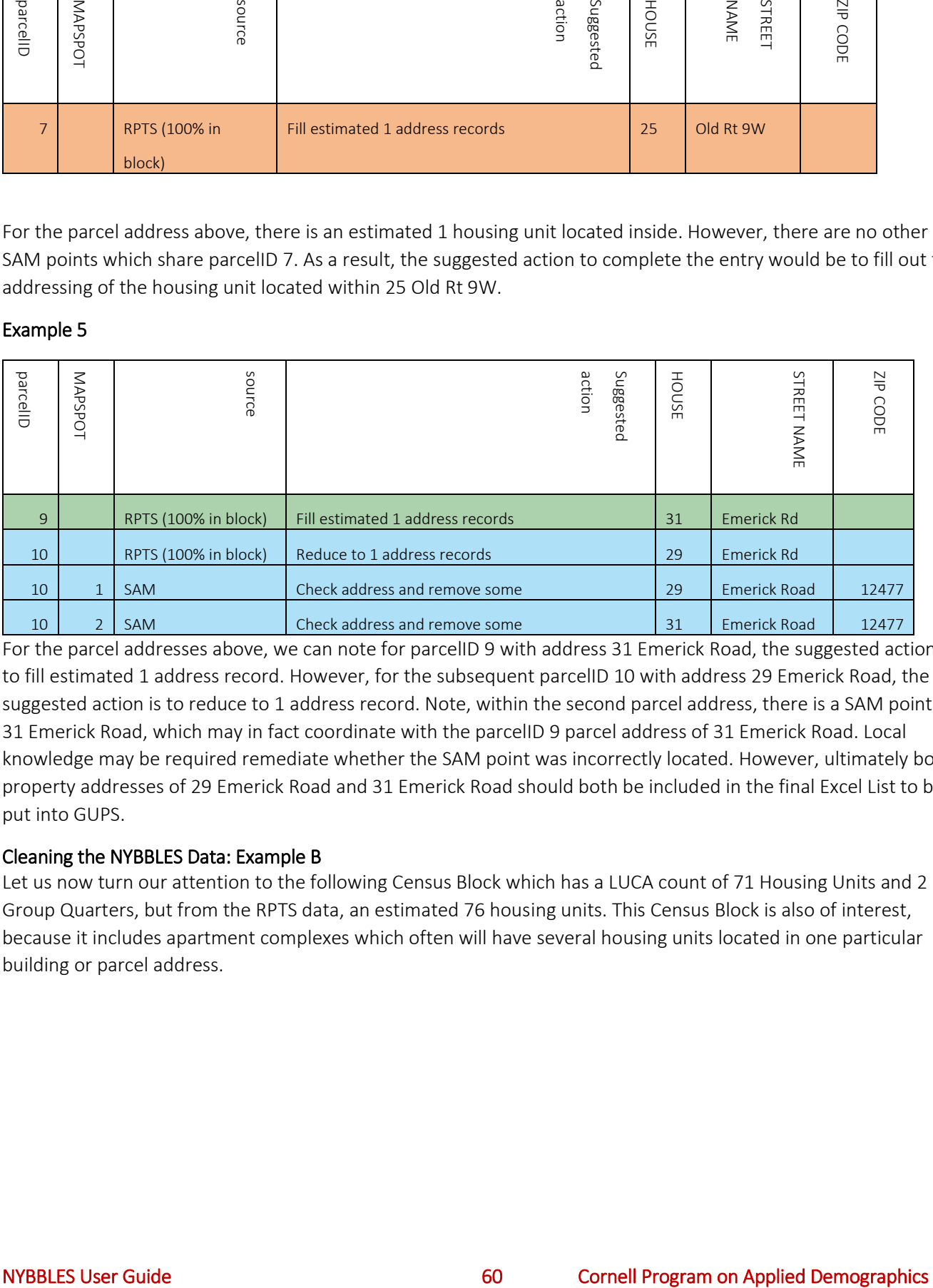

For the parcel addresses above, we can note for parcelID 9 with address 31 Emerick Road, the suggested action is to fill estimated 1 address record. However, for the subsequent parcelID 10 with address 29 Emerick Road, the suggested action is to reduce to 1 address record. Note, within the second parcel address, there is a SAM point of 31 Emerick Road, which may in fact coordinate with the parcelID 9 parcel address of 31 Emerick Road. Local knowledge may be required remediate whether the SAM point was incorrectly located. However, ultimately both property addresses of 29 Emerick Road and 31 Emerick Road should both be included in the final Excel List to be put into GUPS.

## Cleaning the NYBBLES Data: Example B

Let us now turn our attention to the following Census Block which has a LUCA count of 71 Housing Units and 2 Group Quarters, but from the RPTS data, an estimated 76 housing units. This Census Block is also of interest, because it includes apartment complexes which often will have several housing units located in one particular building or parcel address.

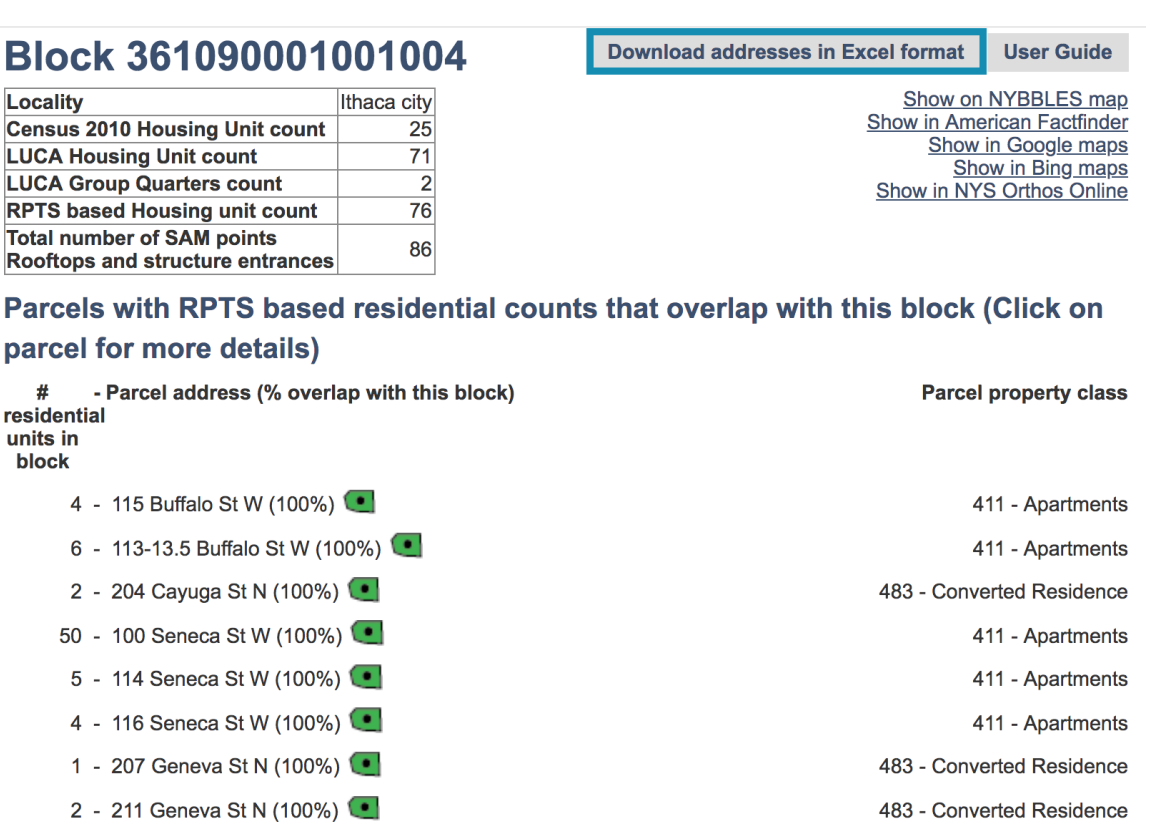

220 - Two Family Year-Round Residence

The Excel file for this particular block has 96 rows. Ultimately, it should have somewhere between 71 and 76 addresses as these correspond to the LUCA Housing Unit count and the RPTS estimated housing units numbers.

Let us look at three parcelIDs from the Census Block:

2 - 117 Buffalo St W (100%)

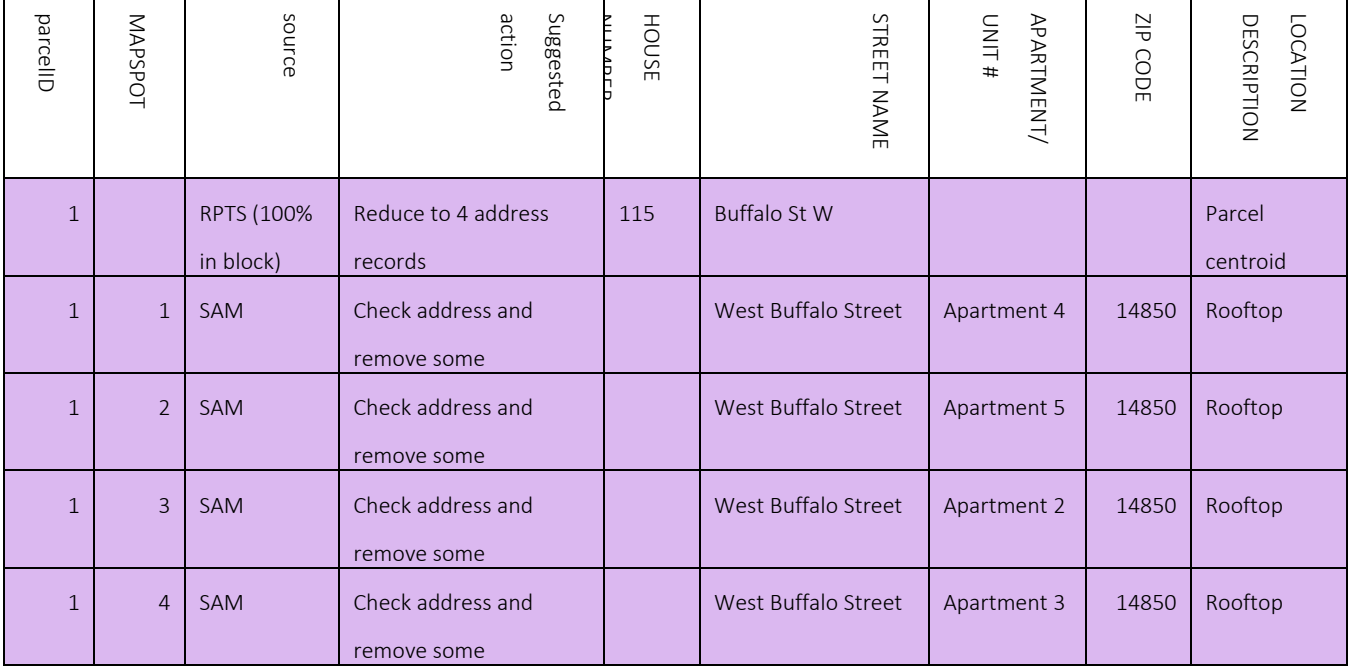

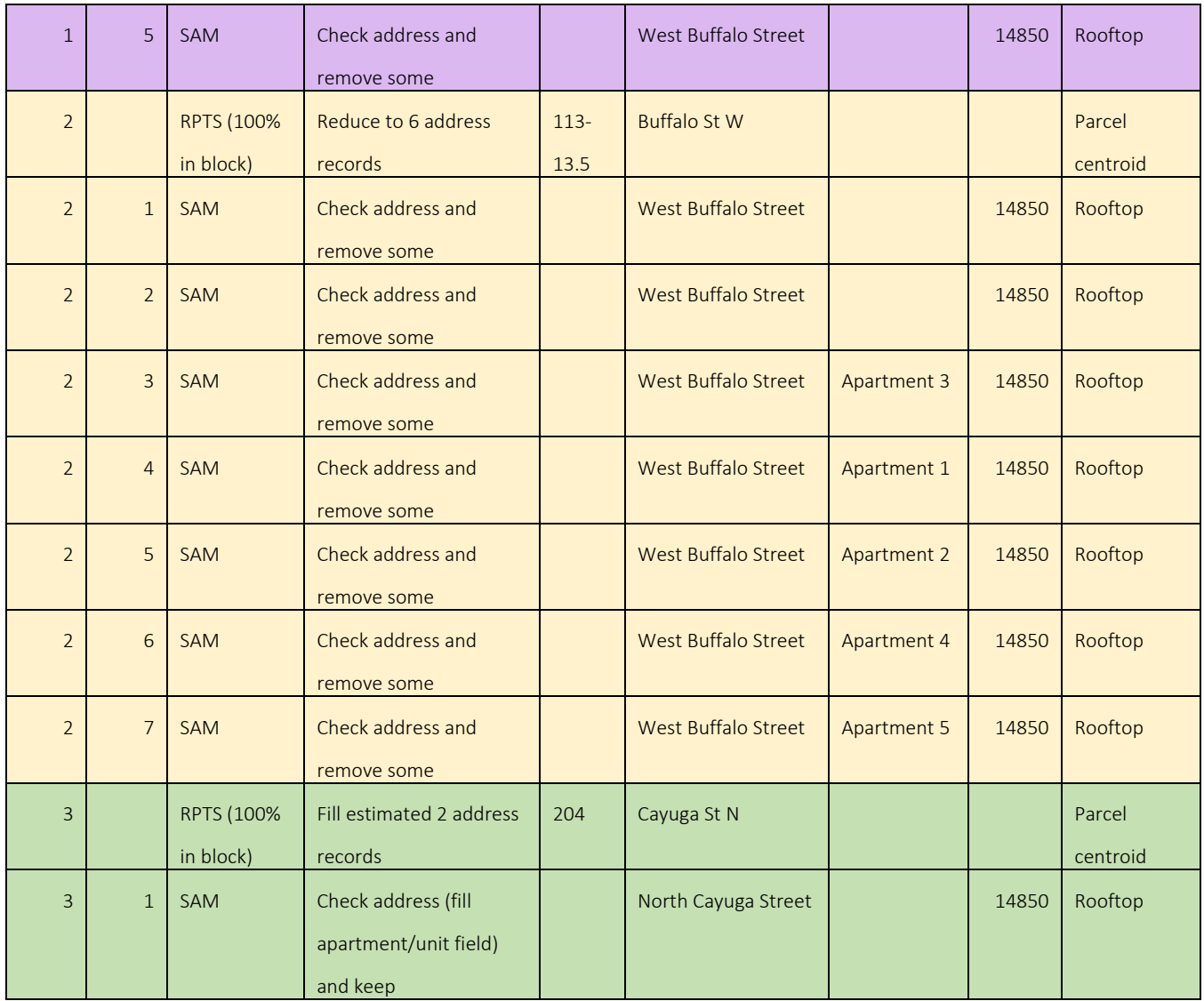

# Example 1

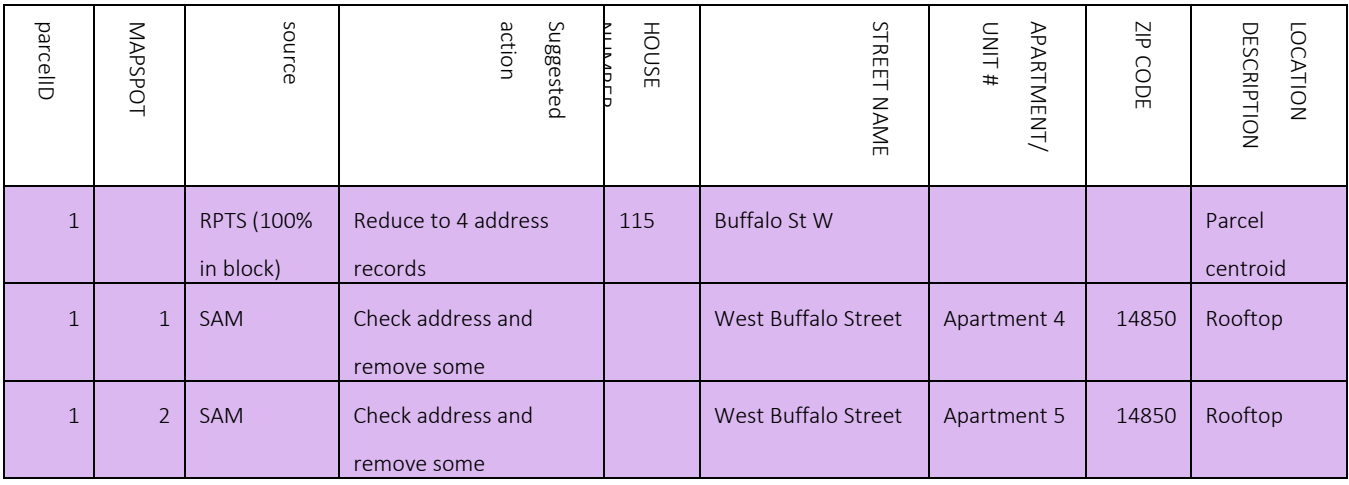

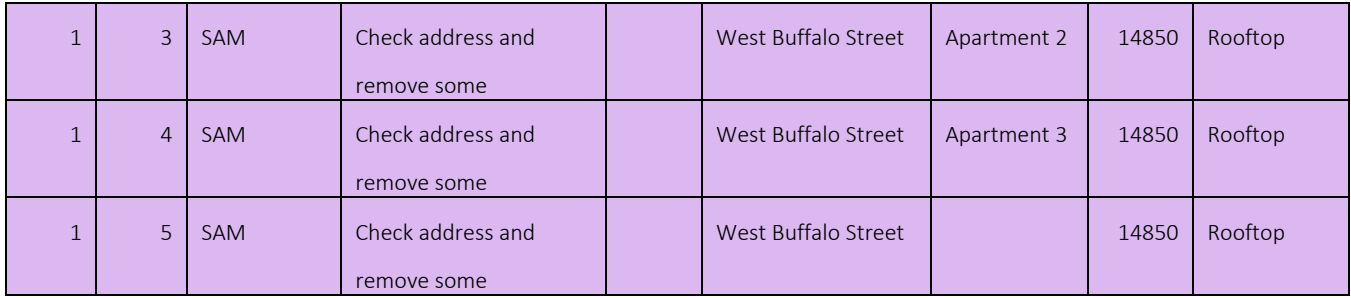

For the parcel address above at 115 Buffalo St SW, the parcel address has an estimated 4 housing units estimated from the RPTS as seen in the "Suggested Action" field of the Excel file, as well as the block browser. However, there are 5 SAM point addresses included in this Excel file. Surprisingly, there is an Apartment 5, which may argue that the RPTS data estimated incorrectly the number of housing units, or that the SAM data misread the apartment numbers. In any case, local knowledge is required to eliminate any duplicates and to make sure every entry is unique. For instance, MAPSPOT 5 and the first RPTS entry (which is a parcel centroid location) may be unnecessary and could be replaced with a 115 Buffalo St W, Apartment 1.

## Example 2

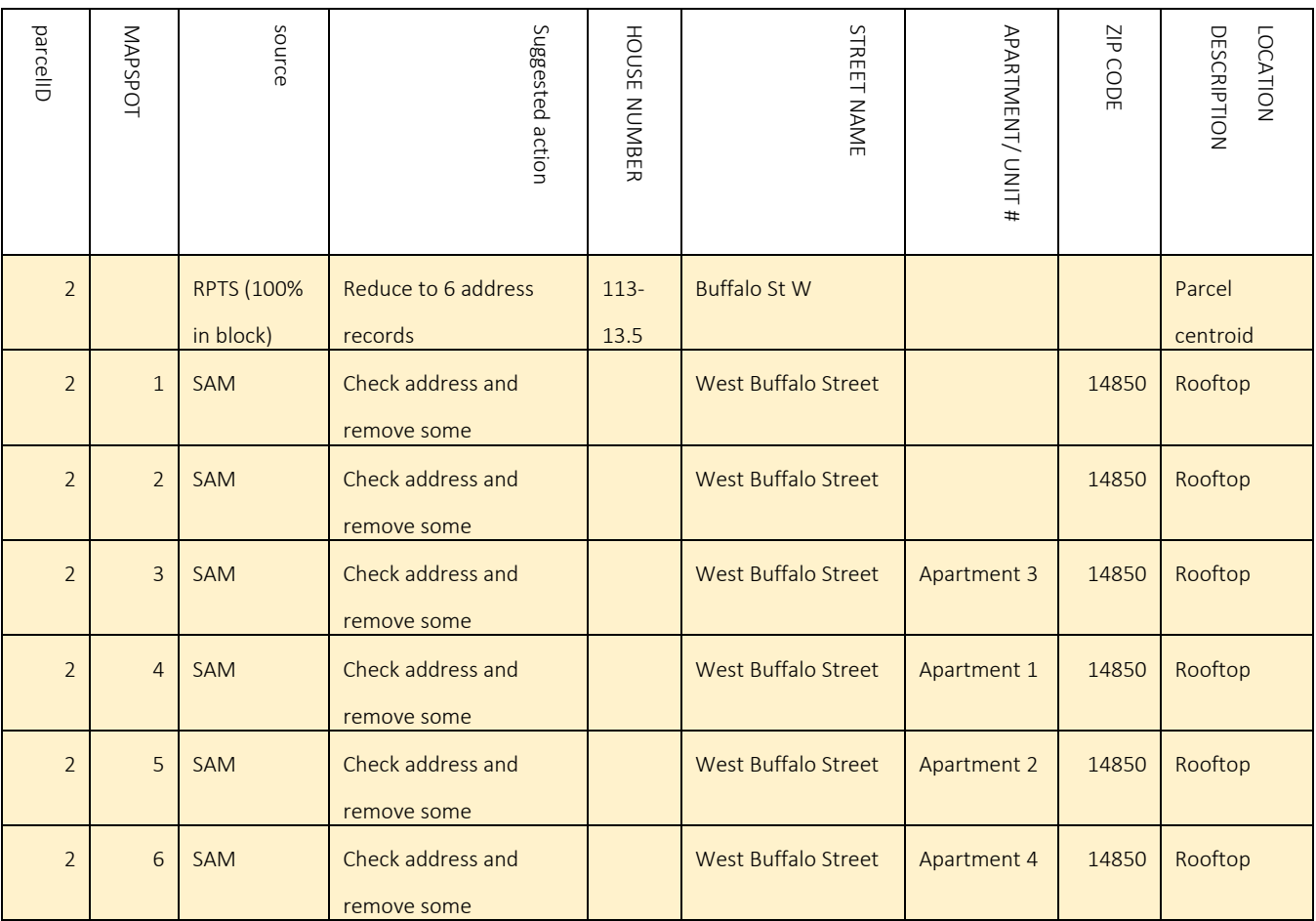

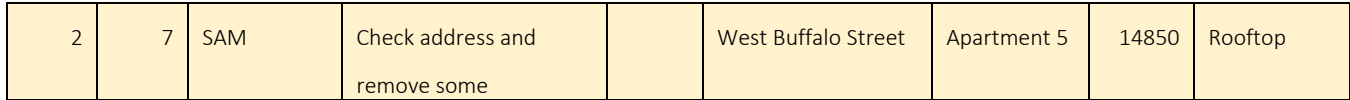

For the parcel address above, the RPTS data estimates 6 housing units. There are 7 SAM points associated with this parcel address, with 5 of them denoting a specific apartment. The other two points, MAPSPOT 1 and 2 should be investigated to see if they are in fact the 6<sup>th</sup> apartment or should be replaced with a better geo-location.

## Example 3

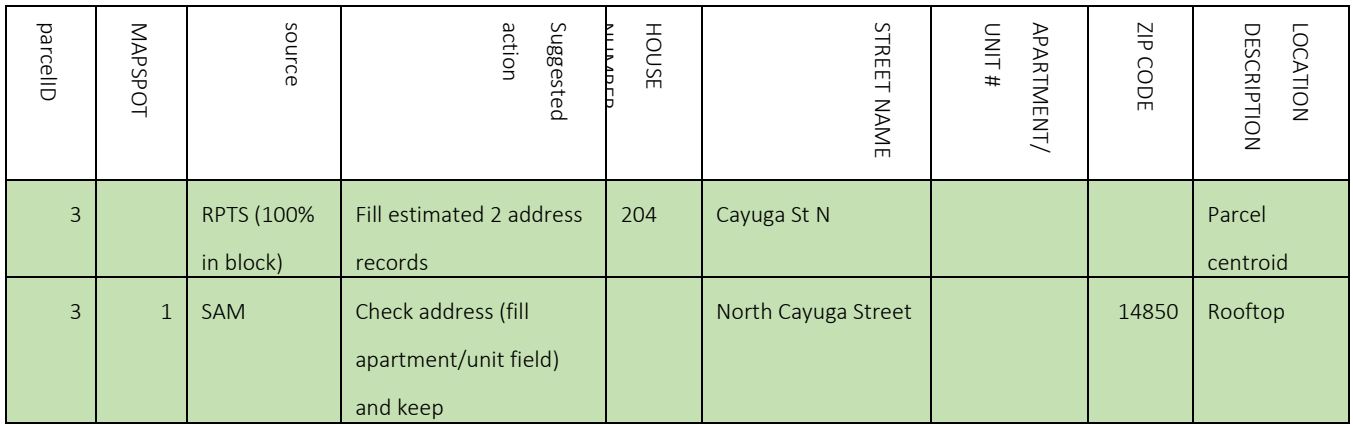

For the parcel address, above, the RPTS data estimates 2 addresses, bt there is only 1 SAM point. However, because there are 2 address records located in a parcel with only 1 property, this is probably a two-family home. Therefore, the SAM point's suggested action of "check address (Fill apartment/unit field) and keep" should be followed. A resulting entry of could be desired (of course with corresponding latitude and longitude) :

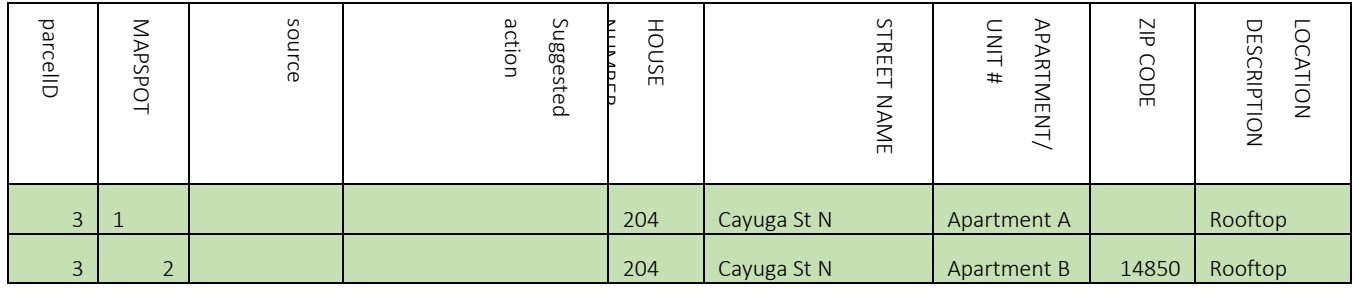

# 16. Using the NYBBLES Mapper

## Loading a County

The NYBBLES Mapper allows users to see the RPTS and LUCA Housing Unit differences overlaid in space. By selecting a county from the drop down menu at

[https://pad.human.cornell.edu/census2020/nybblesmap.cfm?fips=0,](https://pad.human.cornell.edu/census2020/nybblesmap.cfm?fips=0) users are then redirected to the map of their county. For instance, for Tompkins County the resulting page is the following:

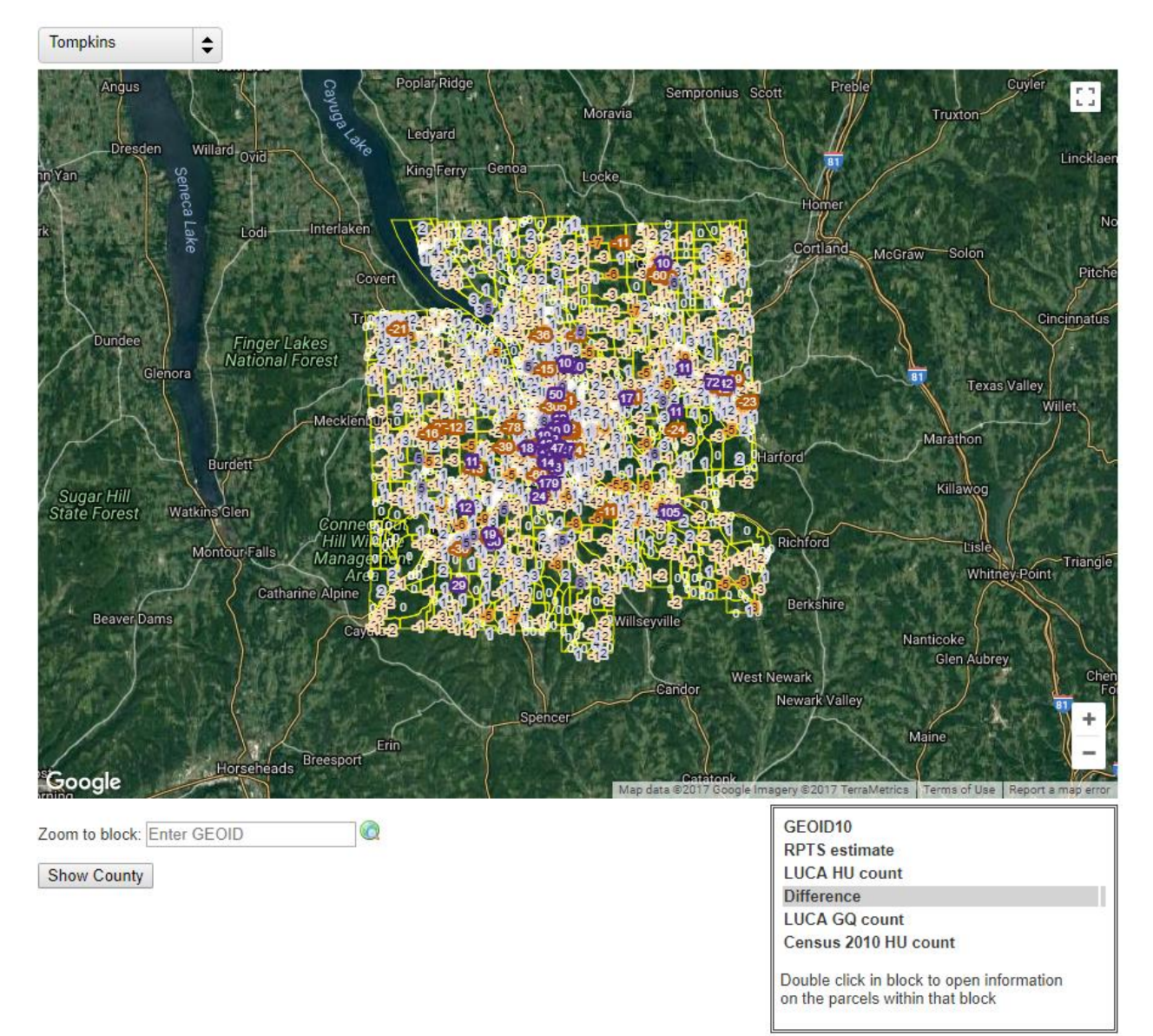

Notice that all the blocks for Tompkins County are overlaid on Google Maps.

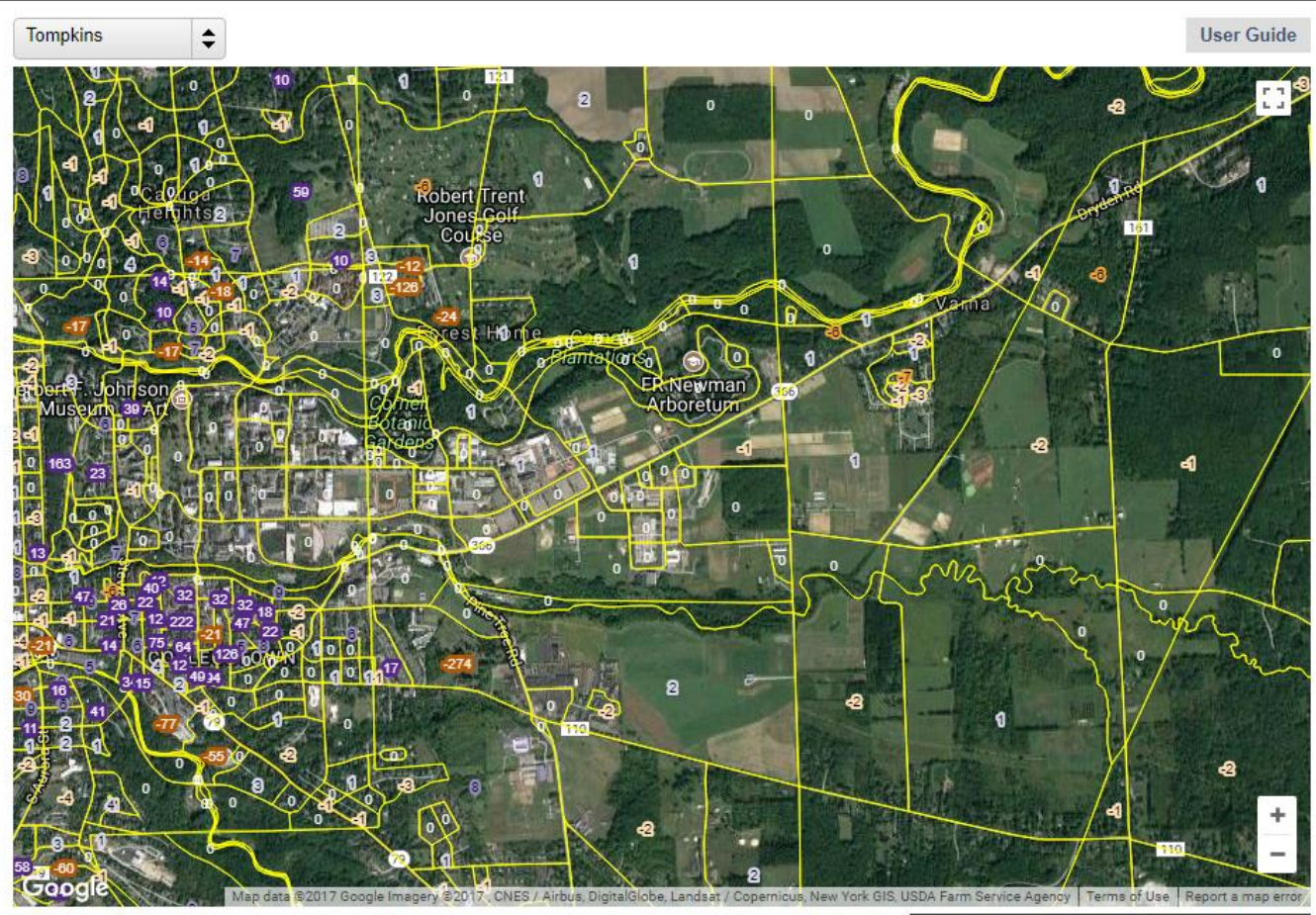

Zoom to block: Enter GEOID

 $\circ$ 

Show County

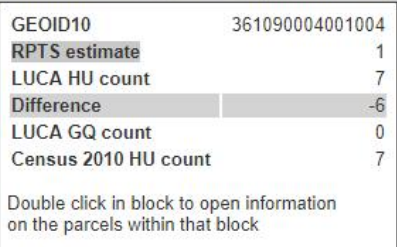

Additionally, users can toggle from the NYBBLES Database page by clicking the "Show on NYBBLES map" button.

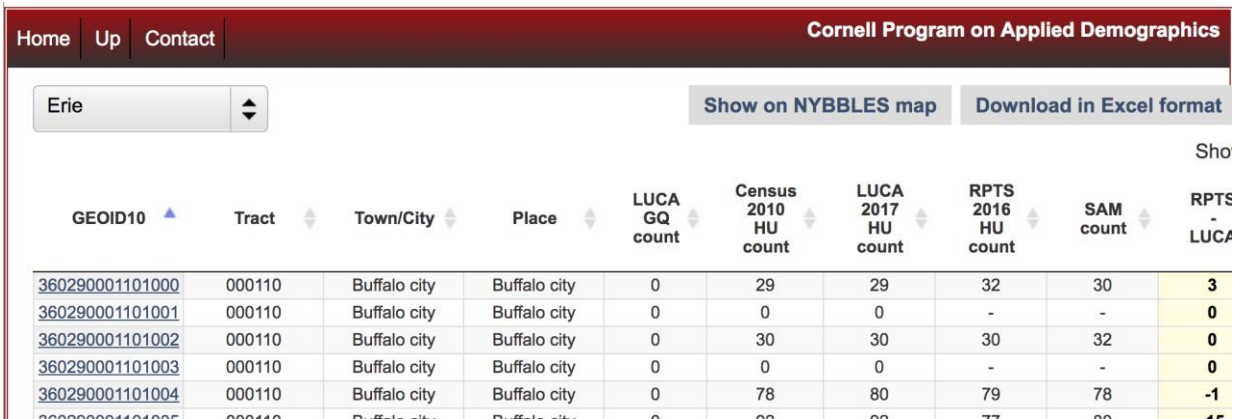

The following page should appear:

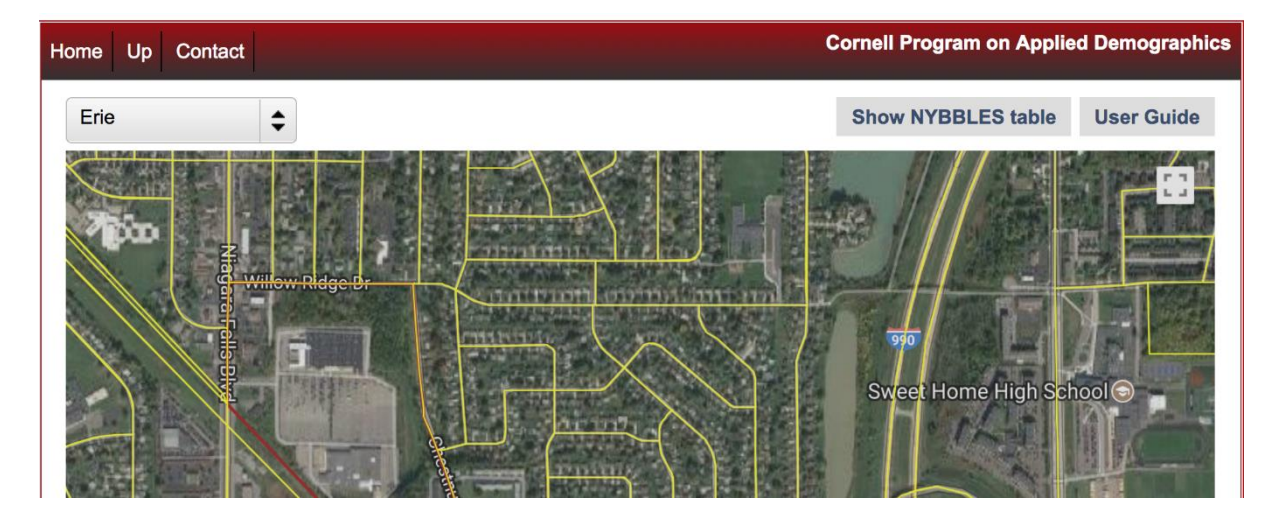

## Finding County Block Information from the NYBBLES Mapper

To see all of the data that is mapped out for a particular county, users can click the "Show NYBBLES Table" on the NYBBLES Mapper page. By doing so, the NYBBLES database page should appear. This would be the reverse of the two screenshots above.

## Navigating to a Specific Census Block

To navigate to a specific Census Block within the same county, users can type the block ID in the bottom left hand corner in the "Zoom to block:" box. If users though wish to navigate to a different county, they can still type in the block ID, but must wait for the county to load before it zooms to the block of interests ( here is no additional action required of the user).

Additionally users can use two of the following parameters:

1) Substitute the following SSCCCTTTTTTBBBB with the GEOID Block Code,

<https://pad.human.cornell.edu/census2020/nybblesmap.cfm?geoid=SSCCCTTTTTTBBBB>

For instance, to load Census Block 361090011003024, type the URL [https://pad.human.cornell.edu/census2020/nybblesmap.cfm?geoid=361090011003024.](https://pad.human.cornell.edu/census2020/nybblesmap.cfm?geoid=361090011003024)

The SS refers to the State FIPS Code (for New York this is 36), the CCC refers to the County Code, the TTTTTT refers to the Census Tract Code, and the BBBB refers to the specific Block ID.

The Census Block of interest should be highlighted in red once the page loads. For instance, for Block 360290091152002, the following map appears:

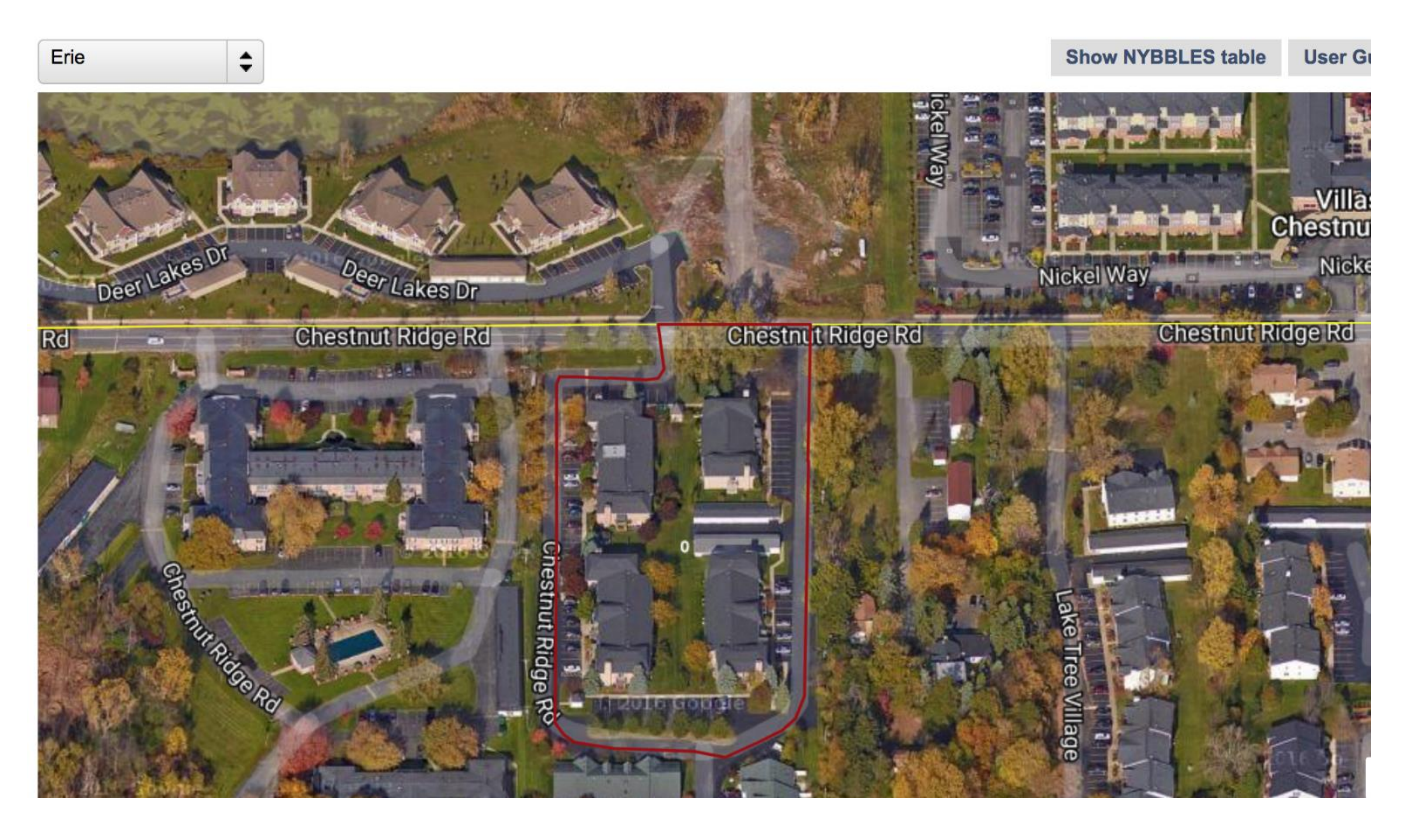

2) Or, users can simply type the fips code using this URL address where CCC is the County Code (For Tompkins County this is 109), <https://pad.human.cornell.edu/census2020/nybblesmap.cfm?fips=CCC>

## Zooming in the NYBBLES Mapper

To zoom in on the county, the outlines of the blocks become more defined. Users can either hit the "control" key while moving their mouse, or hit the "shift" key and draw a rectangular box. The map will zoom in on the rectangular box area.

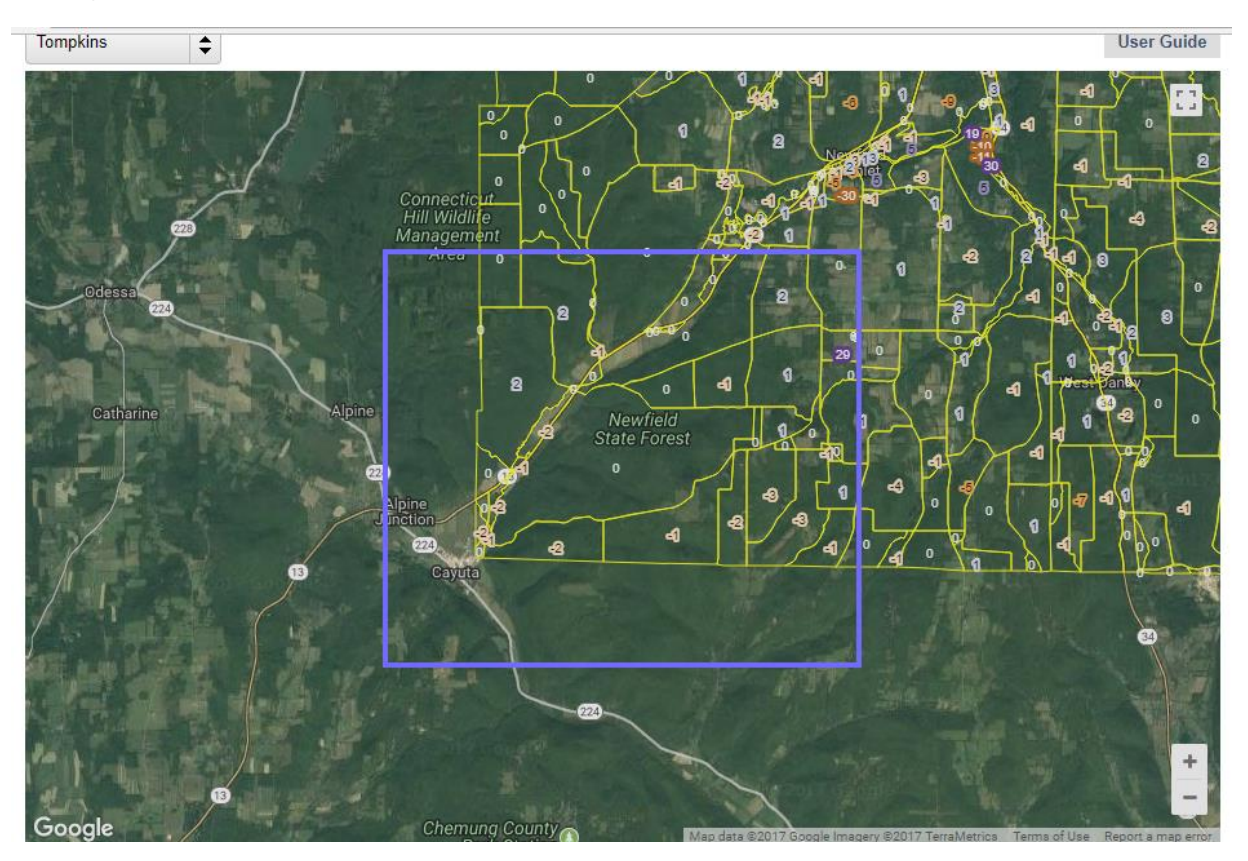

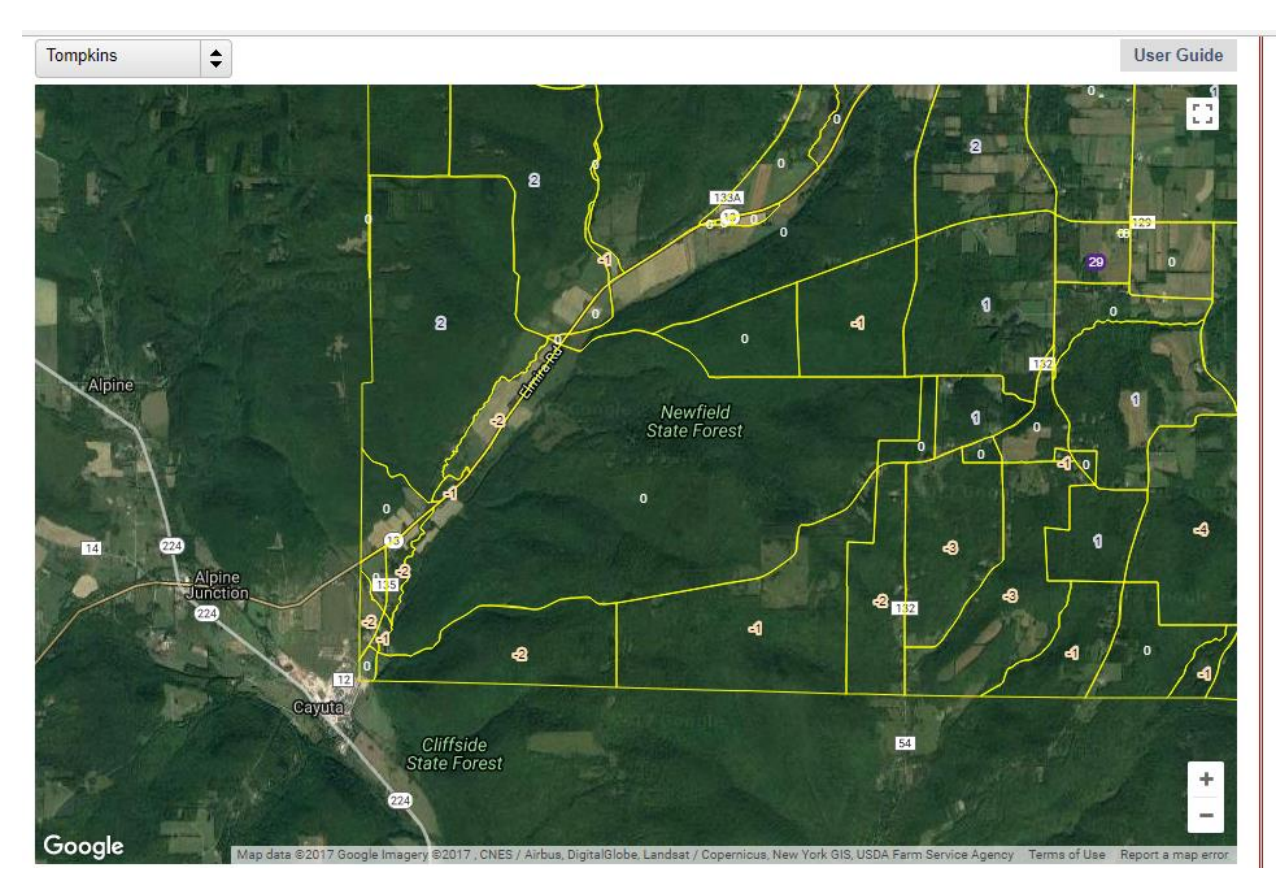

With overlaying the mouse on a block, the right hand box's additional information is filled in, users can find the block's corresponding GEOID, RPTS estimate, LUCA Housing Unit Count, the RPTS-LUCA Housing Unit Difference (the number inside the block in the window), LUCA GQ Count, or Census 2020 Housing Unit Count. (The mouse was not able to be captured in the screenshot below).

## Finding Census Block Information from the NYBBLES Mapper

Additionally, if a user want to learn more about the Census Block with a -8 difference, as shown in the screenshot below, double-click inside the Census Block boundary, and the subsequent NYBBLES Census Block page would pop up in a new window.

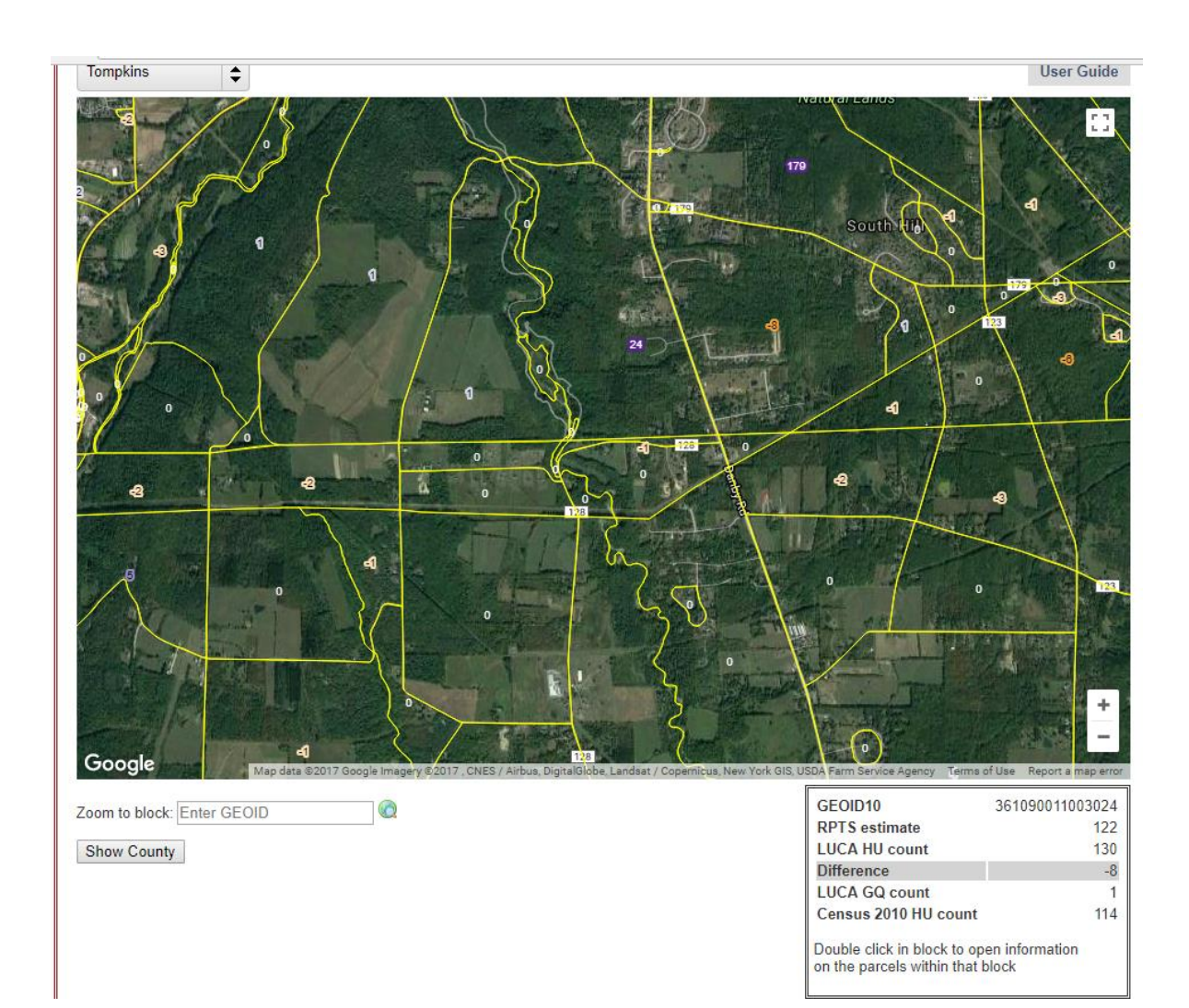

## Block 361090011003024

Census 2010 Housing Unit count 114

LUCA 2017 Housing Unit count 130

Download addresses in Excel format User Guide

**Show in American Factfinder** Show in Google maps Show in Bing maps **Show in NYS Orthos Online** 

**LUCA 2017 Group Quarters count** 1 RPTS based Housing unit count 122 **Total number of SAM points** Total number of SAM points<br>Rooftops and structure entrances 123

#### Parcels with RPTS based residential counts that overlap with this block (Click on parcel for more details)

- Parcel address (% overlap with this block) # residential units in

block

Locality

- 25 123 King Rd E (100%)
- 0 1219 Danby Rd (0%)
- 1 1143 Danby Rd (100%)
- 2 1147 Danby Rd (100%)

411 - Apartments

Parcel property class

210 - One Family Year-Round Residence

210 - One Family Year-Round Residence

220 - Two Family Year-Round Residence
# 17. Useful Links

## NYBBLES Links

- NYBBLES Homepage:<https://pad.human.cornell.edu/census2020/nybbles.cfm>
- NYBBLES Block Counts by County: [https://pad.human.cornell.edu/census2020/lucabl\\_stats.cfm](https://pad.human.cornell.edu/census2020/lucabl_stats.cfm)

### Census & LUCA Related Links

- Census Glossary: https://www.census.gov/glossary
- Census LUCA Homepage[: https://www.census.gov/geo/partnerships/luca.html](https://www.census.gov/geo/partnerships/luca.html)
- Census LUCA Information Guide: [https://www2.census.gov/geo/pdfs/partnerships/luca/2020LUCA\\_InfoGuide.pdf](https://www2.census.gov/geo/pdfs/partnerships/luca/2020LUCA_InfoGuide.pdf)
- Census LUCA Frequently Asked Questions: [https://www2.census.gov/geo/pdfs/partnerships/luca/2020LUCA\\_FAQ.pdf](https://www2.census.gov/geo/pdfs/partnerships/luca/2020LUCA_FAQ.pdf)
- Census LUCA Address NY State Block Counts: https://www2.census.gov/geo/docs/partnerships/luca/add\_block\_count/st36\_ny/
- LUCA Frequently asked questions at NY State Data Center: [https://labor.ny.gov/nys-data-center/luca](https://labor.ny.gov/nys-data-center/luca-frequently-asked-questions.shtm)[frequently-asked-questions.shtm](https://labor.ny.gov/nys-data-center/luca-frequently-asked-questions.shtm)
- LUCA training webinars organized by NY Council on Children and Families: [http://ccf.ny.gov/council](http://ccf.ny.gov/council-initiatives/census-2020-get-prepared/luca-training-webinars/)[initiatives/census-2020-get-prepared/luca-training-webinars/](http://ccf.ny.gov/council-initiatives/census-2020-get-prepared/luca-training-webinars/)
- Registered 2020 LUCA Participants: [https://storymaps.geo.census.gov/arcgis/apps/MapTools/index.html?appid=bf0af1d97f30421caa1b5d51f](https://storymaps.geo.census.gov/arcgis/apps/MapTools/index.html?appid=bf0af1d97f30421caa1b5d51f80ff825) [80ff825](https://storymaps.geo.census.gov/arcgis/apps/MapTools/index.html?appid=bf0af1d97f30421caa1b5d51f80ff825)

### Real Property Tax System Links

- Property Type Classification Codes for New York State: <https://www.tax.ny.gov/research/property/assess/manuals/prclas.htm>
- Assessor's Manual (Data Collection-Commercial): [https://www.tax.ny.gov/pdf/publications/orpts/manuals/comm\\_manual\\_published.pdf](https://www.tax.ny.gov/pdf/publications/orpts/manuals/comm_manual_published.pdf)

### SAM Program Links

SAM home page:<https://gis.ny.gov/streets/index.cfm>

#### Mapping Links

- TIGERweb: [https://tigerweb.geo.census.gov/tigerwebmain/TIGERweb\\_apps.html](https://tigerweb.geo.census.gov/tigerwebmain/TIGERweb_apps.html)
- Census Bureau Shapefiles:<https://www.census.gov/geo/maps-data/data/tiger-line.html>